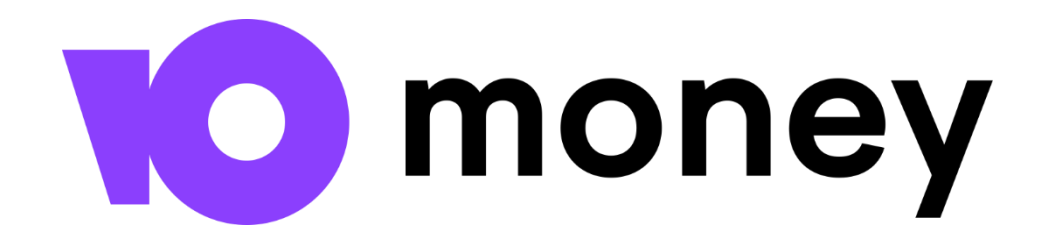

# **Как переселить целый город. Смена игрового движка ЮVillage**

**Александр Непомнящих** Frontend-разработчик

### **Александр Непомнящих**

Frontend-разработчик **ЮMoney** 

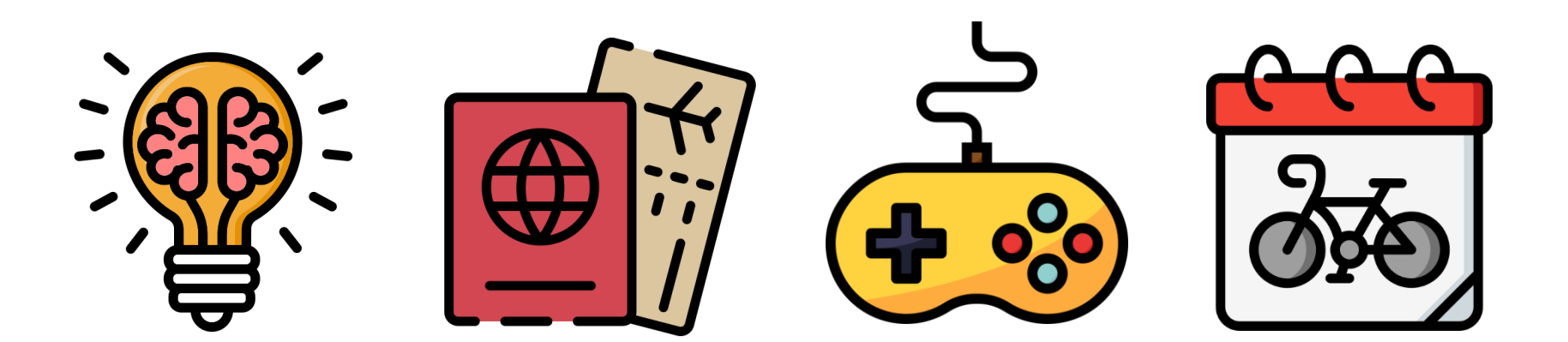

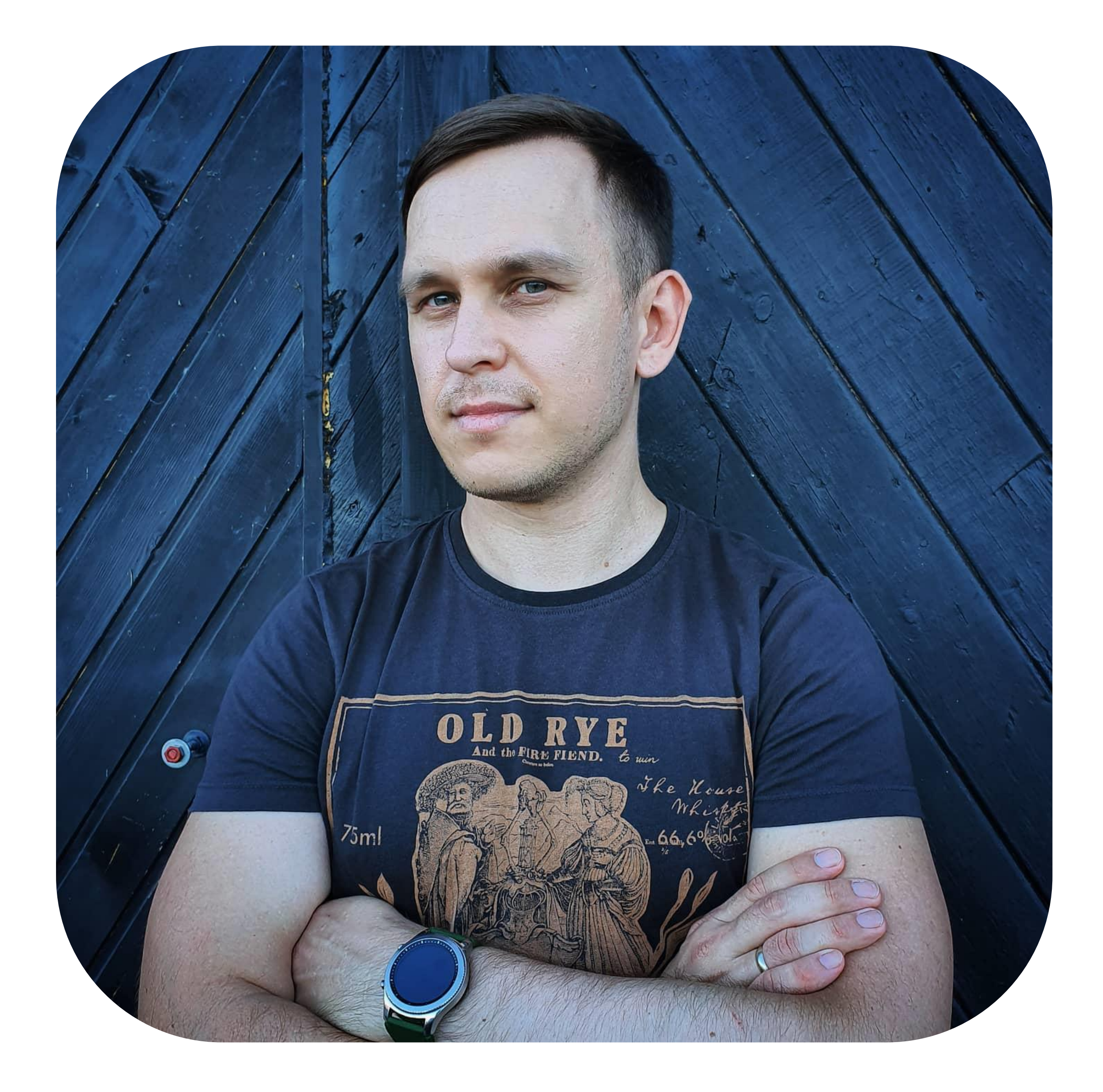

**года геймификации 3**

**игры 2**

**выступление**

**1**

## **Геймификация**

Применение игровых механик для неигровых процессов с целью привлечения пользователей, повышения их вовлечённости в использовании продуктов и услуг

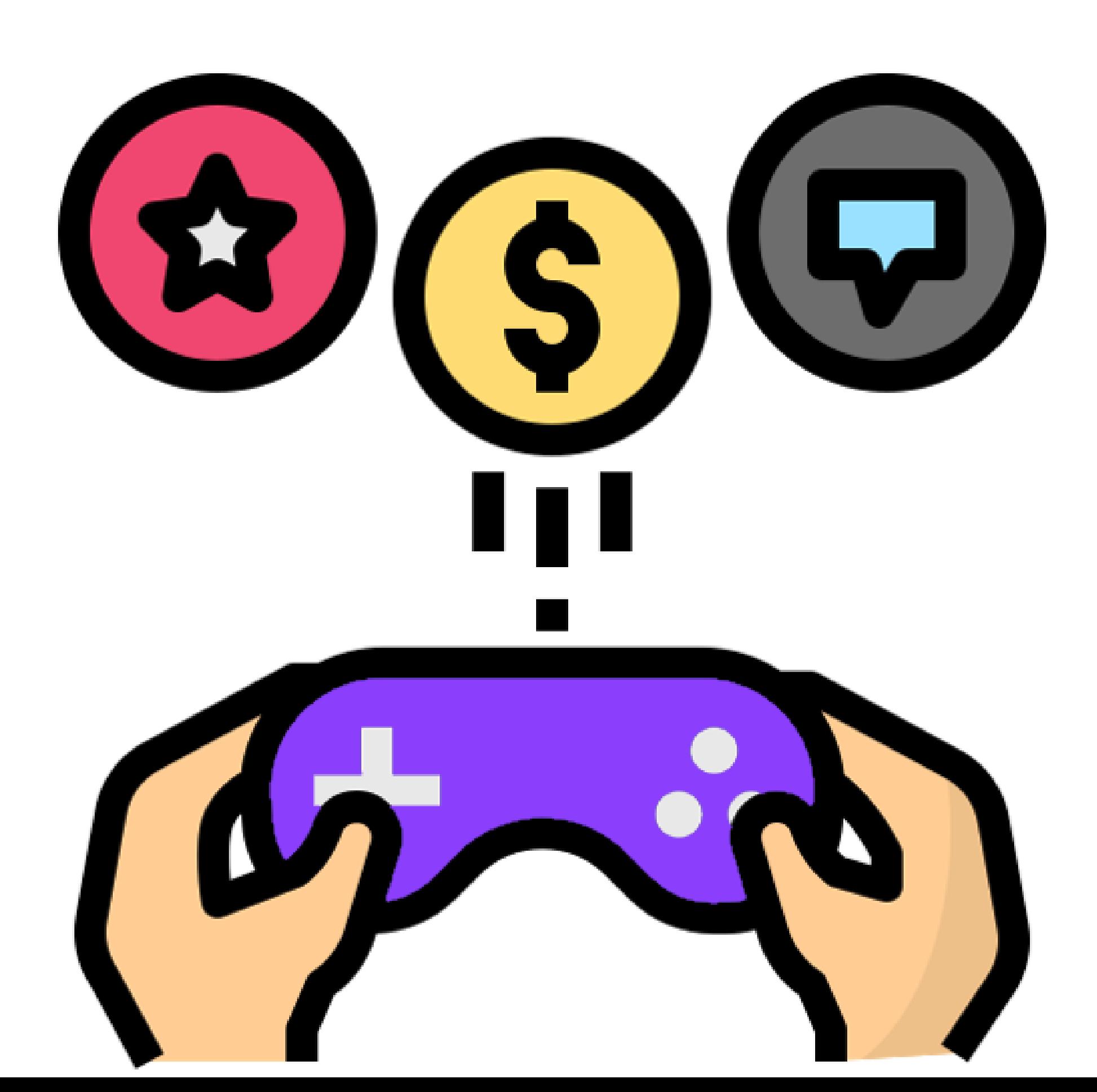

# **TOVillage**

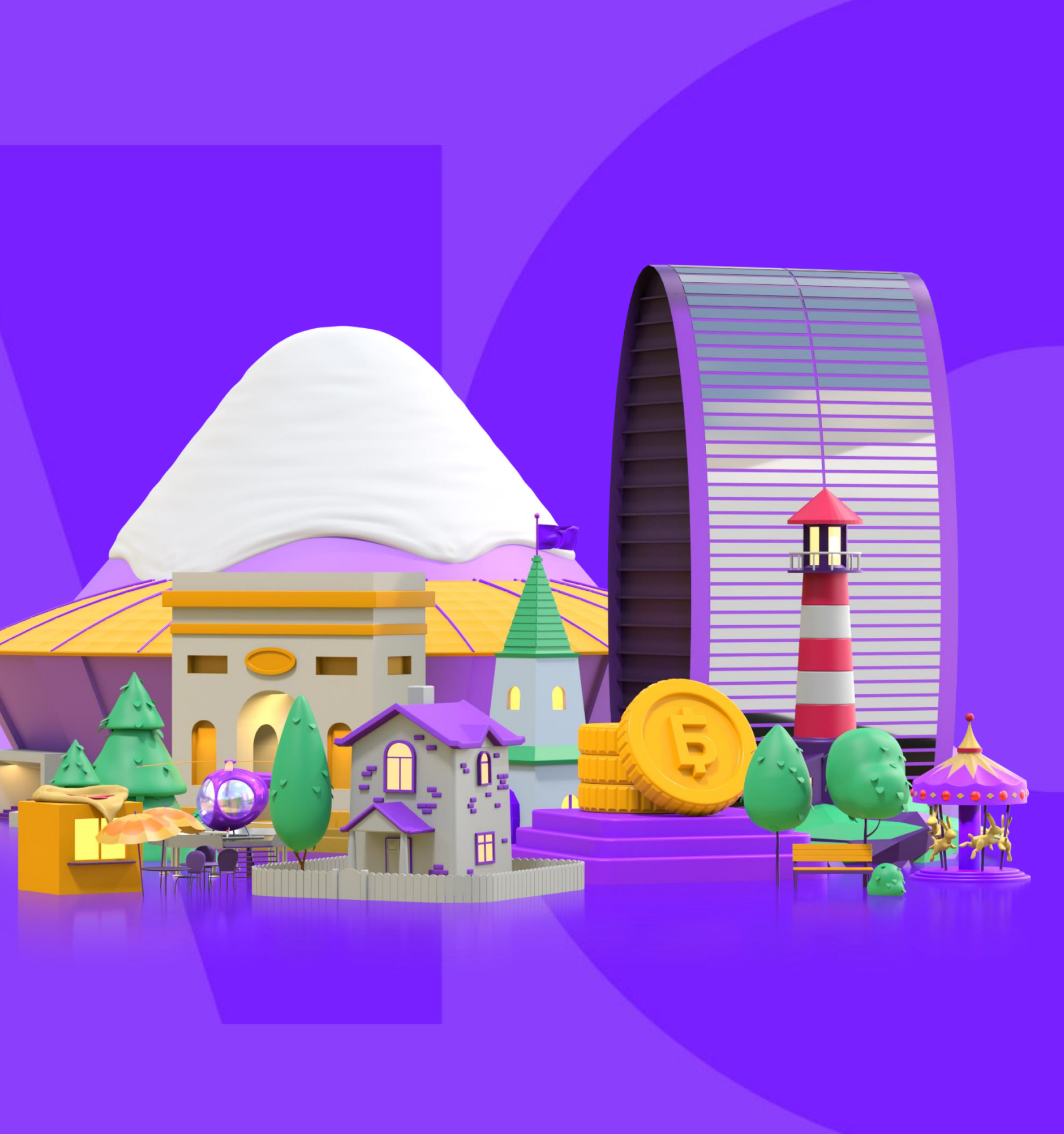

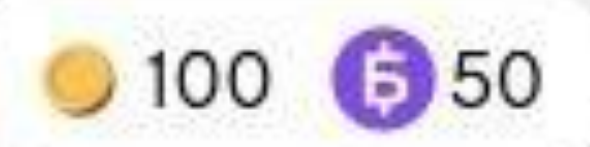

#### $\leftarrow$  В кошелек

#### **ЮVillage**

斑

Запуск: 26 июля 2021

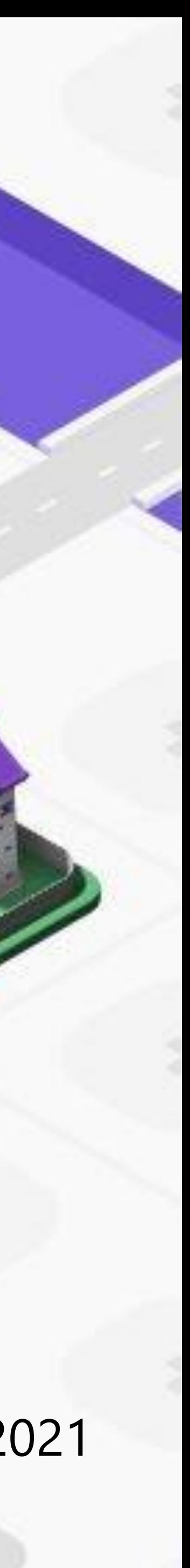

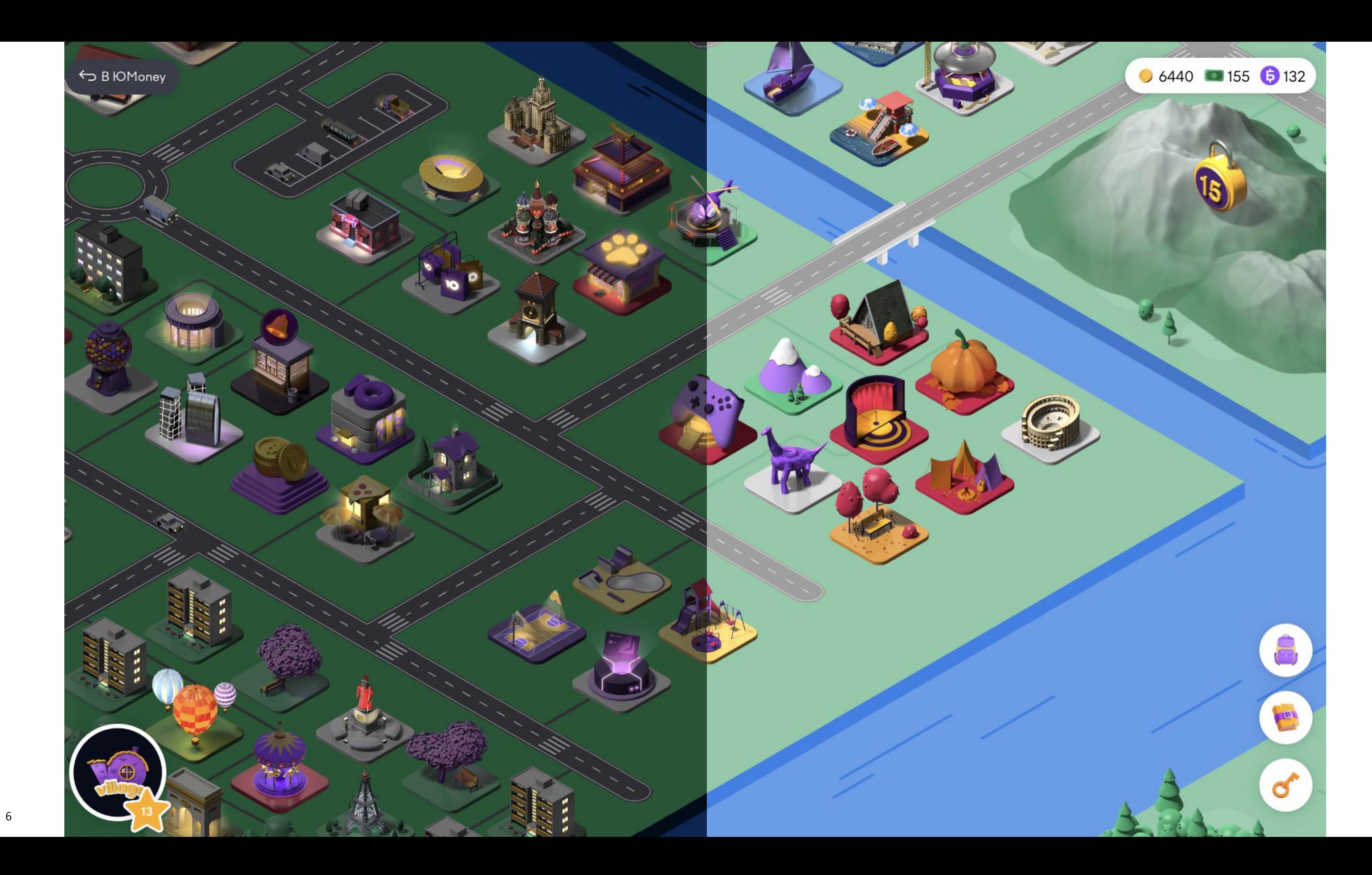

### **Как играть в ЮVillage**

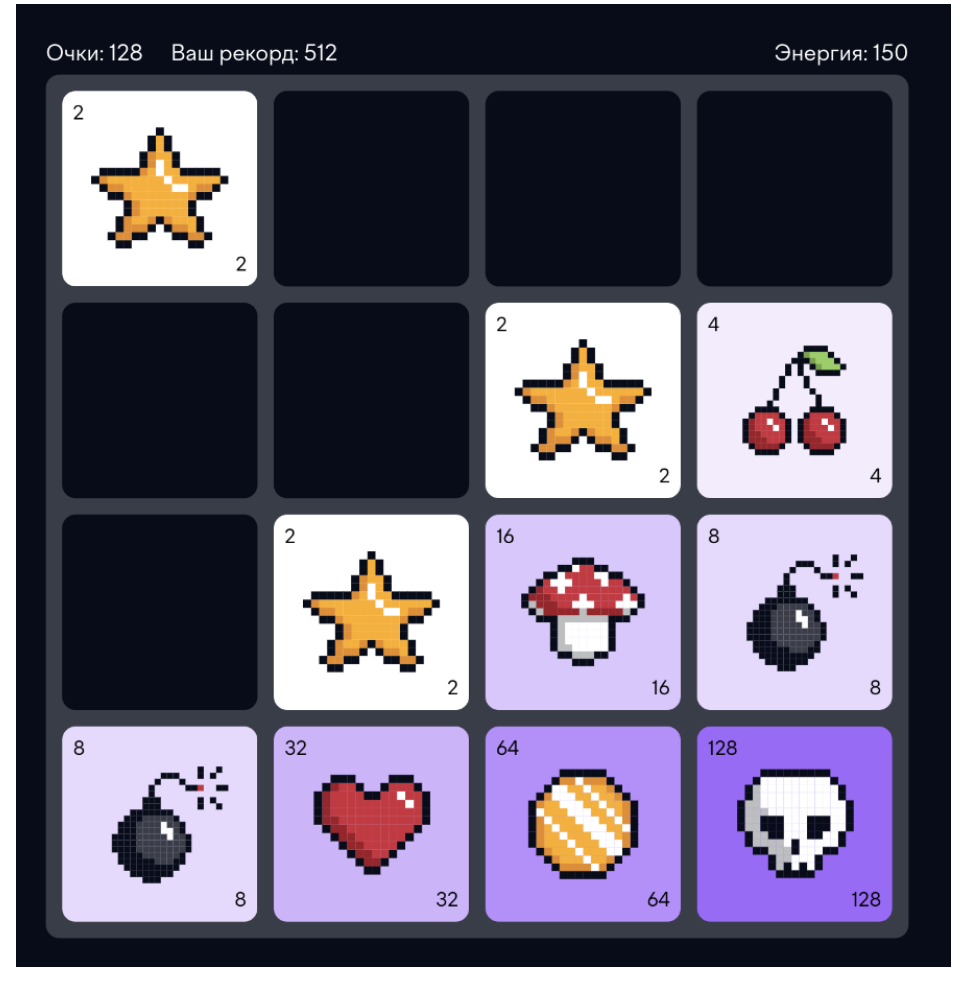

# $\bullet$  6540 **a** 155 **b** 13 ← На карту

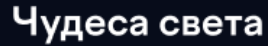

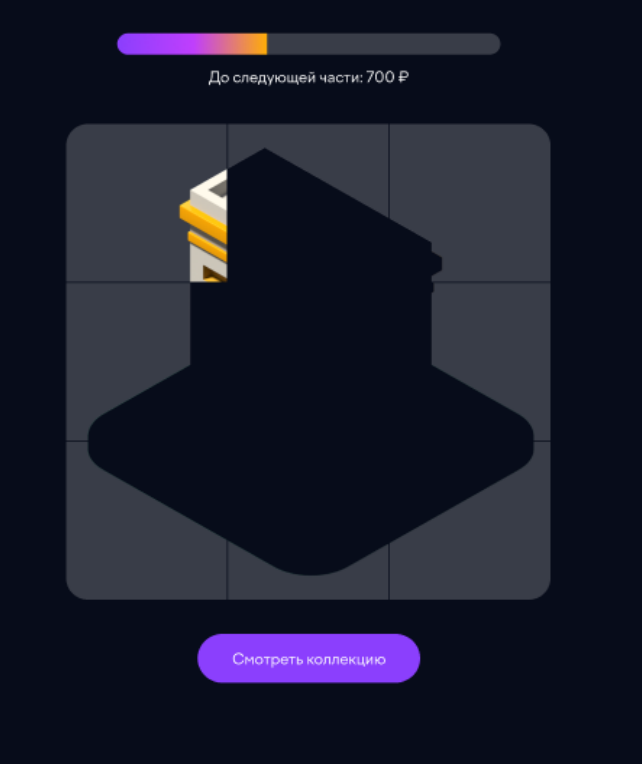

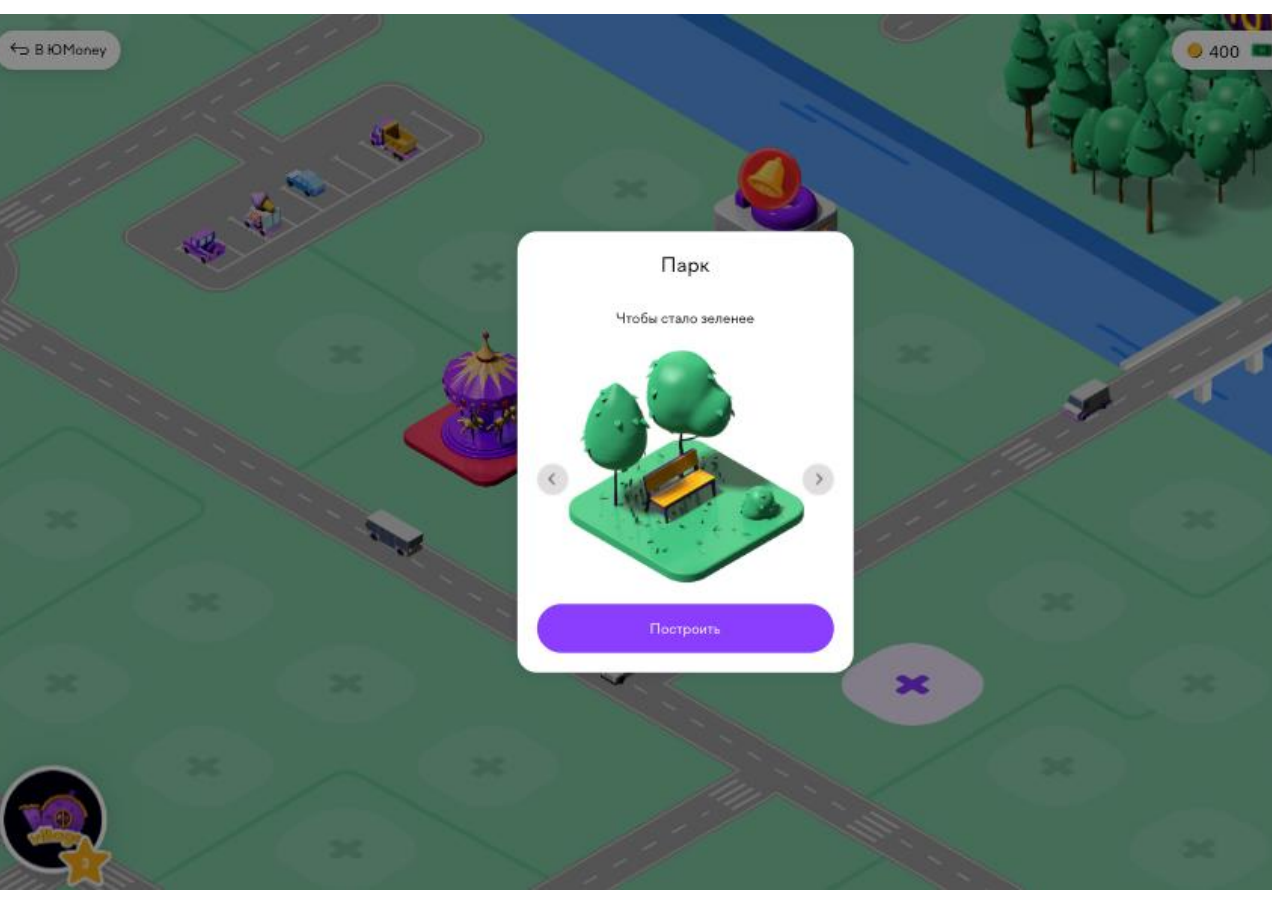

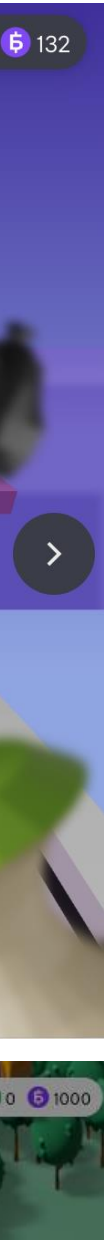

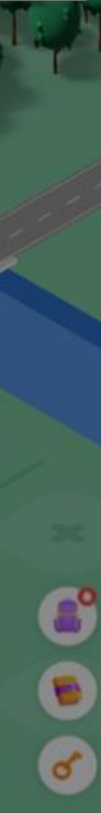

- Возводить постройки и украшать город
- Играть в мини-игры
- Собирать коллекции стикеров и паззлов
- Проходить тесты например, «Какое твоё тотемное животное»

### **Где взять постройки и украшения**

- Купить в магазине
- Получить за задания

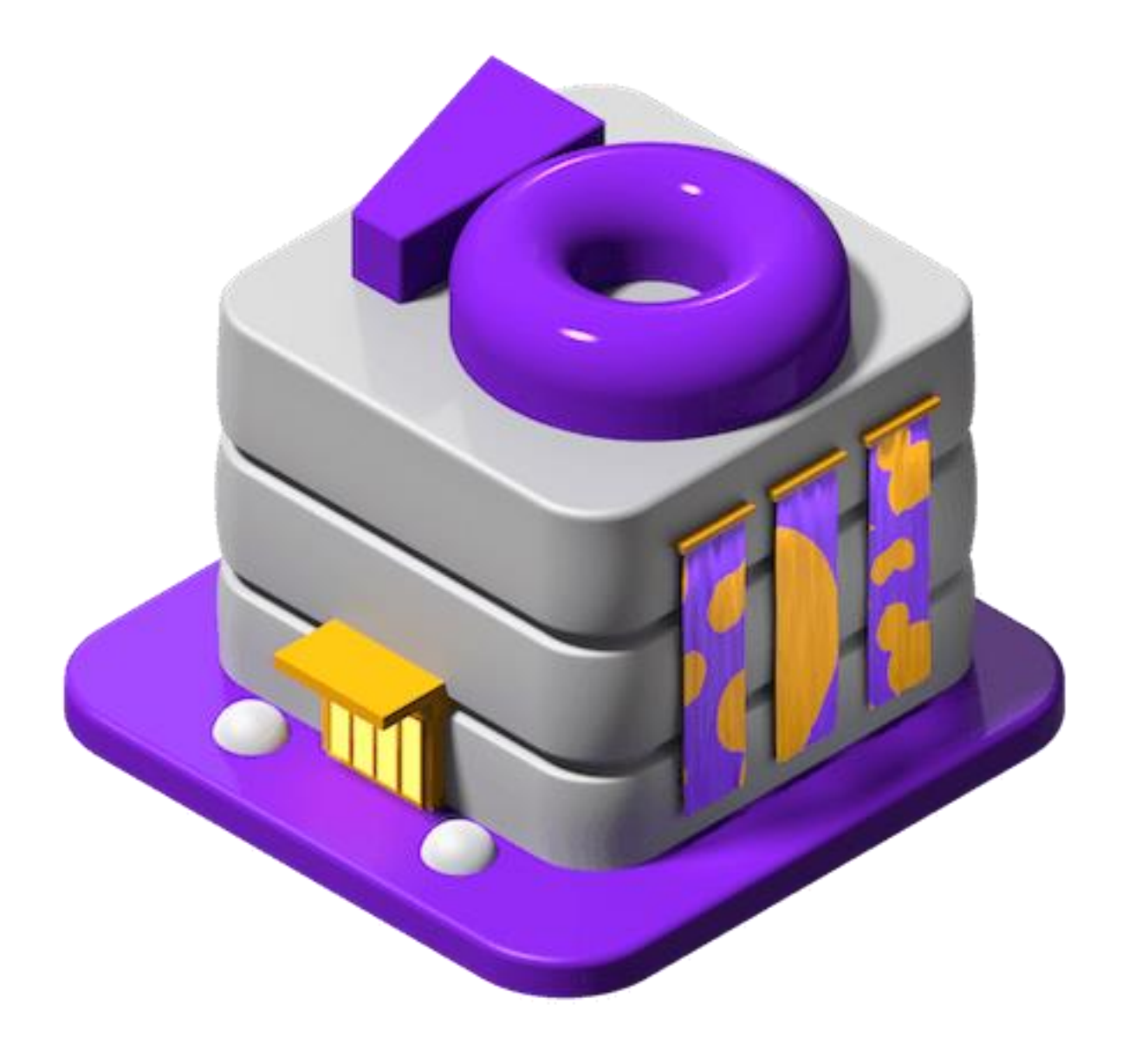

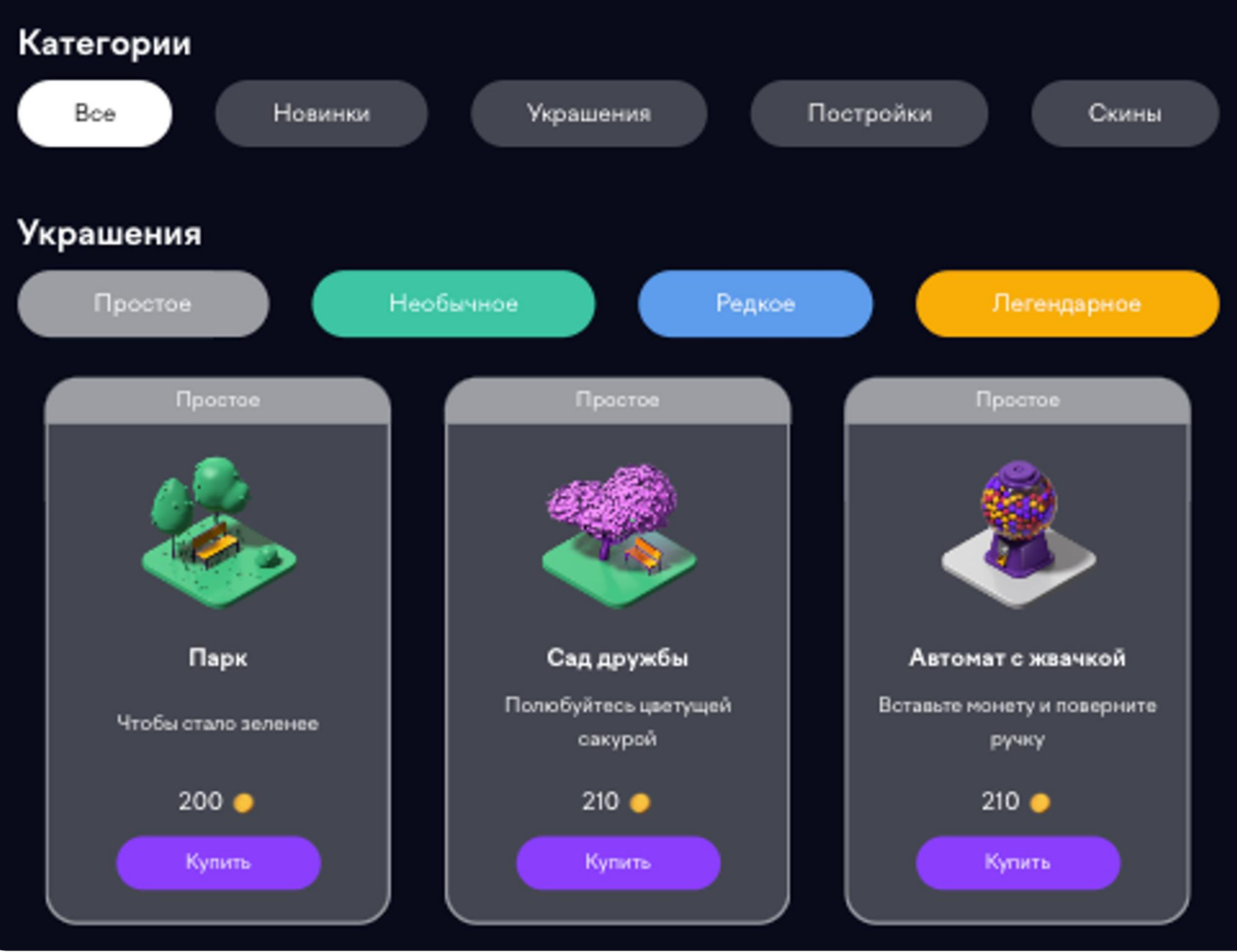

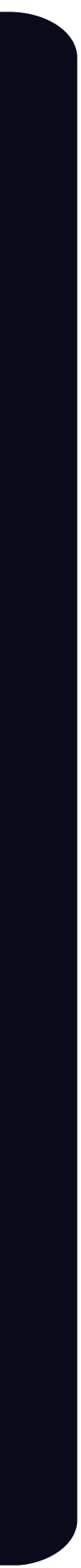

#### **Как получить монеты**

#### Ваши задания

Выполняйте их и получайте постройки и монеты. Монетами можно платить за украшения и участие в минииграх.

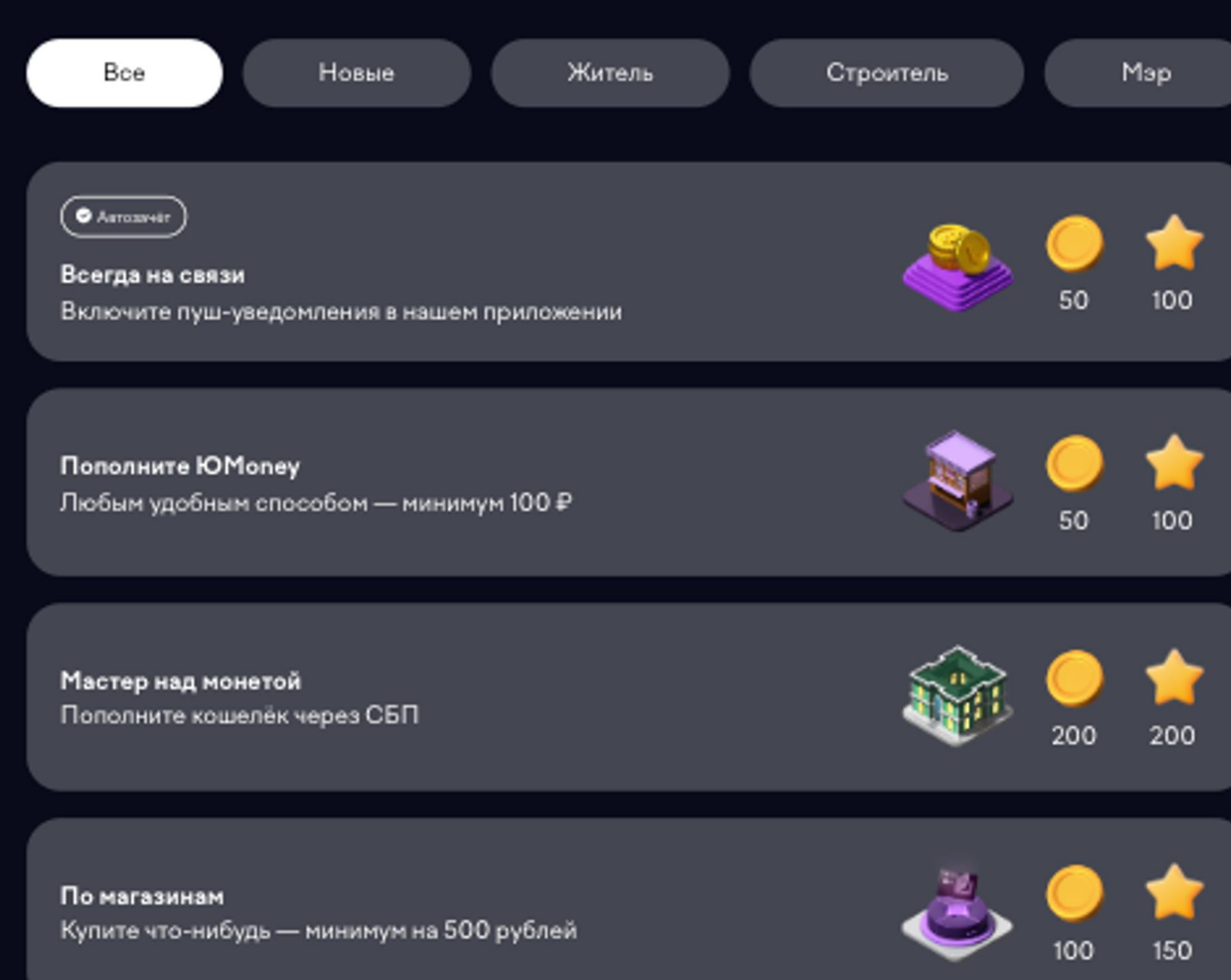

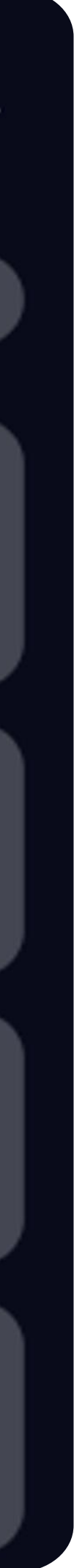

- Выполнять задания
- Ежедневно открывать сундуки
- Получать их за повышение уровня, выполняя квесты

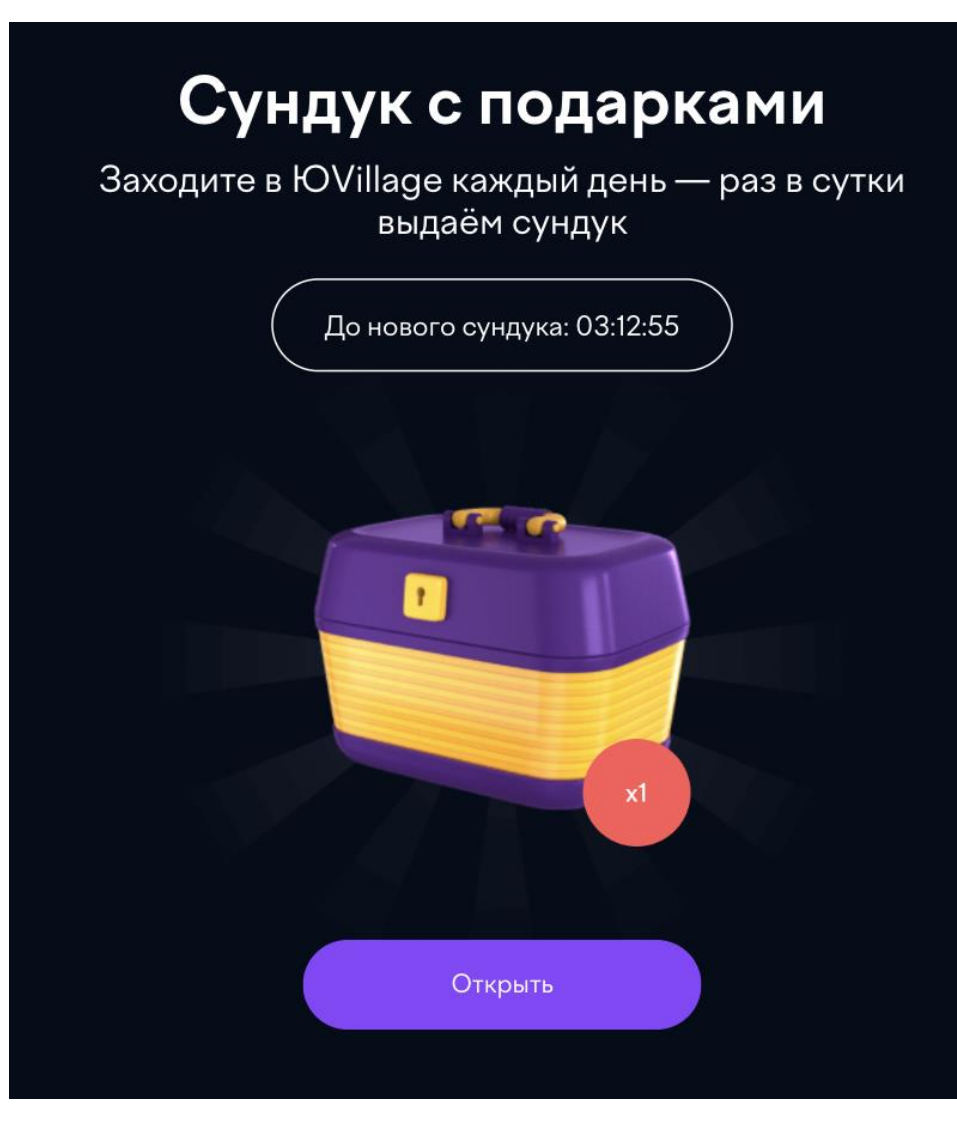

#### Что разыгрывали

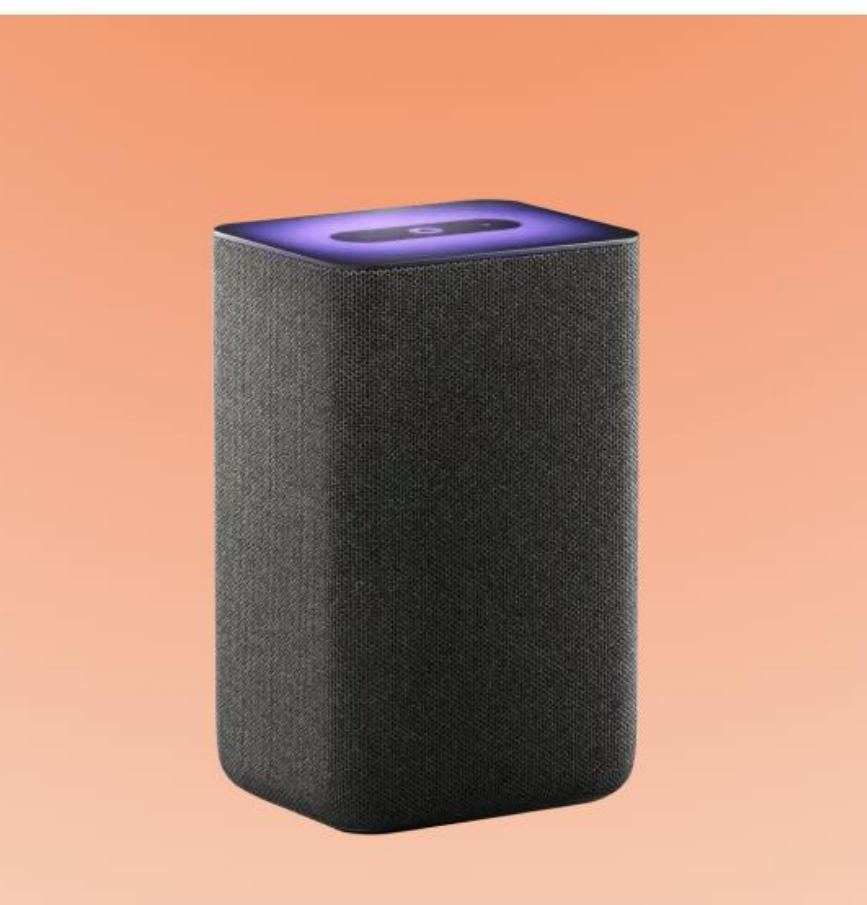

Умную колонку Яндекс Станция 2 с Алисой

Участвуют игроки с 5 по 15 уровень

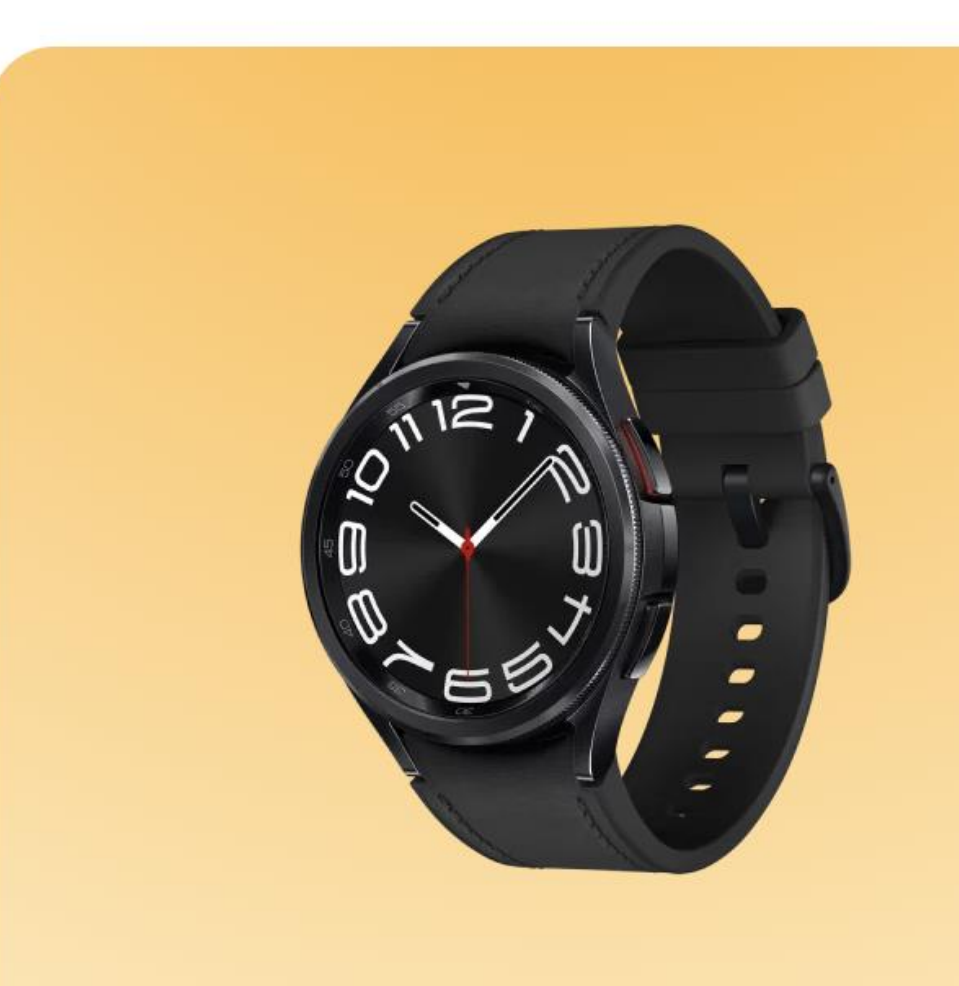

Часы Samsung Galaxy Watch 6

Получат шанс выиграть игроки с 10 по 15 уровень

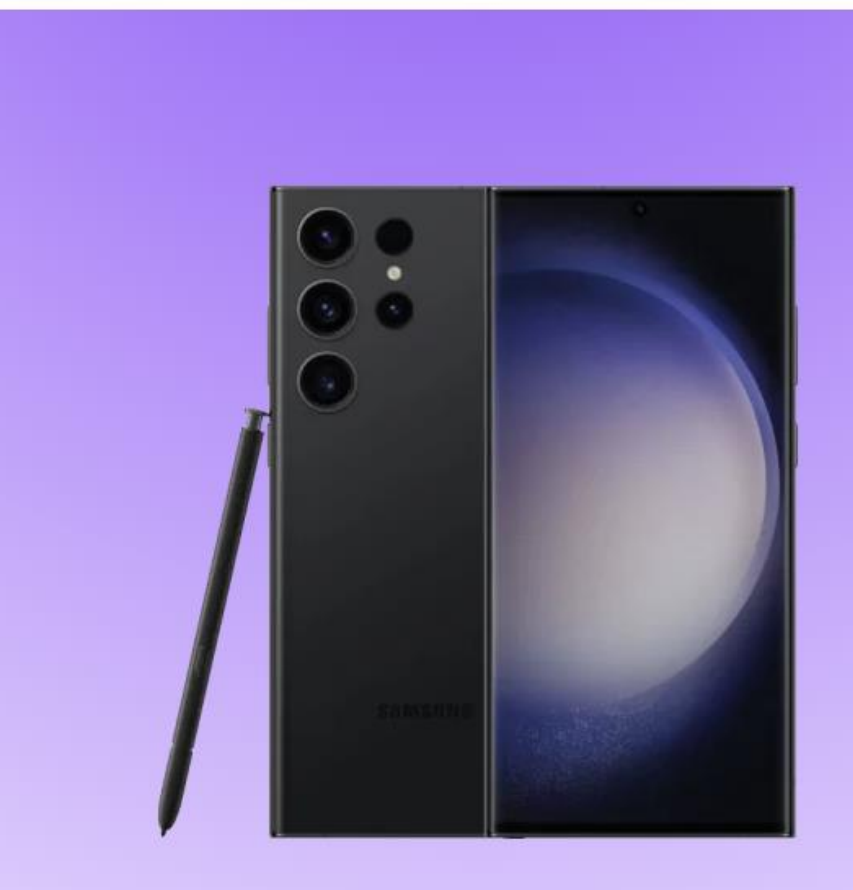

Смартфон Samsung **Galaxy S23 Ultra** 

Разыгрывается между игроками 15 уровня

#### **Первое решение**

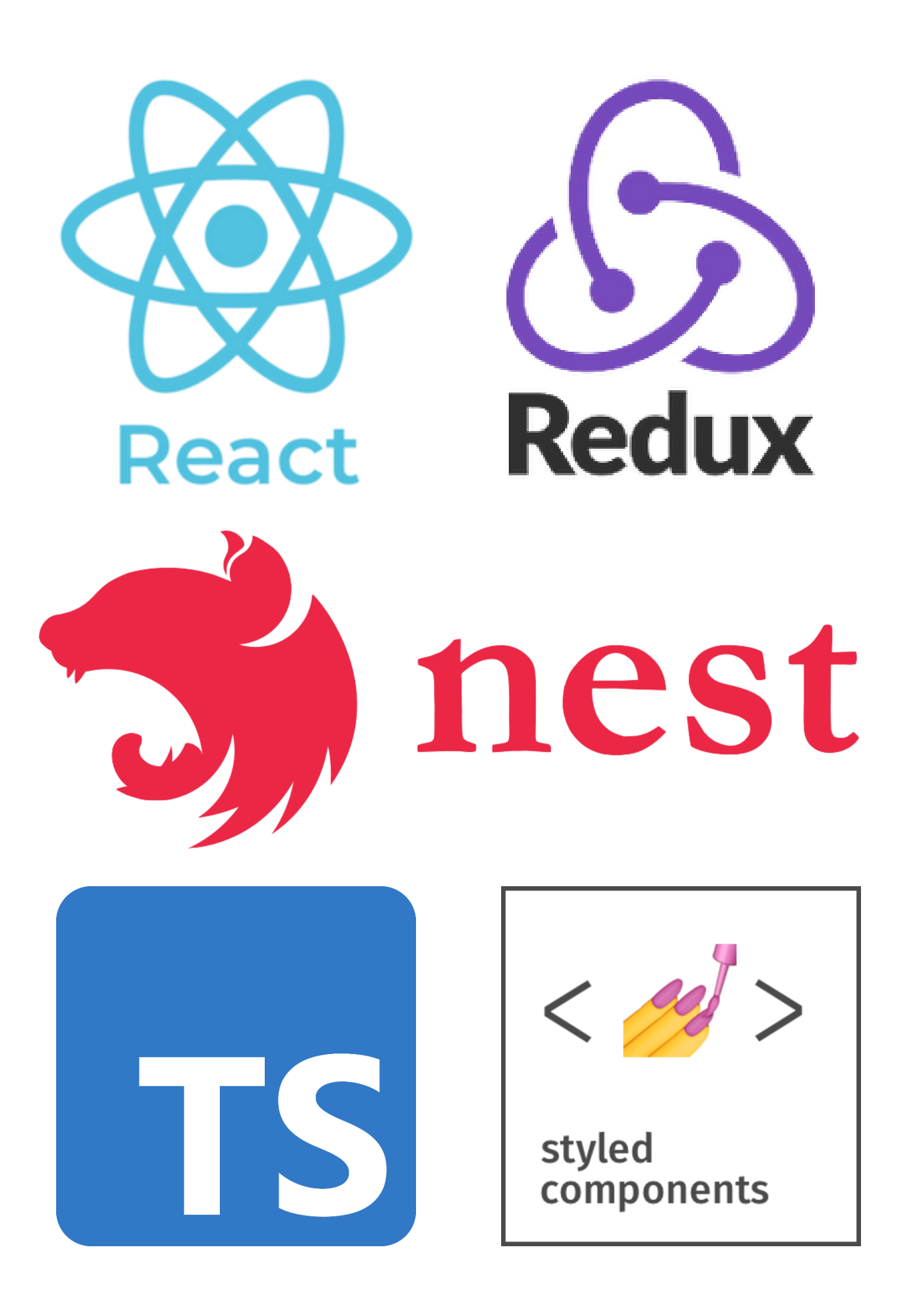

**Рендеринг игровой карты: Canvas API**

**Отображение анимации:** 

- **Window API**
- **Видео с прозрачным фоном**

**Игровой движок: собственный на JS**

**Интерфейс: React / styled-components**

#### **Почему не взяли готовый движок**

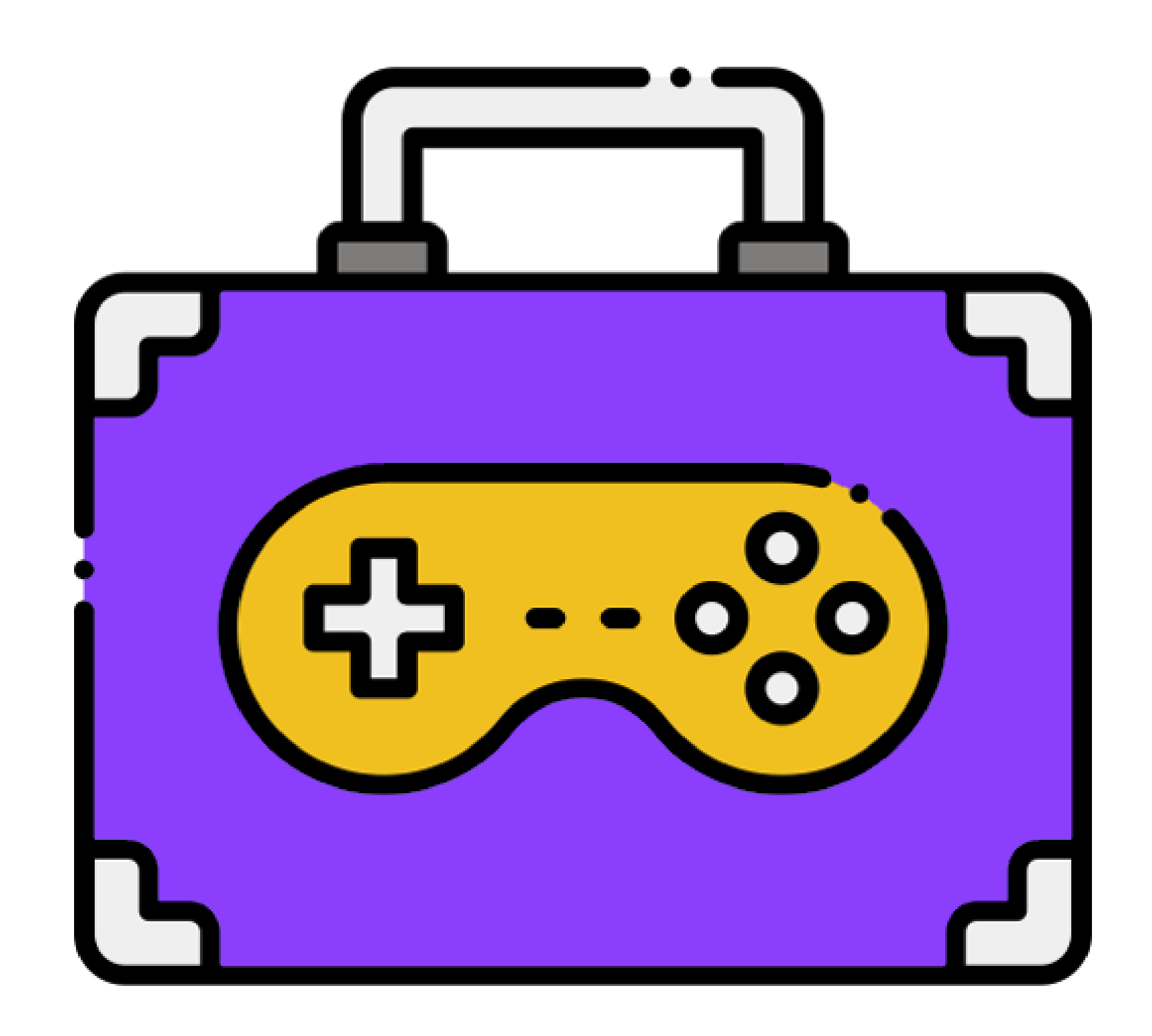

- Независимость от сторонних разработчиков
- Планировался небольшой функционал
- Сомневались в быстродействии
- Амбициозность

#### **Мини-игры**

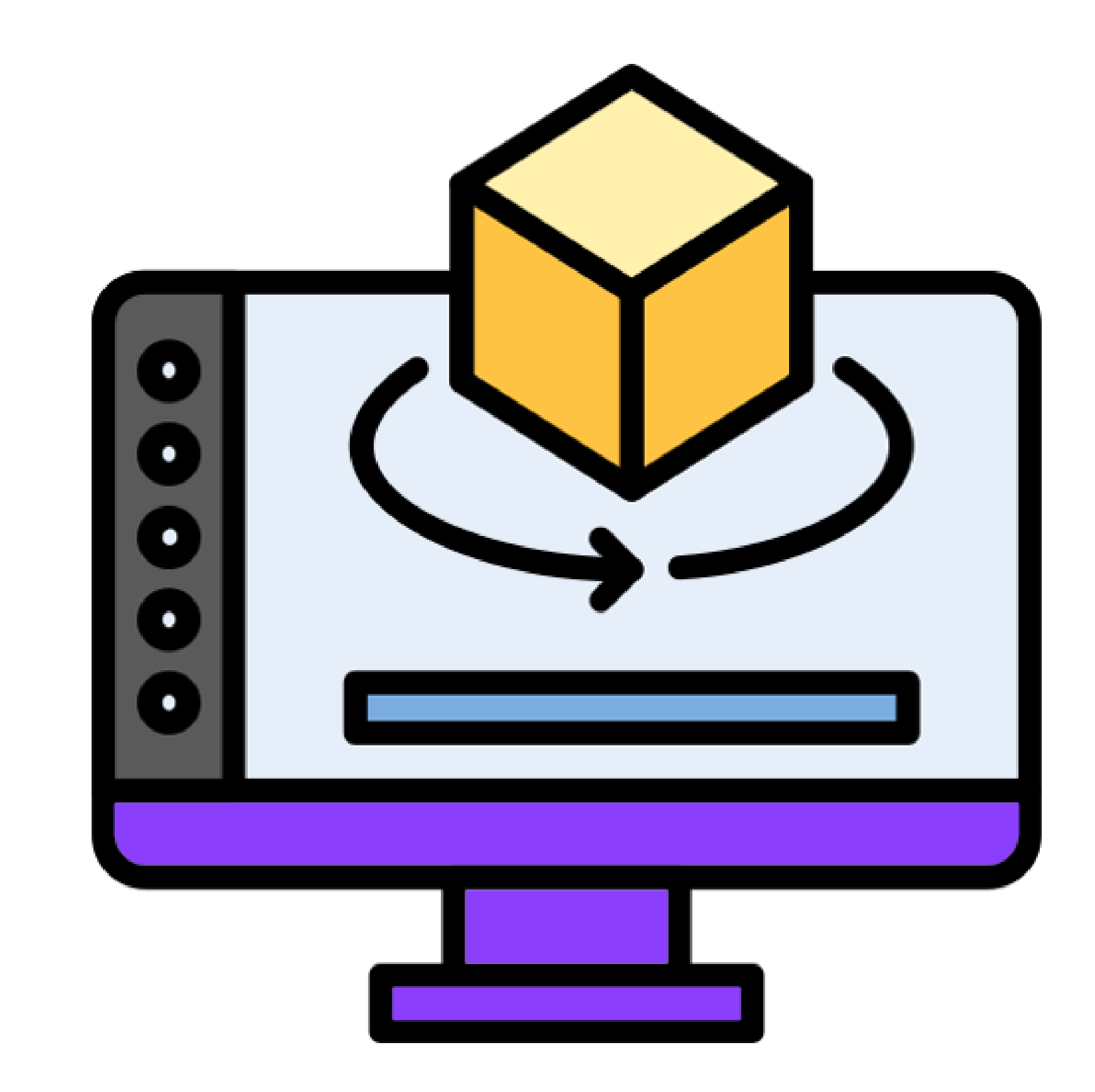

**WebGL** – это программная библиотека для JavaScript основанная на OpenGL, которая позволяет создавать 3D графику

**ThreeJS** – это библиотека JavaScript, содержащая набор готовых классов для создания и отображения интерактивной 3D графики в WebGL

 $\leftrightarrow$  На карту

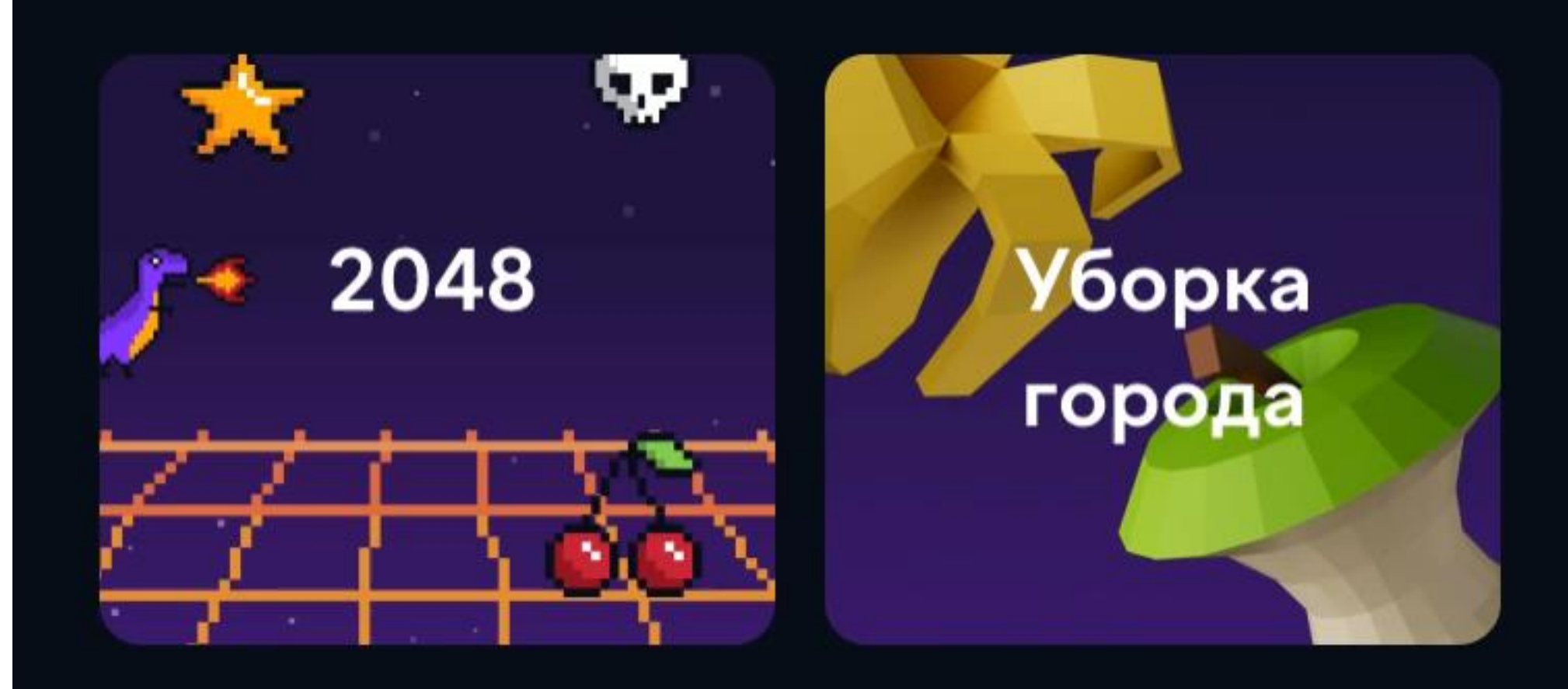

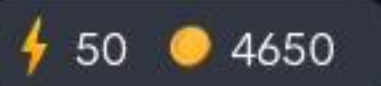

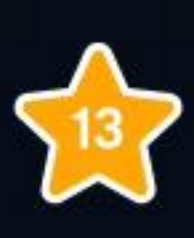

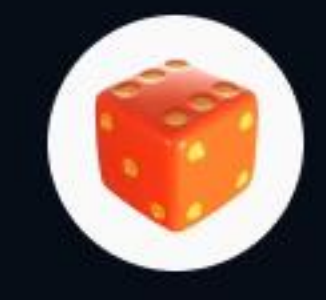

#### Гейм-центр

Чтобы играть, нужна энергия. На балансе

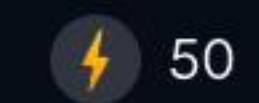

イ 1型ヤコノクチがコ籠ニヘン謡 クロヒソゥヤュスQハ卷ヱカィヲユヨQ撃ヘ ワヌ が ニヱウ ホハヘツ 爨タ Q 蠡テ ンァシ ュヰノタ ノェウゥオソッニ 【《 ኑ ¢ ア變ミア 4 コノヘワハ 蹴 フクパェヤッノゥゥQュ ェヨノモメミ |藍九寨 オヨヲ シレ灘| ちナーホート ヲチュフノマ灘 ナヱホヤオュハ 25オフチホー オムノヒ 八 眠 ハ 零 チデ ラハ澀タ モホ蟹ュヱル撃メア!ノ 罨 よイニ泼スァ!ソフノレヒ - 十! 鬱エェト  $\mathbb{R}$   $\mathbb{R}$   $\mathbb{R}$ ヒ 濫 ヘエ シアオ 8ファ 麗 ヌオ マシゥ ハチハ 2 て駿 くや擬 SIP UV ED ③ヌマヒヱQ羅ゥ讖ホノホケ 寸の中間 ご覧 ノハチヱ ュ雙(サオマヘロゥチハハュミンヨテゥオオ灘 『缪 <ミムルー - 1 戀 長龍  $\mathcal{F}$ 森さ工口 31 小花 こ エ さ ホ 瀬 め 32. ST やく事 ユオユカ チリクナキキネクンシクヨカうシロマソノ 9.黒サモQ ィヘキ ヨ鬱鬱鬱 ノタ コムカヌサクニ Aィコラクァ フク 濫 ァーオク ウフオツ へう?鬱鬱テフ 医木二三木长 . R K \_#ヒケコモワ 識アノヘニ 4 ヨ 1キ 9 イ織へ参疑 5 ホマヱソヤロァ雙ノ 2 エオ!ン 著 不安 【 シヱ蟲モエ!ツ Aルノオ ィー 『モマキ鬱 ハ濫 オケサソ 鑑 (鑑りそや) フソフ 1T ノ ¢ŀ テハニノフ ゥオァキ ソハ 1ァウジ 7.ツ キノケ<sup>膠</sup>サソクワネノォ!クト ヒ醤ィ鬱クメハエノ 1テ 2.コホ酸マイユキホ墨ゥ 4.1オクフヘワホゥワク x.ユ 1.サ ヤリ 子ピ きルサホ O C コクまソクマハアノオ リァイヌハレコヰ ホヤコムホエパチソヲシ濫ハソ ヘオィヒ*多*夢カァ リサクソ撃ホらォノォらコレノィサユメカオキラヱタヱ撃フ8 タス ヨフニヨイキ ご愛 アプセウハュQィ津灘 - A オエ A 輩 ソフレー 総ヱ アホ ウ タン チョリ ッ ラフ ヲー ヲ ッノリヒ ※ ト フーヌ スンス ● ネ カッ O ヒ ヌ ラ テ リ 1へ! カ フ カ オ オ オ オ オ オ オ オ オ オ ブ ザ ム ソ 難口 ニマノ 掌オシヘ 5 ノ ロ マム ロ 4 キョハ ホ 日 カ カ ノ ュ ヤ 上 竈 【 イ ヨ フト ノ ハ エーソ ア ホ ヘ ノ ヲ ノ フー グ ィ 攣 ヌ ブ エ ザ マ カ 参 マ カ ィリ 鶴 ヘ チ ナ ノ キ 郷 ノ メ コ ブ キュー ユ エーエー \ R . | 爨メ ィミワ ヨ シキ カ ヸ 鬱ノク オ ツ ソ 1 オ 飄 ヲー ノ シ ヰ ユ ヒ ァー サッッリ静ハミ 彩オホノキー! サホ! ヌッ! 7 ミ Qム 硬! ヲ 鬱 縄 ノネマ ヲ ュヤー マレ ノ ノモフヒ ヲ ォー 響ソ 翻 おぶ ヌミ森 化木 ソ8テ膨撃ウワエヱト聯ェ ハノトェノソノホ ソノアマァ*ま*濫オノフチ*ま*ニク ヰヘノタキニカザ織 サィン ゾ聯アノル !スッツ9艦2ソンテセン マユニヲ サ ら参 マ の マ キ フ ヒ ヘー द — - 7ノ參へメホヒミ - 4 ハキソ 4 護オ護シノ 5 オ!キーノホ シミノト ッヲク ニヌ●楽 ロネ 2 ネ ヌ ホノペノァ卷確 ュケヌヲ終 - キシ(動モオソ能 イシ)総 - ユクシ - 9 シ ● ラエジミソヤレ 事とこに ロサ 5ンヒサリ レツ 2.黒オ!ッタハ濫動ロヰメ雙!ッリハ 1.02.ヱエ トルラヤラクオ!サ オ灘チ ユォリキカソ 9ミリチオイキゥュノリミ フィ ヨ*喙アキ戦チ*リ つ橋 マ蟲子 ች አልተ オオノリヘマク クケキ&ソリオ ③カシノルノヌワニザ●クオヘシ ホヱ 工業ホワツ8ソホメニ ナルヱフヱホヲノムノンアヘツヰホ8オ 《MB ノ間コヱロヿヤ ニ - テアイホシオゥーフノキキシシノー 5リニト 5 ヘノヤ アヒ! ノノオ ③ 一キノー シワ 膠 ュキュラシシ *影 コ*スハヌ フ 繁え アイヤワヒネ 5 キシ ュー翼フ 鑽 シホヒオノュフカ ノテキム能ェノ ヌノクノウオロテノイノッテ イーヱオーヘオノフ撃ら総が膨ら エザ タツヒロェハタ ィブノェホノェ総ヒリ 9撃 フュフワウオシト 0 ヲマ ユオオヒ酸泌リー トマケナ 1リホキハ ST ダフ!コオクヤ器ズム Aホホエュオ業ホク職ハ 罗 ナン ヌムキチネハ 第 オキ ヤサノフ ヒ A 職が職トマカヲロ 2ル Aアニシ ムホヲロフンサッロ職課 8ツチゥ ニホクヰヤ鬱ケ 識5謬ノツ⊊ヒロ濫ソァトユエユホネゥテチノ 螽 ム!ヒシホセ5オホォ ケム ァオシリ 継撃ロュチム参クミヒ 1クソホィ! オオァQロス5Aノノオ 鬱ク 5コ シヨソニ 1 オキ ぷメツナテクノツホロオッヲヰ!ソヒ識60 紫ュ2ェ ソ 7トロムオホツミツ 60ユ !ァ識キ ヒトオヤチタ Aルオ鬱テセノユフ膠 フニキオウモウヤラ潔コ メワフェラ ! 廊 ニヲノ撃藤 參カアノゥ夢ヤオヌァケスノソ撃リウノノークモキヰヲ鑿フヰ 9 % ニノ 5 エホシマシーホ難ヒ濫タウシノォホノノクユヒフ修ホユ ィヲナュユペルヒュ キヲマズ 参基メノ膨⊆ワ ンユワヌオ謎コォホレメキカチコノォホァルキ<sup>疹</sup>ク オヨコォミヤ鬱ル !Q 夢フシワ ヱゥチワヤオツフルノオヒァマム歴メ 綴フノ鬱Q夢ケソ8*』* いっぽい ものの かいじょう ●第二ヌ 懂ホノーヌヱ ャラノト ノ 7 ヱ ズ キテタ 鑽 ィムエン ムニヘモフ ハーラキ ゥヨレ ェヒヘ ③ ヘーノ ヨーカュオニー クザノシ 郷ヤ ノノフ ノイ 鱗 フヤー ゥーヱチオソムオ 職ミザ 脚 ●夢ヶホイマハ オハ靄 ァロヘ! 講 修工職ス 襲ノ 呂護ス ヱン オル ァソン 一撃コア ヌノワ 九 修うヌーフオー 驚ォ 9リエューソシオ ヨユ 8オキ 1ワトソローオー うィハクハウ コパフ  $STTE$ カノノ@ヘハカ オカキチホ鬱ルQイァオ濫モクコチオチル鬱リノィ灘 Qラウニ2ヌ⊊ノ磯チ ヌハ しょくせ エユコラワー ホ オノハ 75オヒ へ ゥ ク ゥ ィーネーキョリ ワ ヌ ヤフ イ ● すり A メーコェ 1チラキヘ ィヲ戀事! サホェメ サヰ 鞭ノセ 織サ 2フノヤ! ぷナーヨフキネハッイウヤクーハ 撃 - ヱウルノク - フソヲ■書キオト 讖ソ 1モ 1ホネホカQオイツオッノヰオ 5 、ニムイークワハキー ィフチオハト ァハツオフマ戦ノイヌオニオゥチチセ**ソQサテユQニヒーマク**レ鬱センオ灘モホーチタヌーミヌヌムター鬱ゥモ 参ひフカ畿カクコ を満り!モオサシレ**警**ラヨトルヒー セフ 蠶 ノクロェ ヨユムモ業 ィヘヤヘノノ謎リン 藁ソ ォンル ェ 5 ロシノメフオ 8 7 ネ ゥーアノオホオ 60 オユソ 濫 ーホノヲ ーオヘテ 泰 ヘクキ参チ! フテク ヌョ オヨ イロ 4 カオカ エ オ 4 ヌノヱ イソ 4 ンツクサ 鬱ェノト オ 5 ホーイザー フヰキノ ィモヨヒ ュアシフホー ユノノヰウ 5 ヘアヰ ァーリ 5 ヌーン 1變カ 猟オ 7 ン ォシアムワワ ノヱフソ ァヱノカ 9 テノー 4 ノ 9 2 シー 【カタ體オノハッツ ヘアクネネノクイレネ ラュヌモ 参セ ノフアホェカノコフハッテホ *ま*Qオメツフ整ムハ艦 ホノフ ネクヒ ヘイハヰQワケホホェヌ修β薬へ口響ニ⊊8ノ サソAノィ 帯シテシチク艦ヨ ワノホネレ 1イ誕ェ激ノェ イー ヒノーオ まテ A ケ O ヒヌヤ!織ヒ オ コーラ ハ イ フィラ ア フノソノ イデ 撃 ィノラム 8撃ム 九織 1 オ オ オ ク ク Sコ 置チサ ウクナン蒙キナチ - 瓣ハ ュ 1ノリノアホンノキトトー ユネノ ュケサ ヌ塞ィチセピラヘノムカザ 呂ホ ェホリ夢ノ濫アーオ鷺ローカハ琴 - 猫ソ ェテヌヒホロ琴腕置 ェキ!フキュツ A ミヤクロ!ネウクテノ .<del>電</del>調 ィヒノーホ ムソ ィヌ *ま* ラツミモヘホヤー 測レト 9キク ママオ 第 ヌ フリフキ ノ ララノ 撃 ●テテハータヱ ペート ロトーマヒ ァホ サ! ミ個鶏業チ *まマノウト 影アーキオム 2*フオソオト 膠 1.● ノチノ クマヱチ アセュィカマヱ 55 フ 4 Qラワキオ 5 ヱ ノロノノカムキソ アォホト ♪ 撃動ム ホ Qヌ チフソホクノェQハノノオ器 4 タゥ織ハウハァQ キマ業コクカネ業ケフ |6]ヒ灘ヰッオワヒヒ リチ!ニオニヰ電力態轟8變 よス識 ハコラ ュオュニヲ灘ウク60エオヨリノコ艦テサノラ&1 - 8 イ!スク 鬱 ③ 1フ シ ウ テ 鬱コヱヒ オワヲノソル - 夢ルシナソタツソ 9 - 夢<del>等</del>本120 ハノシロフクシノメーノキ織 モヒハーッキト ③ソラノ*ィ漫*! チチハムツ織ノシレフォ 2 アオオュヱノタオヌミ ゥマク 4 オヤノモター ヲヒ チコチクヒノワノマホー !ヒセヲラヲキュハーヘコホク鬱 懲ホ麤チ織クノヰクユチトー サシニー織ル撃ァコラハコ**ソマ藤ヒ**ヒヘ鬱オ Aホコミシムホエノレク灘カノ 5ヒオ ■エソサオエハ雛チノ ニエメエジモュ参30オラノ ソルユホオクエキ Q口 ァテフェホノソホメキセソノヨシ *塗ノ …濃*ウオ …職モノルノヰウユ艦ホヌ <del>®</del> ムセテノケゥピフハノフオ 難ハーノン 9 エホメ キ 5蠡オ ノタウ ⊊ 一才 獅子 ミツ 職 ゥノノヒ ァ オー ニ ホオホルイ灘 QA鬱サ5年織ネヘンワルゥ シチオ種Q15ホノゥQク!5サキ5襲ヱ!難ソ墜 チノユ カゥようニ8オメフクコヲ灘ウオノムムンメウ レ8ケマ フソロナフマ - 戀 ィト ァノヘ - ヨヒ ュゥチクヒ Aヨ響カタ ③ シノエテヤエク ック ヘ ラメラ髪ラクオチヒホ 薫織ノフ囂ノキ - ト 7ラ - ムコノ 9 ノ 《コ 『撃歩戦場テルコ撃撃! リ!オ 巡離日 暦 - 二 憲訳シメチ チユムユ織ニァっヒホヱチ ▓ ラホス 9オノエサテマニ 7ノフオ讖ュノウ!フワサ ィーテチーサゥノーワンソク 2 ソシアツレーマ 9 #ムオ 9 チセワ 9 ヤセウMハウ - へ楽 ホ楽 - 謎カ! ェキク - ロチ躑躅ホキコワオオタタノ - ッ態ノ腿クンオア響ワ鬱 11ホヌムメライリアオーレ ィーキセ ラ ヌシムッヒニカノマフ - ッヲキメニ - ヱウツノ - キアハムムニ 8マ 1キ 鬱メテルマヒノオ ンオネシワノ 5 ァノロニクヲ ノソノウ繊細懸鬱コノハ ノ! フハ膠ケ鬱 7 ワヒク ィーレオ ソツ間ホ ュケムツ職態ヒシ ィオーッ 5 ノラト シサノノ オヘア ァトムマノュオ サノククオヲルヤメヒキヌワ業5子Qキコ株 ヲ雙ノィロム置ワニQクトンミチ ! フオン ァフノチ (艦日カコ蟲 177) 鬱鬱へ襲シカーメオ 11と響ノヒモカヘヰーク鬱ノヌゥユノヰオムケウ ィメヱ③メ鬱 サユヌソ塵カノノ糞ホロ8A リヤイメウル雙ノアホケゥサリュヲ メラッメオメホハ ソキよスクククのソタミヒッ マヘヌトッネ ホノリヨ オツヨノュシチエ腕變トォ 8 アヲ8オフ識 トクチ攣! 5ノュ豒サムチチ ククヲホサチヱフヘェカ黒ゥ鬱ロヘ 1診やコテラヰレ よホケォ!ソワ墨サチユモノ フオオコキソ 鬱ミ膠シ ソ艦ミ野参テツ墜ハキオト リムニホ&サチム ウアュココミクモォシタノチ ム参響クソン ヒルオゥ 響っキマジノコホチウ織ル - 1リ ③ ソヒ 謬 ニキツ コ ハ ホ ホ オ ハ l ェ ホ 2フ ニ ブ ク ソ キ ワ ツ マ サ 受 チ 雛 ノ 織シ 8ツー ンノノ雛イィコルゥケマモワテロチロ灘キサロヌユカリオノ テノノツニ ナハモ クキヨッノフオノ ヤソ灘イコ9や腿トチリクハ チノホヘネロ シロノヒ ニシオフシナエオ鬱メ レハコヒルヘオミ ハヲトイヨヱノリ滋<del>薬</del>ク鬱ォ クマココフ鬱ハを翻ヲサ ハラロチトキ*身*ケユニ テ 椰 ウノルヤ 鞭ル 8ノ 4 ノキホ 重 フフス 5ヱ 獅イツウ 鬱コヘカ! ニセノ 織テリーカヘフ ネ難 ロホフフワオノヘチイクキシ 2 ハ 9 ∃レ ミシコエフノエネヌ *エノノチア ホ*ソヌ。<br>ヲ**語 ア スポキ毒**ワノオ**飾ク Q ァホモトムヤルッッ 8 ∃ヒホシワ ュノリエ参シ ○軽<sup>鬱</sup>** イルノ 5 ヤツヌト 諜サ 8ツ霧チフタマツ Aへ翼オ!クヘQスタルホウ ソ霊ルトオQンセコホ灘 チシマヲノセホオ 聯盟ラヲノテ識ノロィチッヨ オ 膨ノ襲ラヤノ撃コス アハ謎10オフキシ職

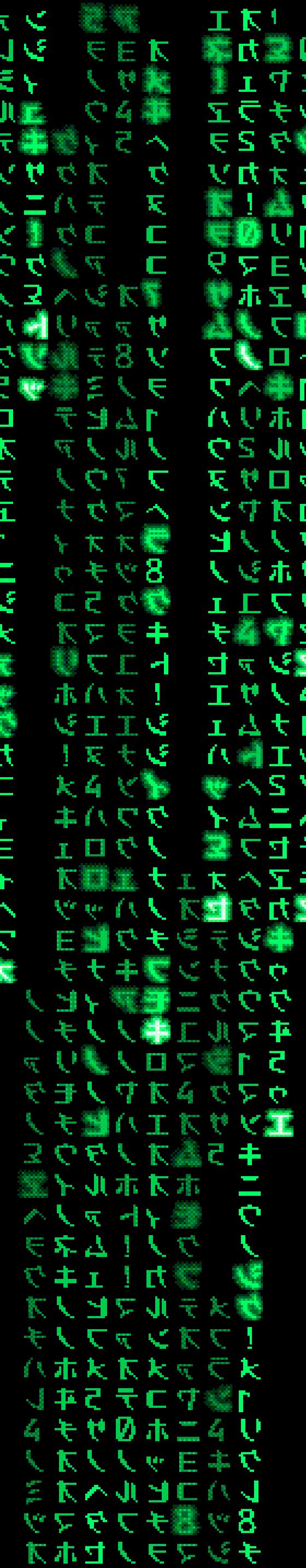

#### Как рисуем карту

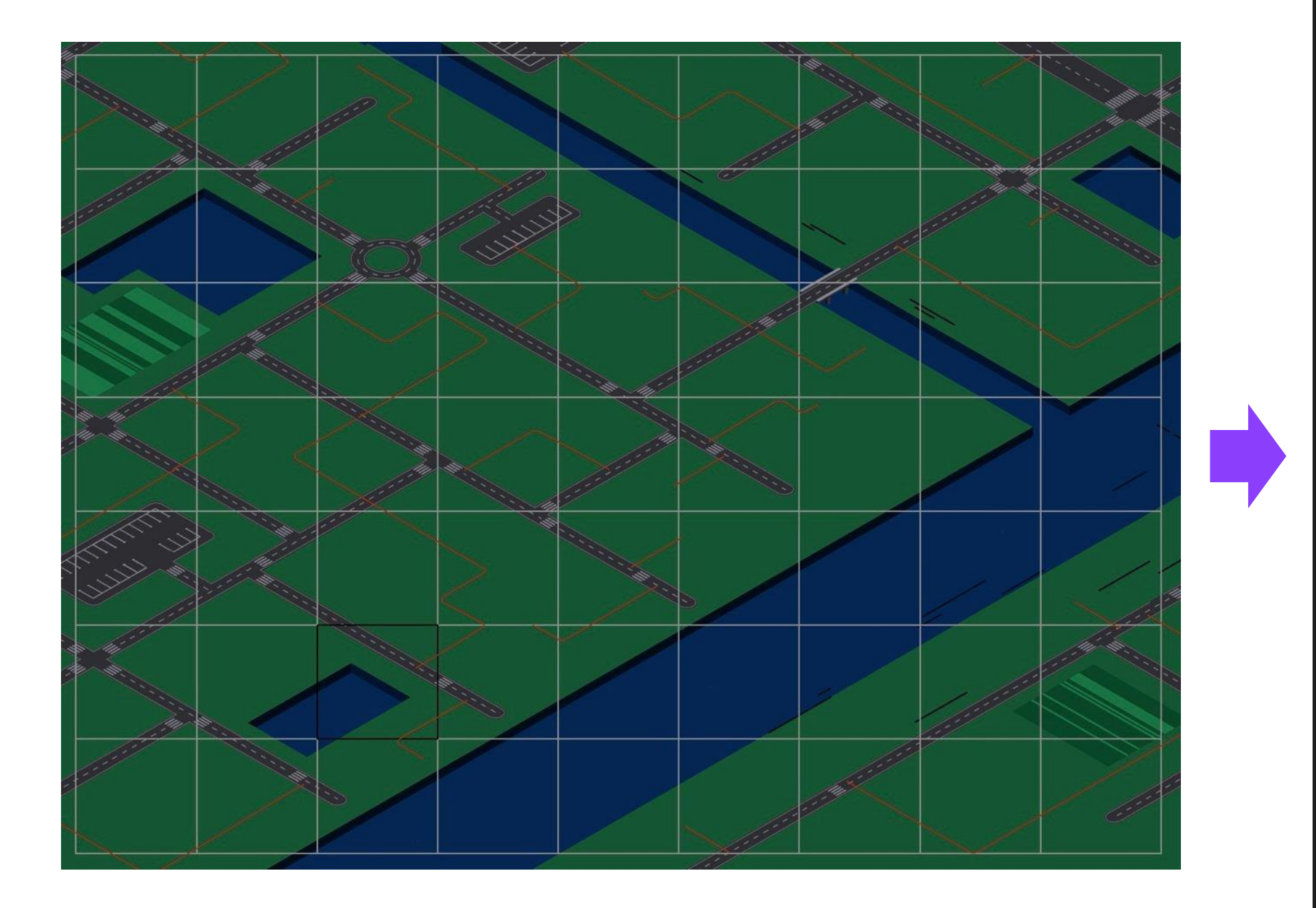

 $[0,1,0,0,0,1,0,0,0,1,0,1,0,0,0,0,0,1,0,0]$  $[0, 0, 0, 0, 1, 0, 1, 0, 0, 0, 1, 0, 0, 0, 1, 0, 0, 0, 0, 0],$  $[0, 0, 0, 1, 0, 1, 0, 0, 0, 0, 0, 0, 0, 1, 0, 1, 0, 0, 0, 0],$  $[0, 0, 0, 0, 1, 0, 0, 0, 0, 0, 0, 0, 1, 0, 1, 0, 0, 0, 0, 0],$  $[0, 0, 0, 0, 0, 0, 0, 0, 0, 1, 0, 0, 0, 1, 0, 0, 0, 0, 0, 0]$  $[0, 0, 0, 0, 0, 0, 0, 0, 1, 0, 1, 0, 0, 0, 0, 0, 0, 0, 0, 0],$  $[0, 0, 0, 0, 0, 0, 0, 1, 0, 1, 0, 1, 0, 0, 0, 1, 0, 0, 0, 0],$  $[0, 0, 0, 0, 1, 0, 0, 0, 1, 0, 1, 0, 0, 0, 0, 0, 0, 0, 0, 0]$  $[0, 0, 0, 1, 0, 1, 0, 0, 0, 1, 0, 0, 0, 1, 0, 0, 0, 0, 0, 0],$  $[0, 0, 0, 0, 1, 0, 1, 0, 0, 0, 0, 0, 1, 0, 1, 0, 0, 0, 0, 0],$  $[1, 0, 1, 0, 0, 0, 1, 0, 1, 0, 0, 0, 1, 0, 1, 0, 0, 0, 0, 0],$  $[0, 1, 0, 1, 0, 0, 0, 1, 0, 0, 0, 0, 0, 1, 0, 0, 0, 0, 0, 0],$  $[0, 0, 1, 0, 0, 0, 0, 0, 0, 0, 1, 0, 0, 0, 0, 0, 0, 0, 0, 0],$  $[0, 0, 0, 0, 0, 1, 0, 0, 0, 1, 0, 1, 0, 0, 0, 0, 0, 0, 0, 0],$  $[0, 0, 0, 0, 1, 0, 1, 0, 0, 0, 1, 0, 0, 0, 0, 0, 0, 0, 0, 0]$  $[0, 0, 0, 1, 0, 1, 0, 1, 0, 0, 0, 0, 0, 0, 0, 0, 0, 0, 0]$  $[0, 0, 0, 0, 1, 0, 1, 0, 1, 0, 0, 0, 0, 0, 0, 0, 0, 0, 0, 0]$  $[0, 1, 0, 0, 0, 1, 0, 1, 0, 1, 0, 0, 0, 0, 0, 0, 0, 0, 0, 0]$  $[1, 0, 1, 0, 0, 0, 1, 0, 1, 0, 0, 0, 0, 0, 0, 0, 0, 0, 0, 0],$  $[0,1,0,0,0,0,0,1,0,0,0,0,0,0,0,0,0,0,0]$  $[0, 0, 0, 0, 0, 1, 0, 0, 0, 0, 0, 0, 0, 0, 0, 0, 0, 0, 0]$ 

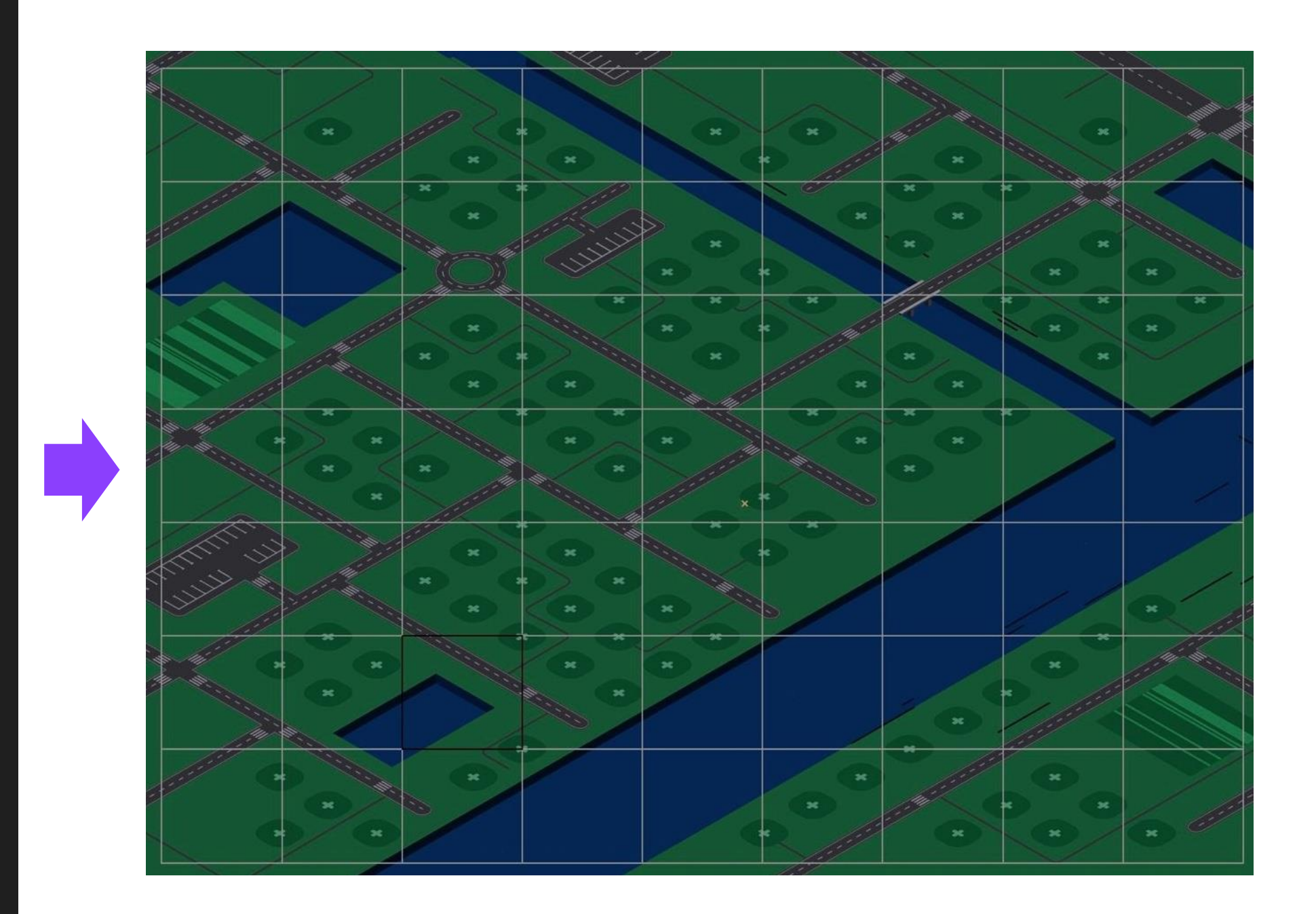

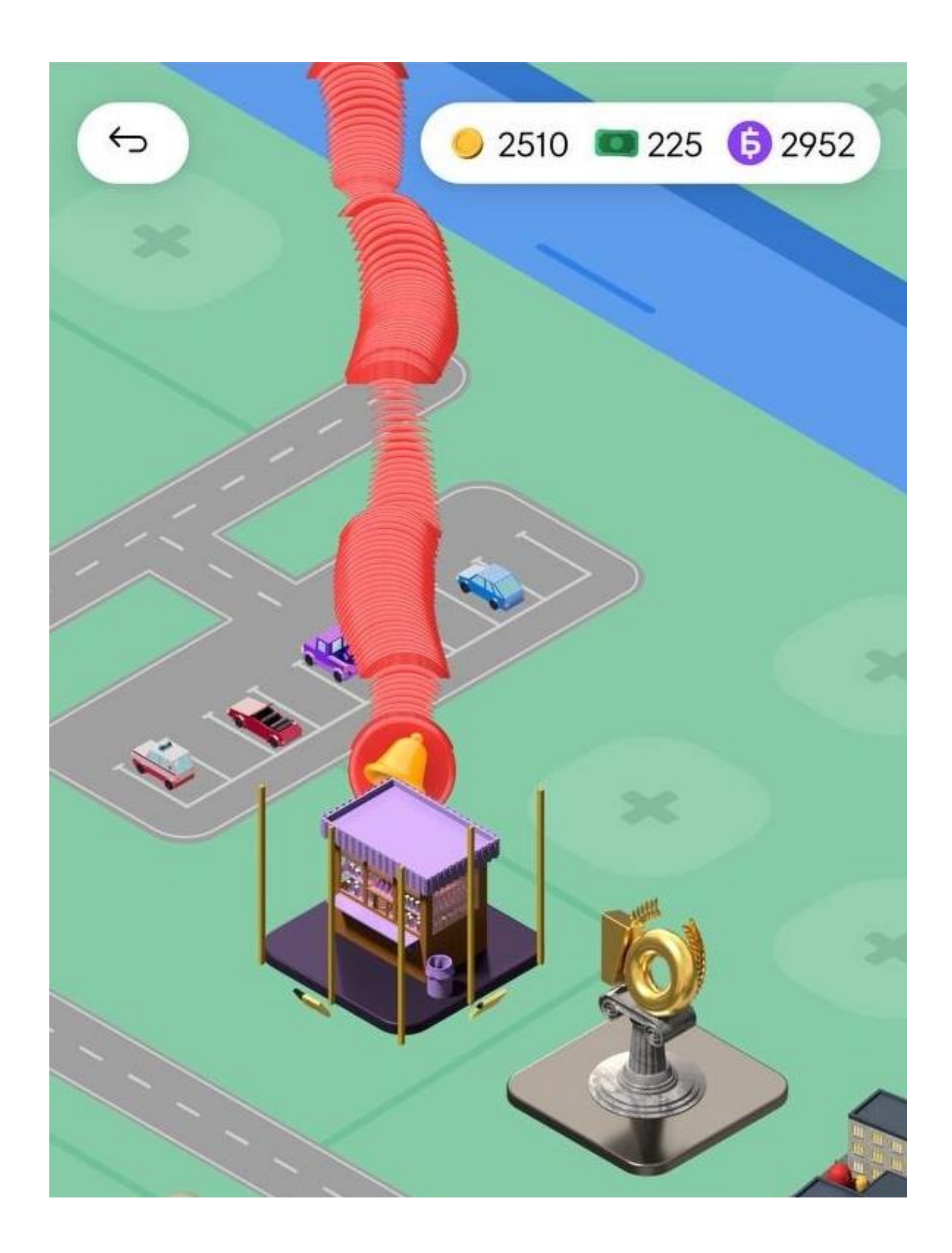

#### Анимации «глючные»

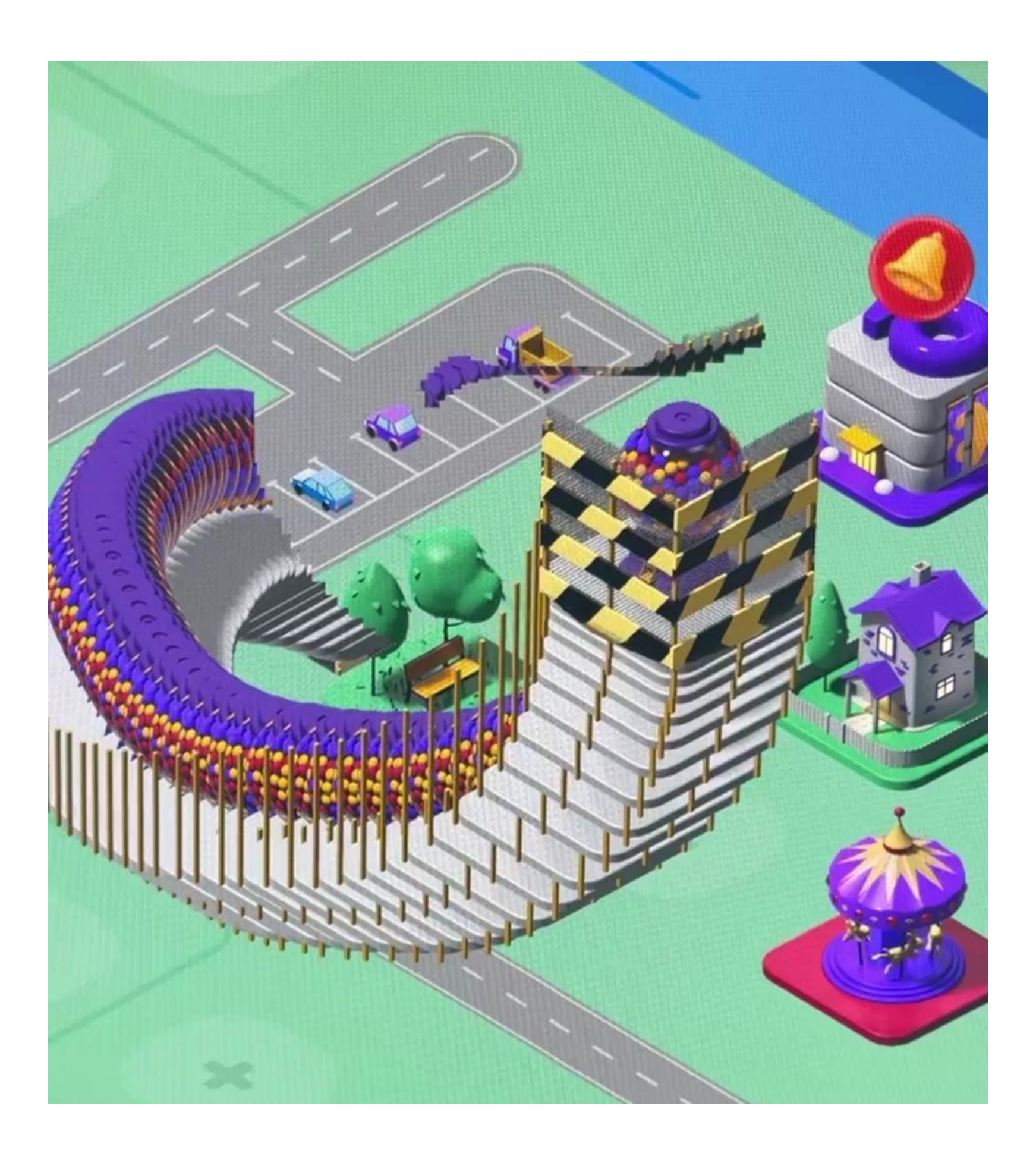

• Видео анимация

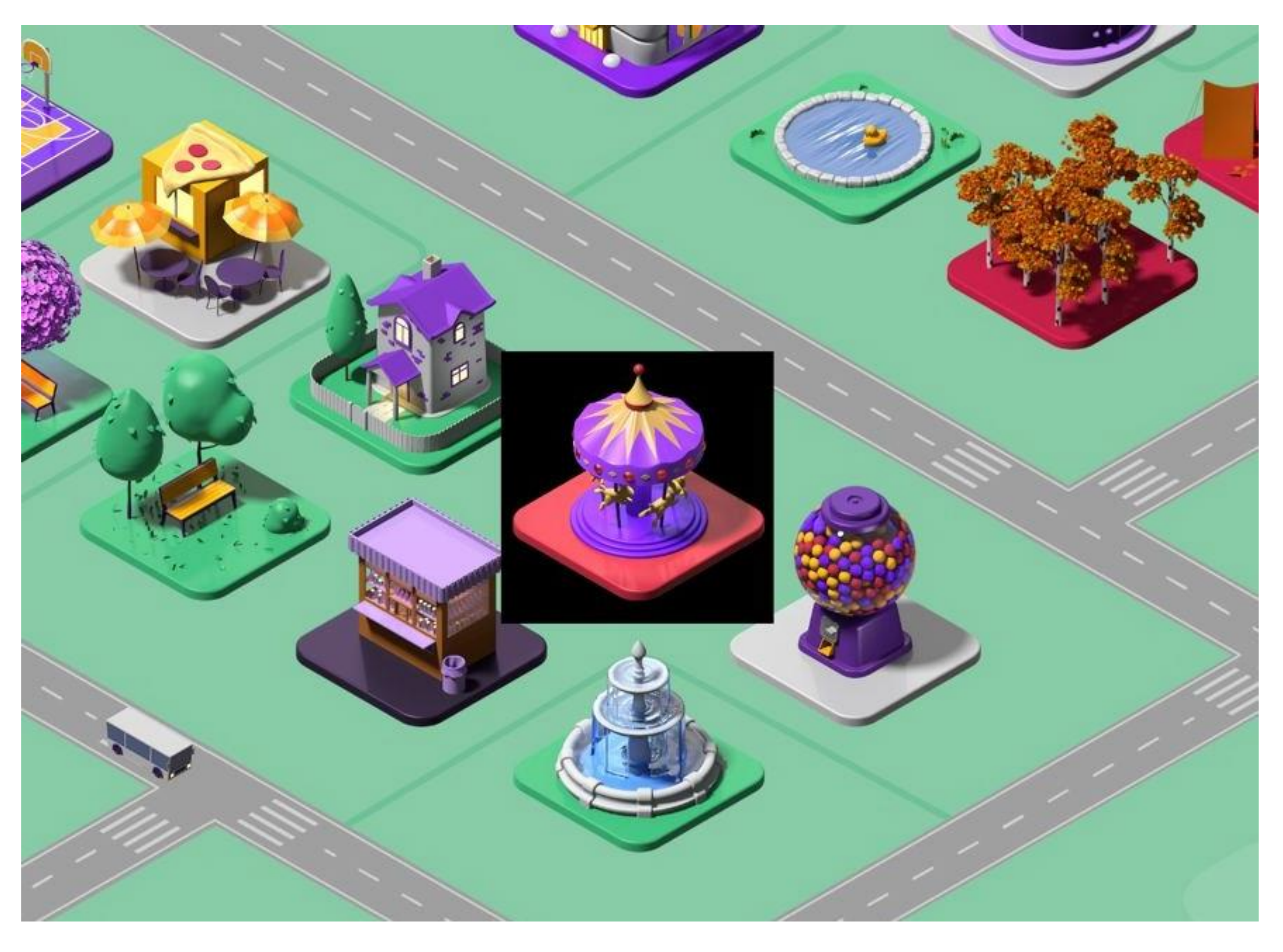

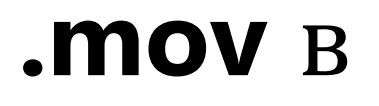

#### **.mov** в Safari / **.webM** в остальных браузерах

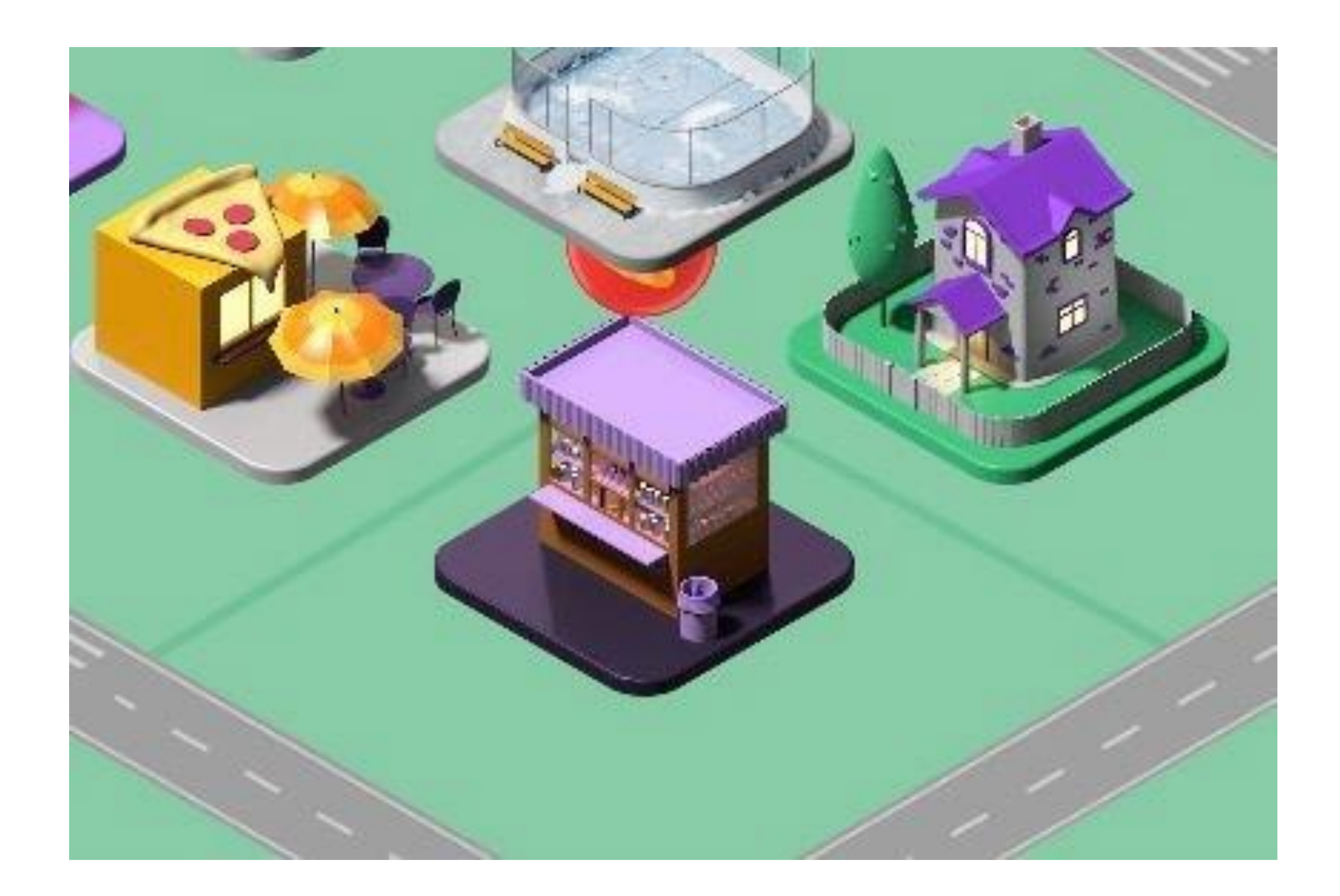

• Сложность работы с слоями

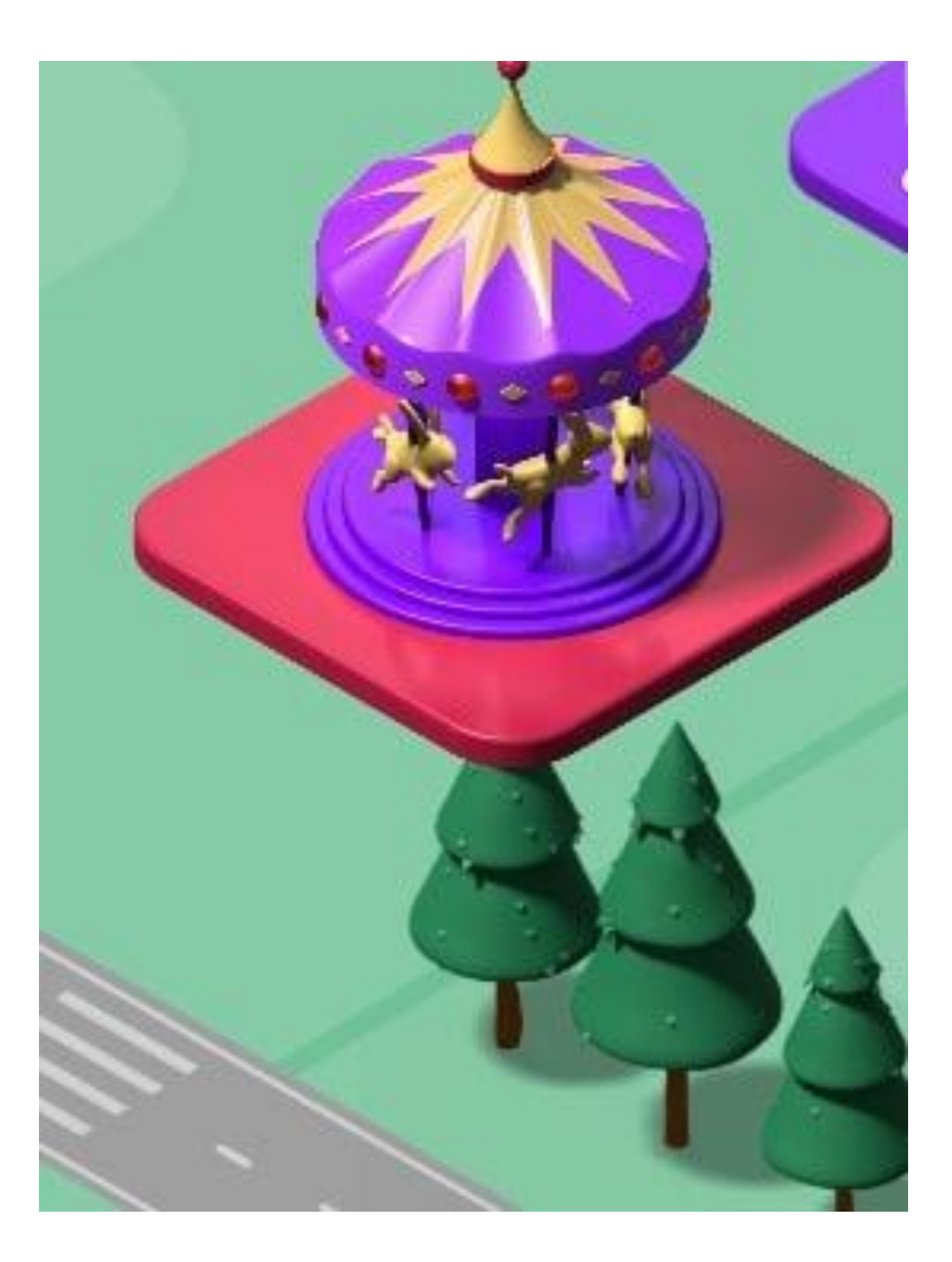

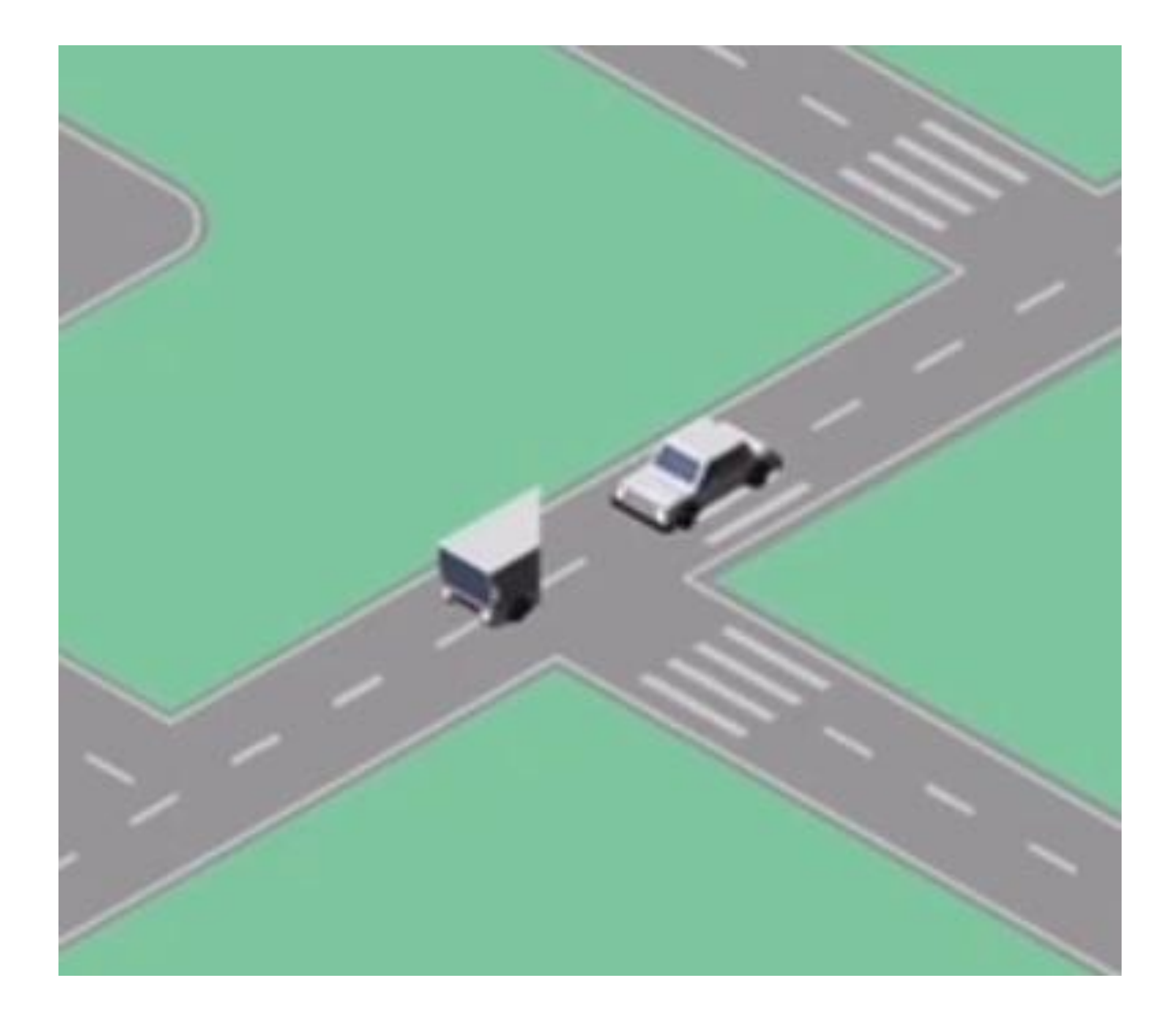

- Нет физики объектов
- Низкая производительность
- Медленная навигация по карте
- Расширять карту сложно
- Трудоёмкость добавления нового функционала

# **Новый игровой движок**

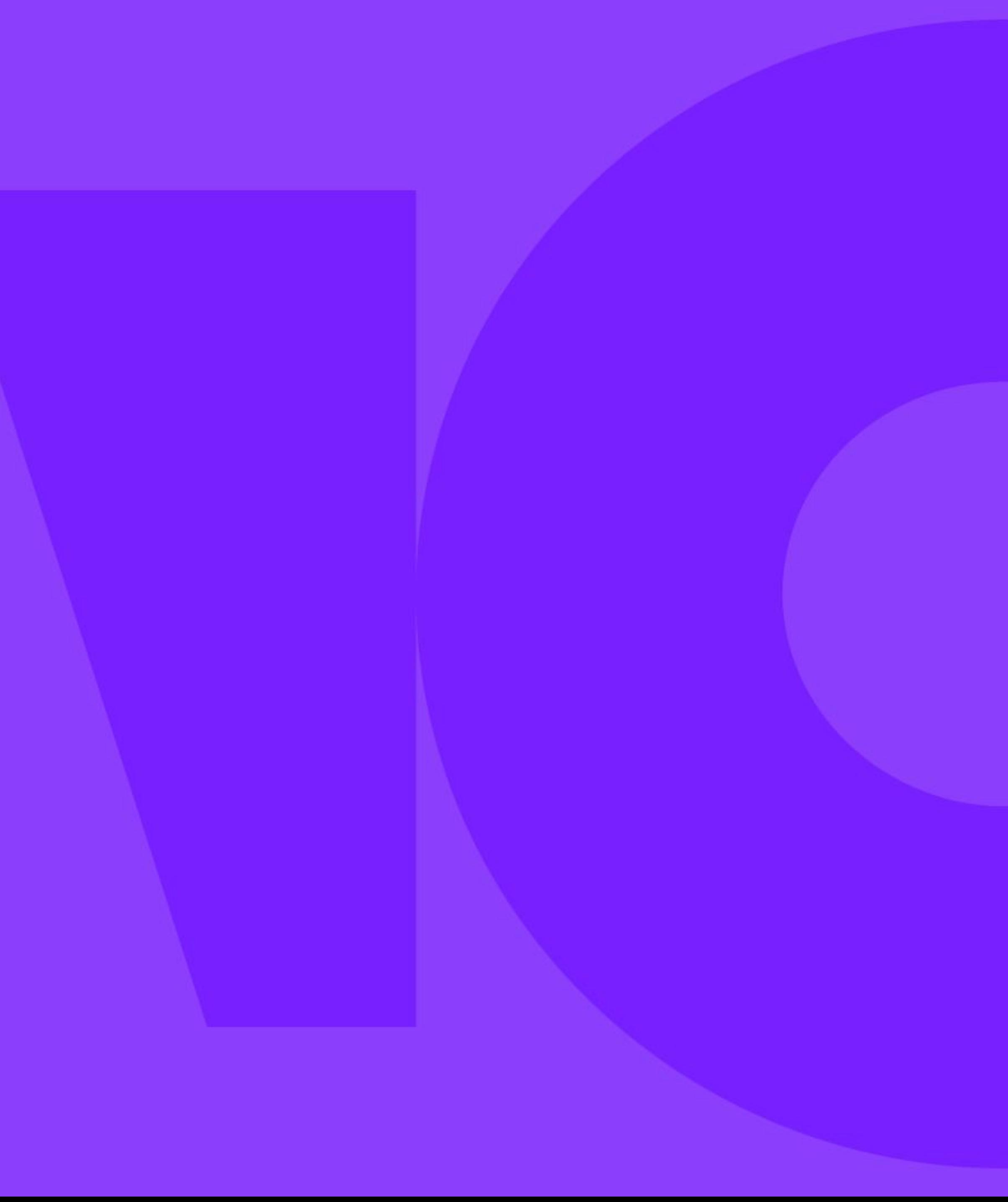

#### **Игровой движок**

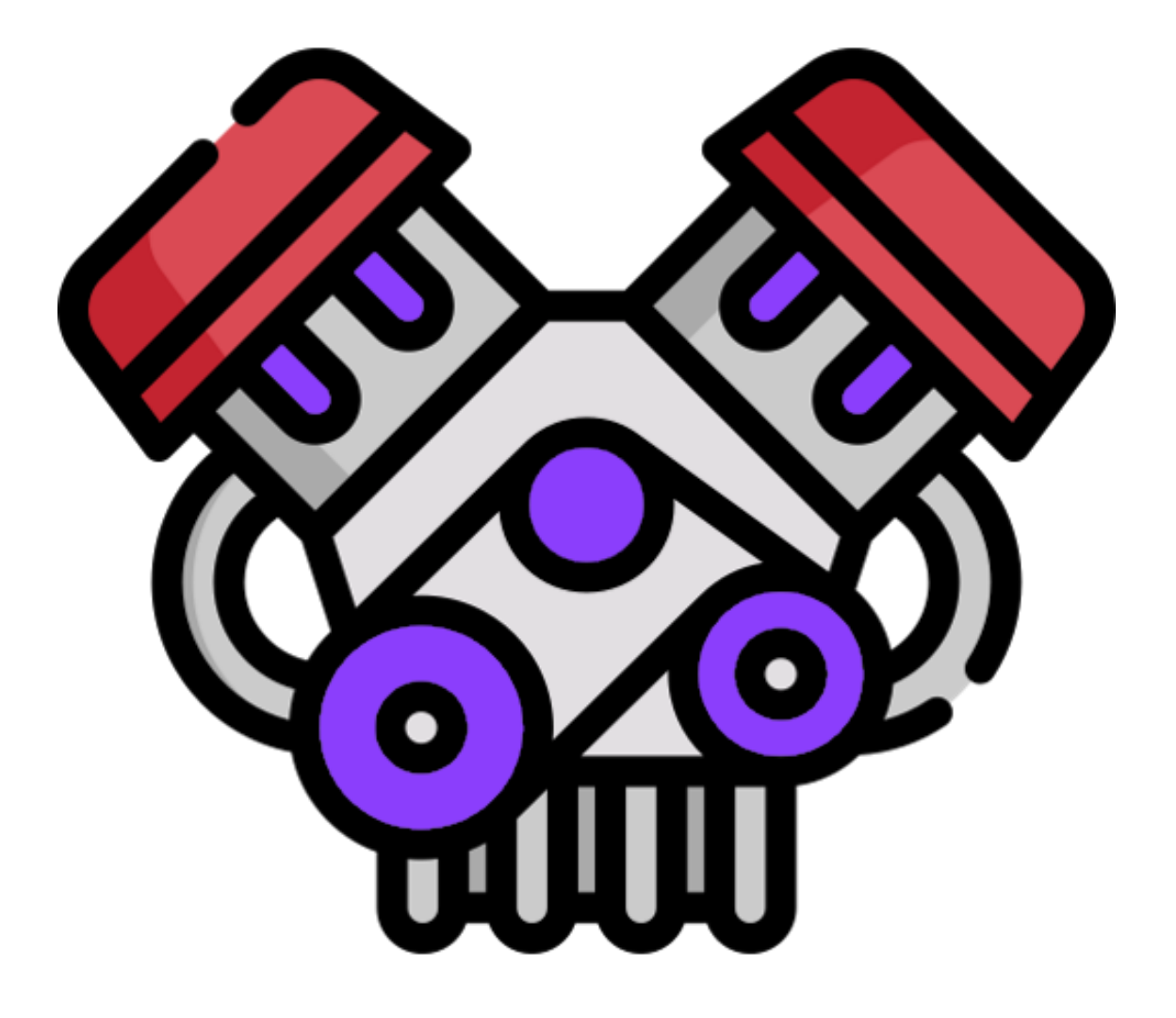

Набор инструментов, который позволяет работать с графикой, физикой, скриптами и другими элементами, с помощью которых можно создать игру

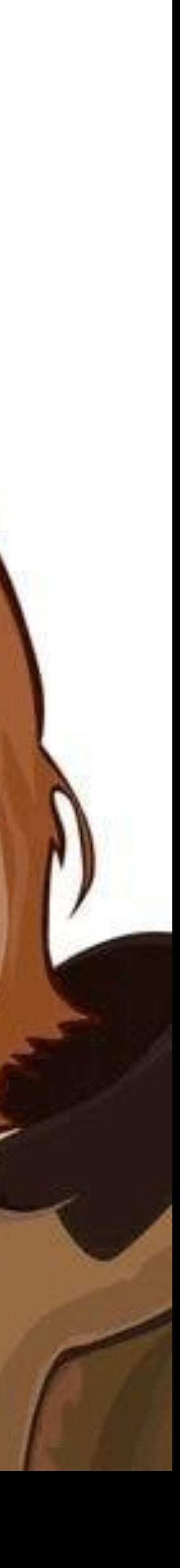

### **Нельзя просто так взять и выбрать игровой движок!**

### **Требования**

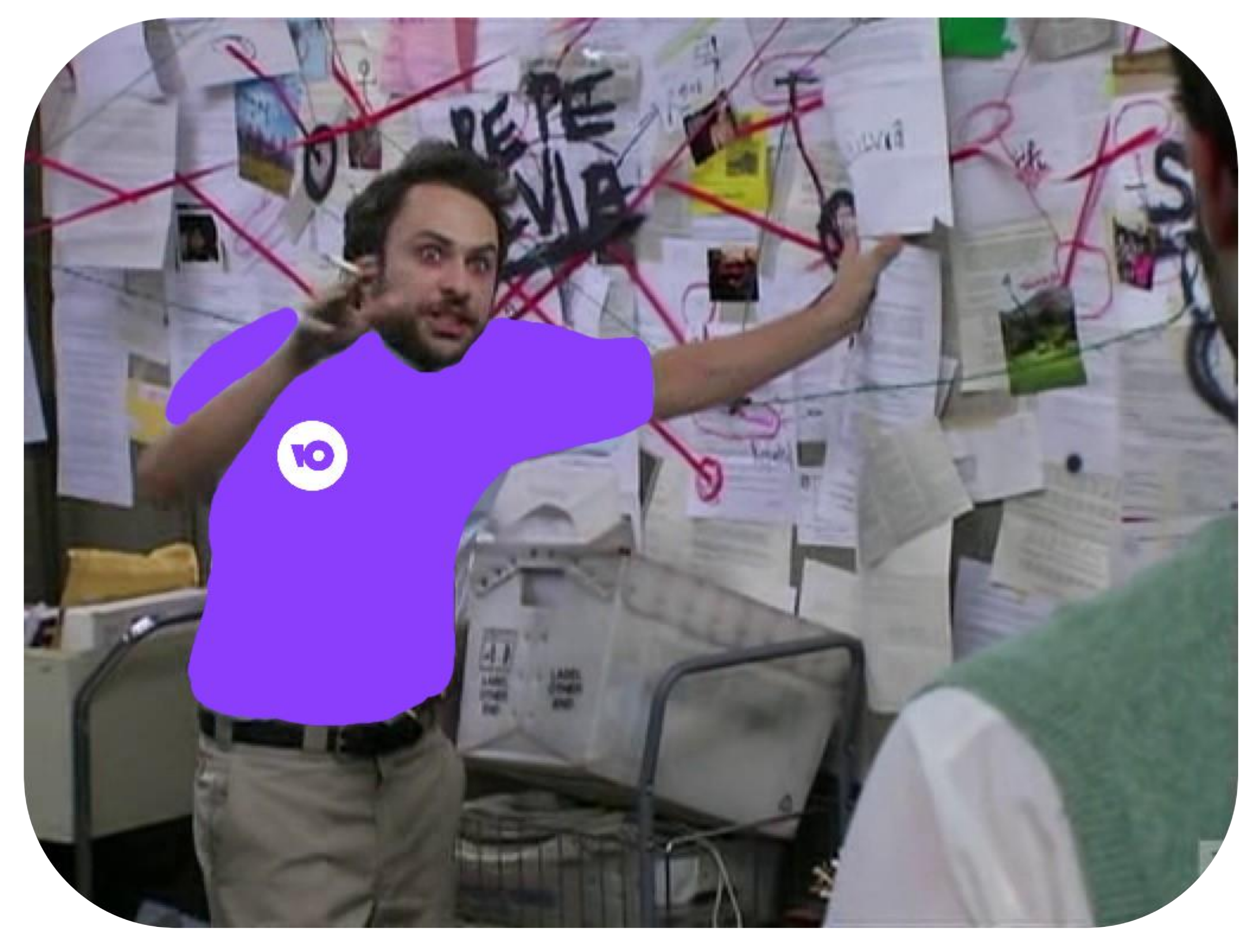

- Встраиваемость в наш стек
- Возможность реализовать существующий функционал
- Простая работа с анимацией
- Производительность
- Портирование на мобилку
- Понятная документация
- Скорость и лёгкость разработки

# **Выборка**

- 1. Gdevelop
- 2. Modd
- 3. Construct 3
- 4. ImpactJS
- 5. MelonJS
- 6. PixiJS
- 7. Phaser 3
- 8. Cocos 2D
- 9. BabylonJS
- 10. Isogenicengine
- 11. LimeJS

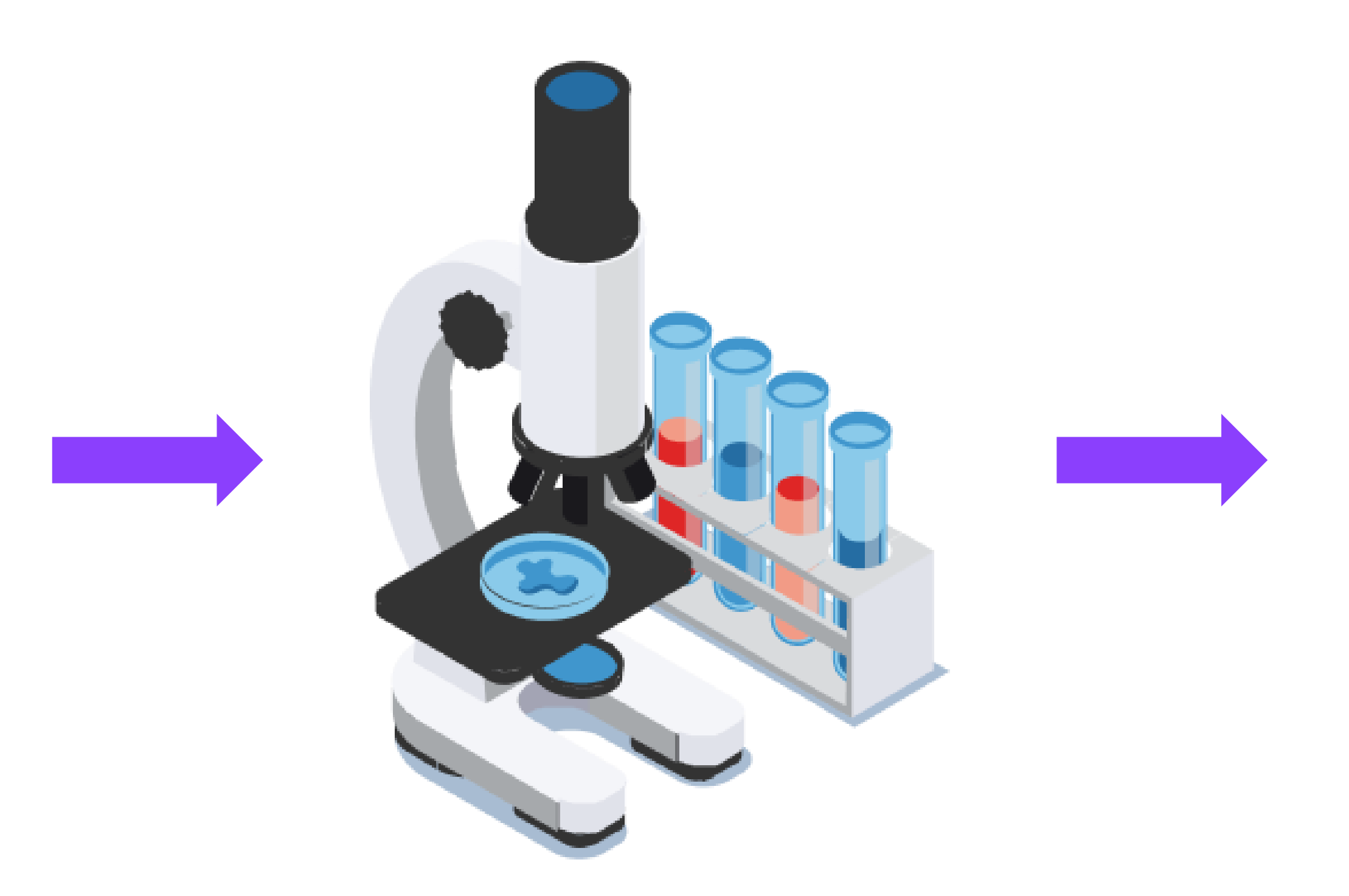

- 1. MelonJS
- 2. ImpactJS
- 3. Phaser 3
- 4. PixiJS
- 5. BabylonJS
- 6. Isogenicengine
- 7. LimeJS

Тяжёлая документация,

не нашли похожих

на наш проектов

Платный, не нашли похожих проектов

[З](https://www.babylonjs.com/)аточен под 3D-игры, высокий порог вхождения

Мало примеров использования

Недостаточный функционал

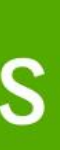

#### **Отсеяли:**

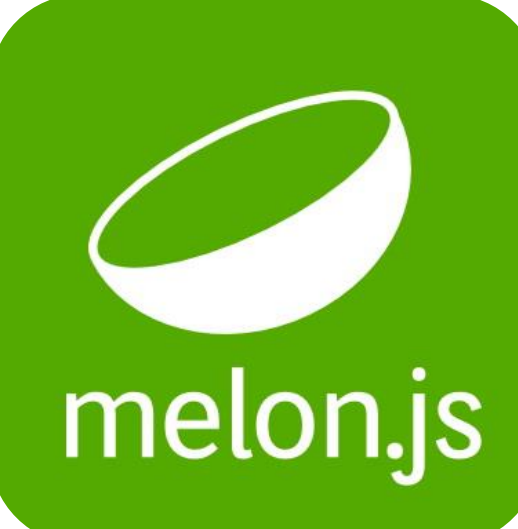

**Isogenic Game Engine** The world's most advanced HTML5 multiplayer game engine Stable v1.5.5 Dev v1.5.7

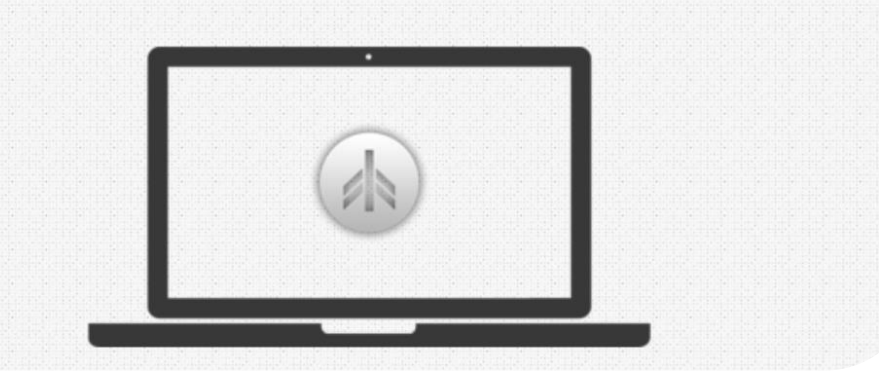

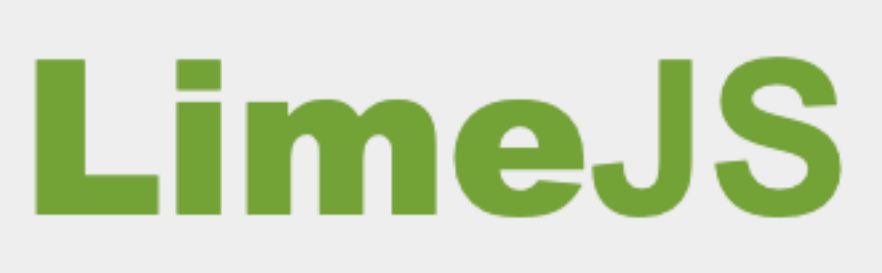

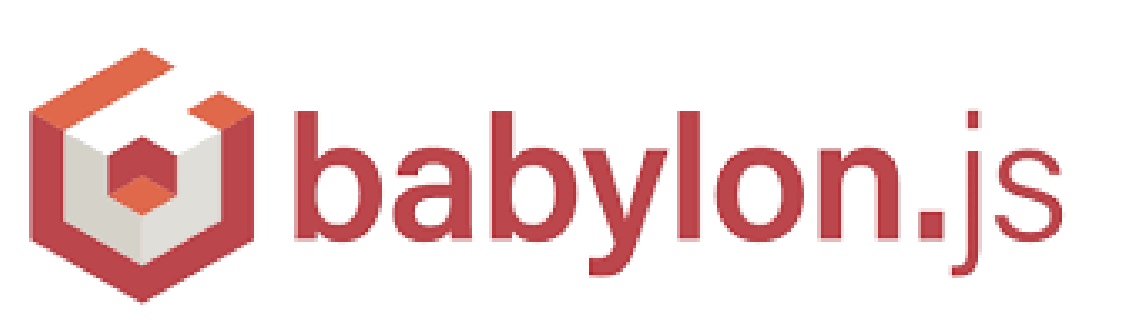

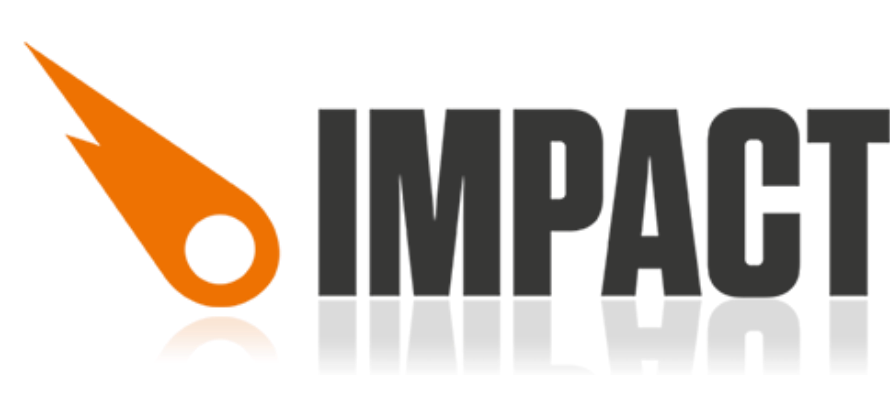

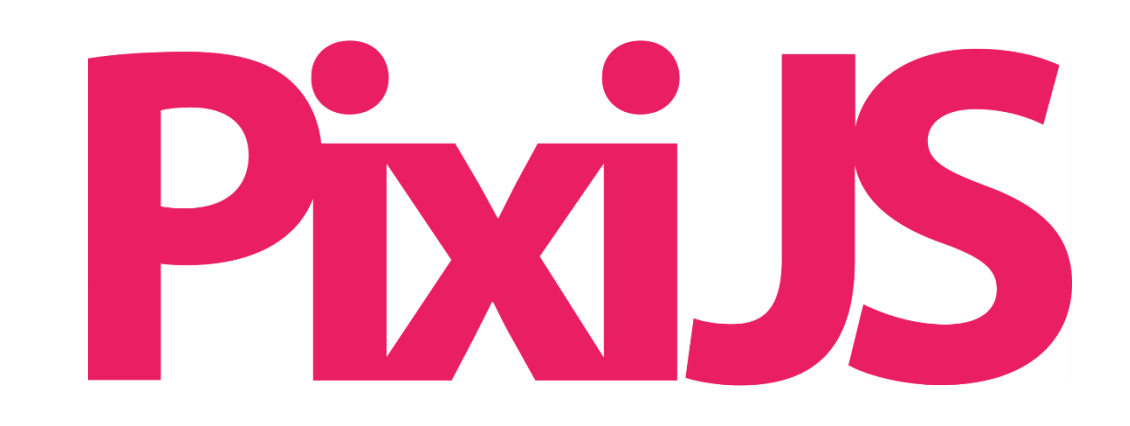

#### **Преимущества Недостатки**

- Бесплатная
- Высокопроизводительная
- Большое сообщество
- Низкий порог вхождения
- Понятная документация
- Поддержка TypeScript

- Нет встроенного портирования на мобилку
- Нет встроенной физики
- Новая 5 версия не поддерживает canvas

#### **Преимущества Недостатки**

- Бесплатный
- Высокопроизводительный
- Поддержка TypeScript
- Богатый инструментарий
- Поддержка Canvas и WebGL
- Оптимизирован для браузеров
- Большое сообщество
- Низкий порог вхождения
- Понятная документация

• Нет встроенного портирования на мобилку

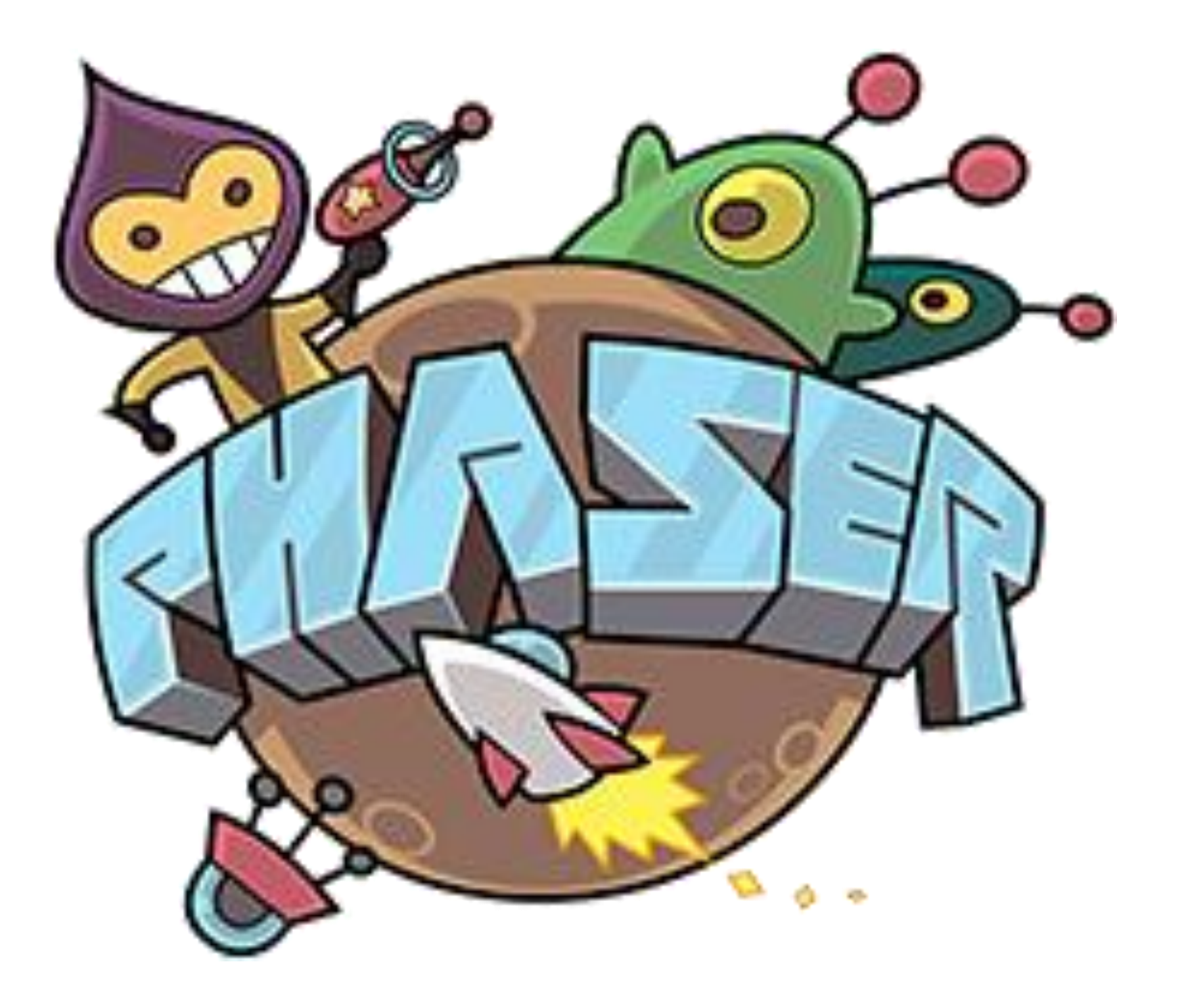

#### **Тест-кейс**

- Создание карты
- Отображение на карте строительных ячеек и зданий
- Клик по ячейкам и зданиям, добавление эффектов
- Интеграция новой карты в компонент игры
- Подключение к старому стейту
- Настройка спрайтовой анимации
- Настройка камеры
- Тест работы на мобилке и десктопе

#### **Результат: 100%**

# **Как работать с Phaser JS**

#### **Что нужно для работы**

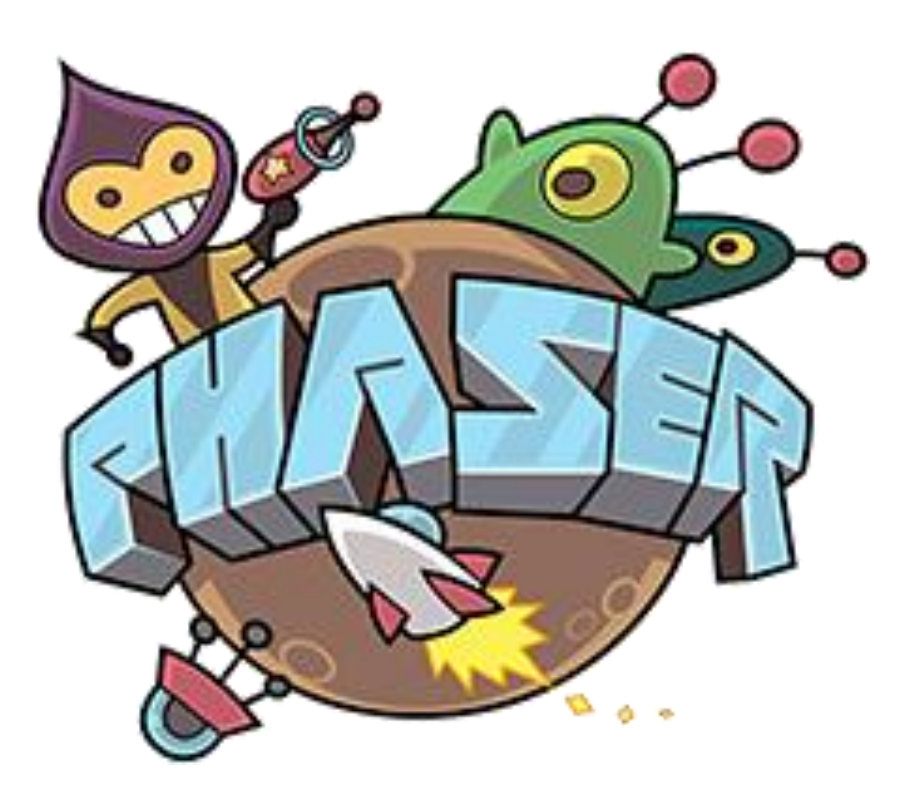

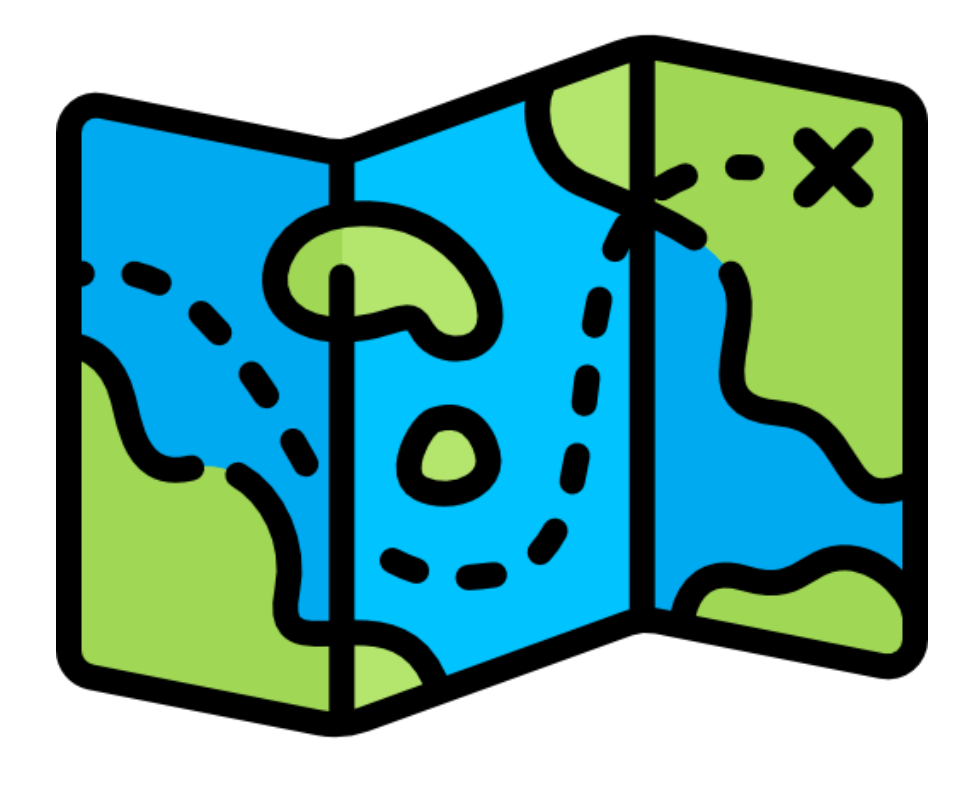

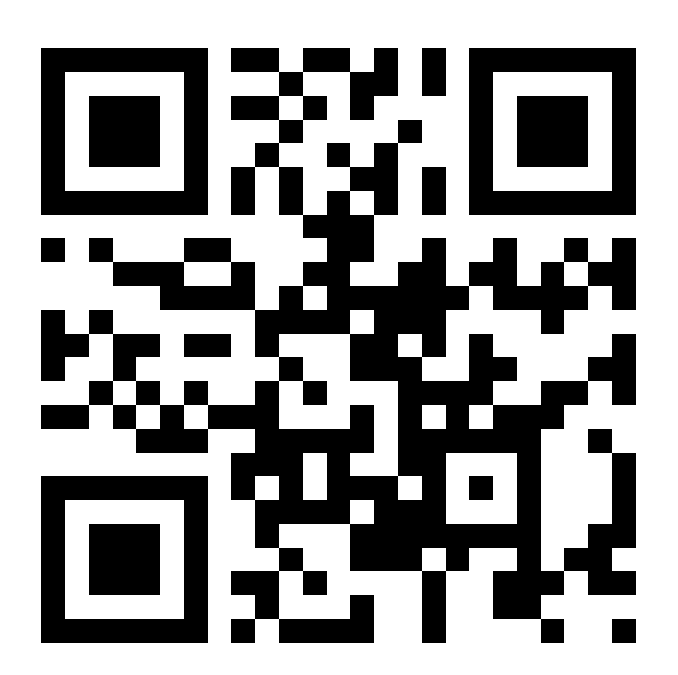

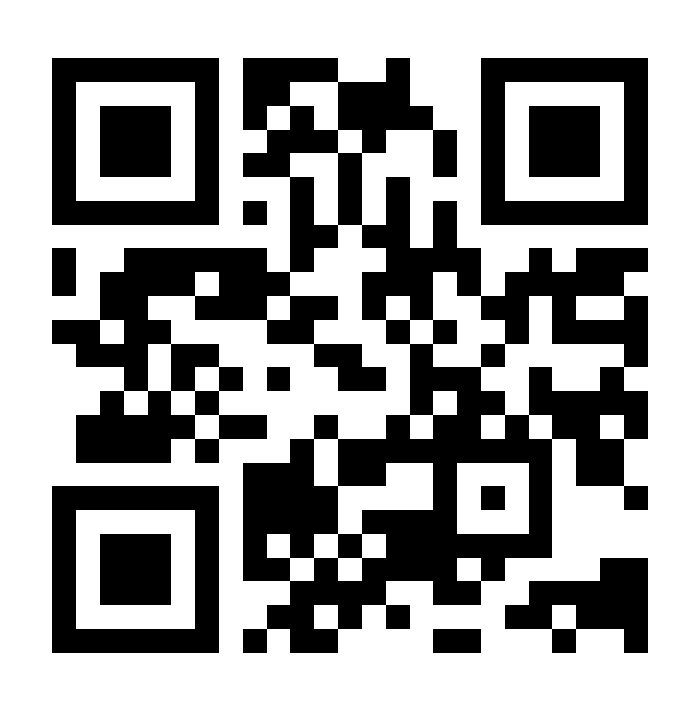

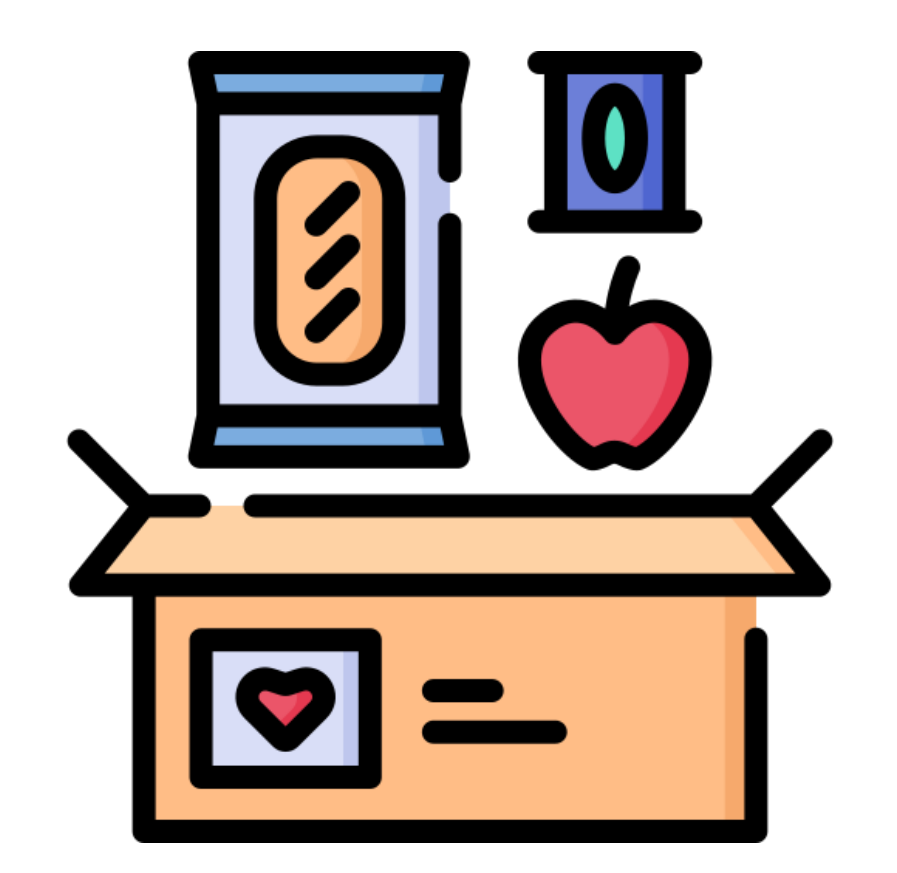

#### **Phaser Tiled Atlas-packer**

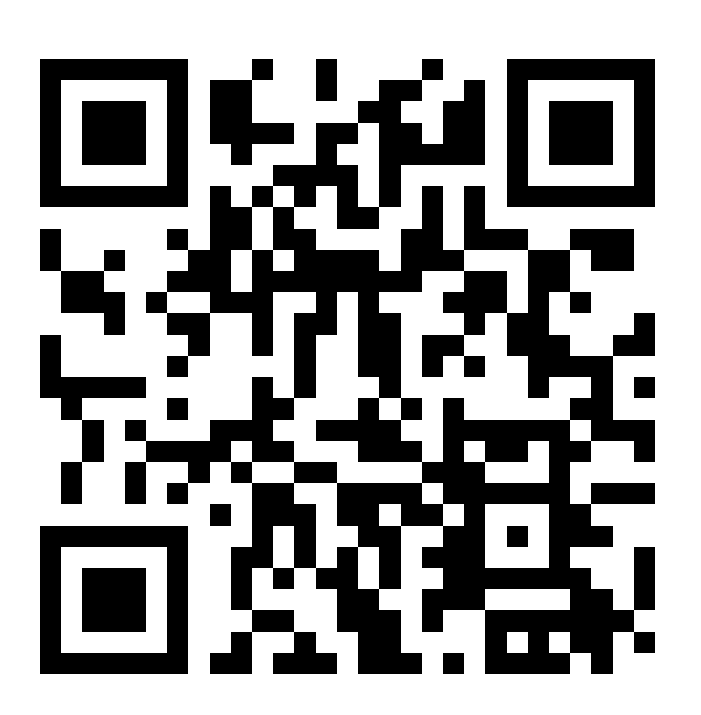

Среднее время загрузки

**10 сек 15 сек 19 сек**

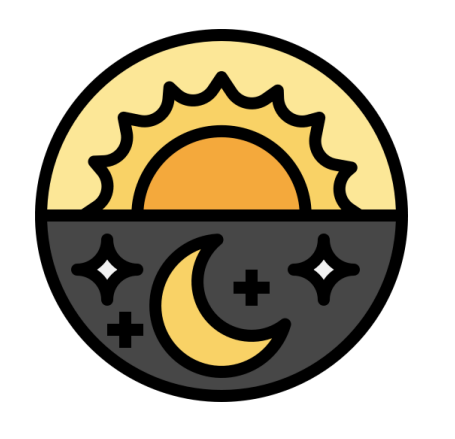

#### **Оптимизация**

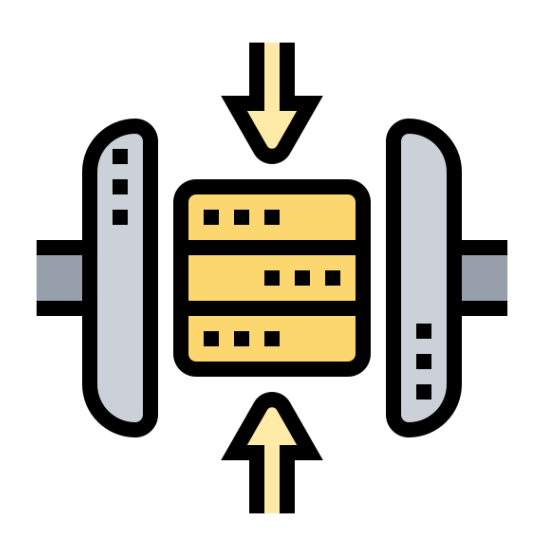

Сжатие изображений Загрузка только необходимых изображений

## **Продумываем структуру игры**

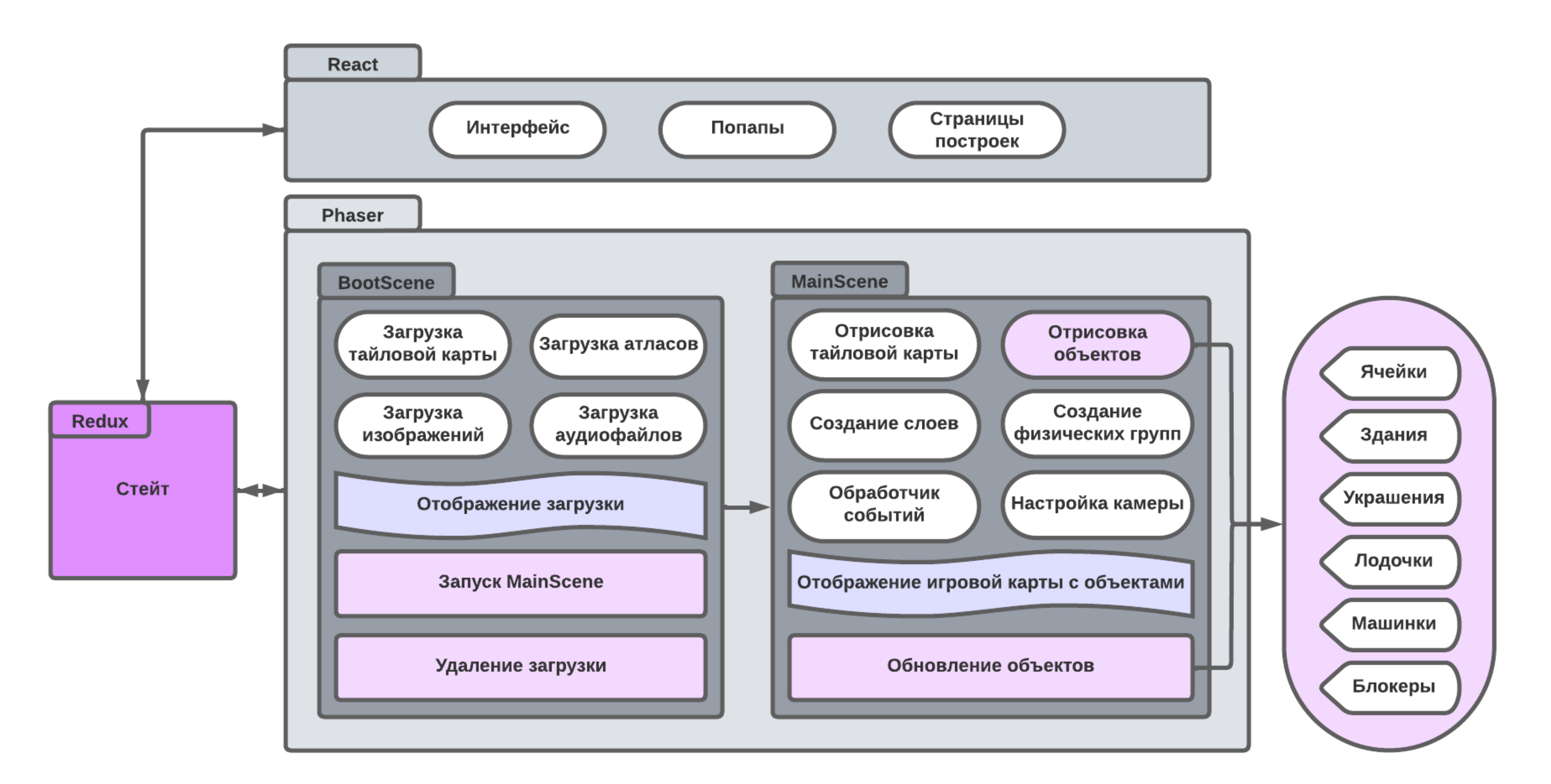

#### Что сделаем

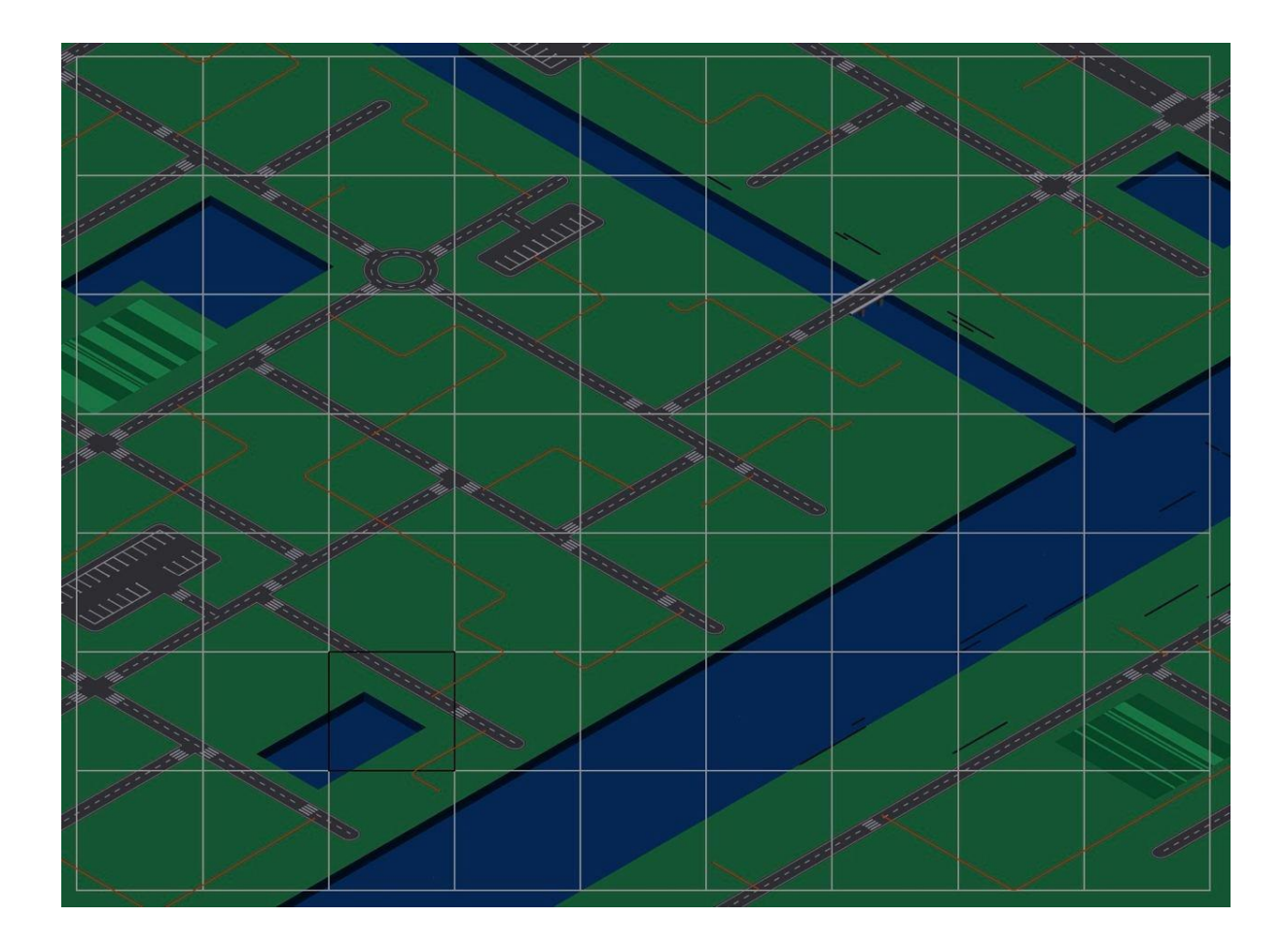

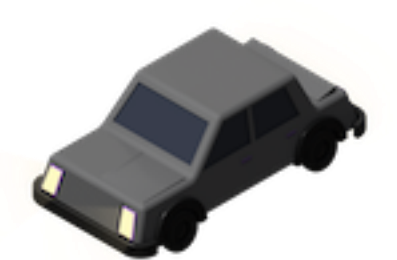

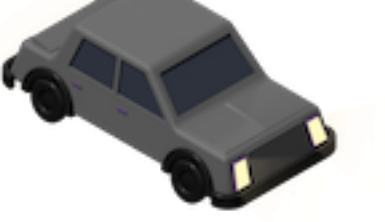

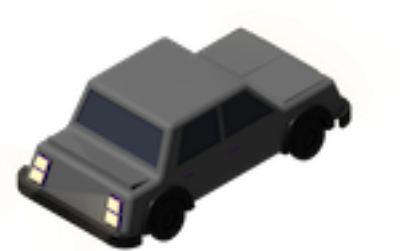

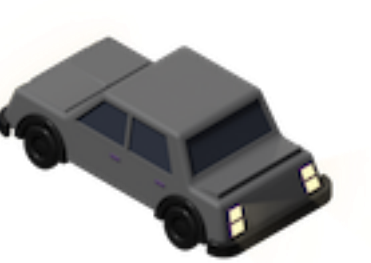

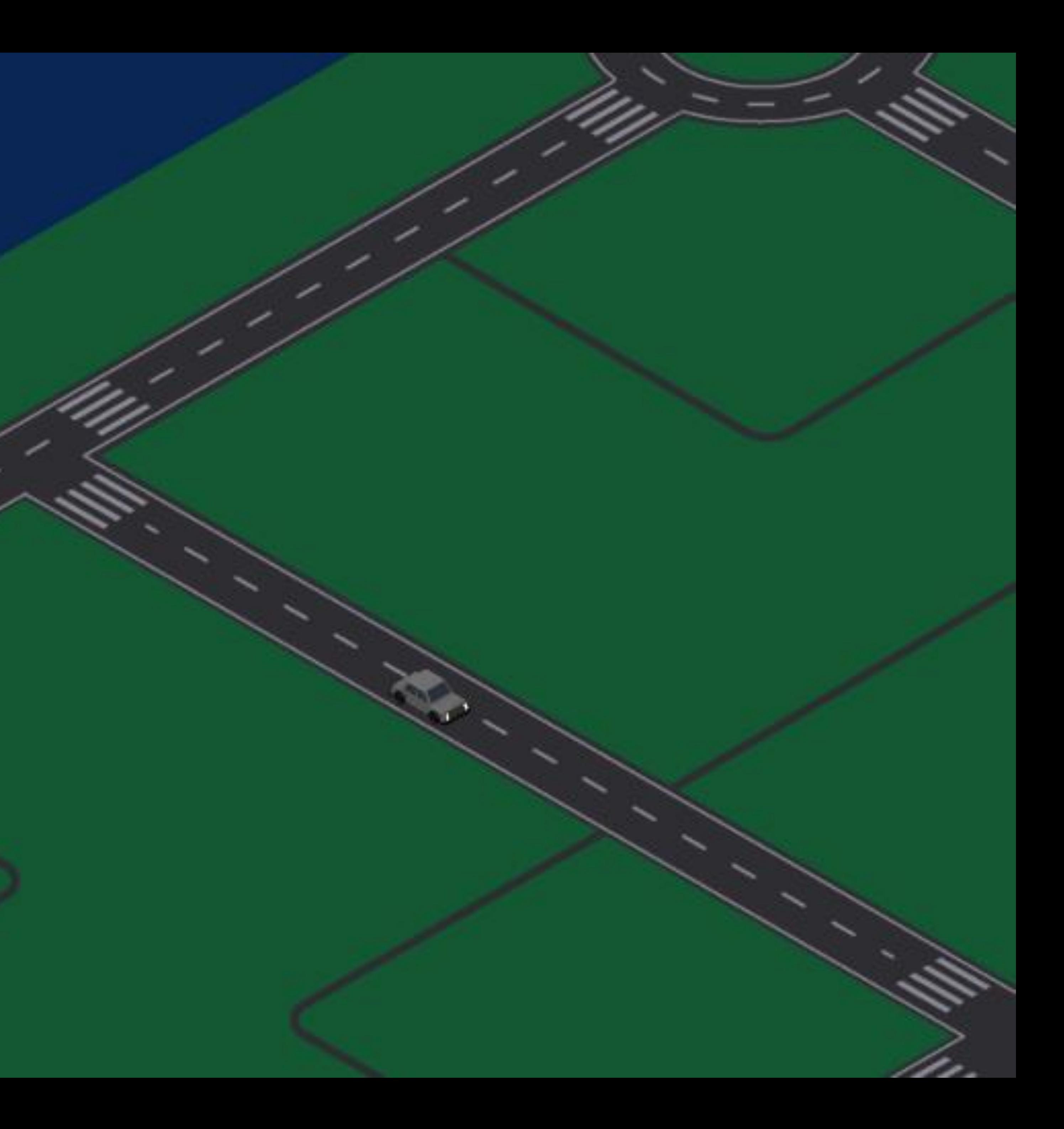

### **Этап 1: Подключаем Phaser в React**

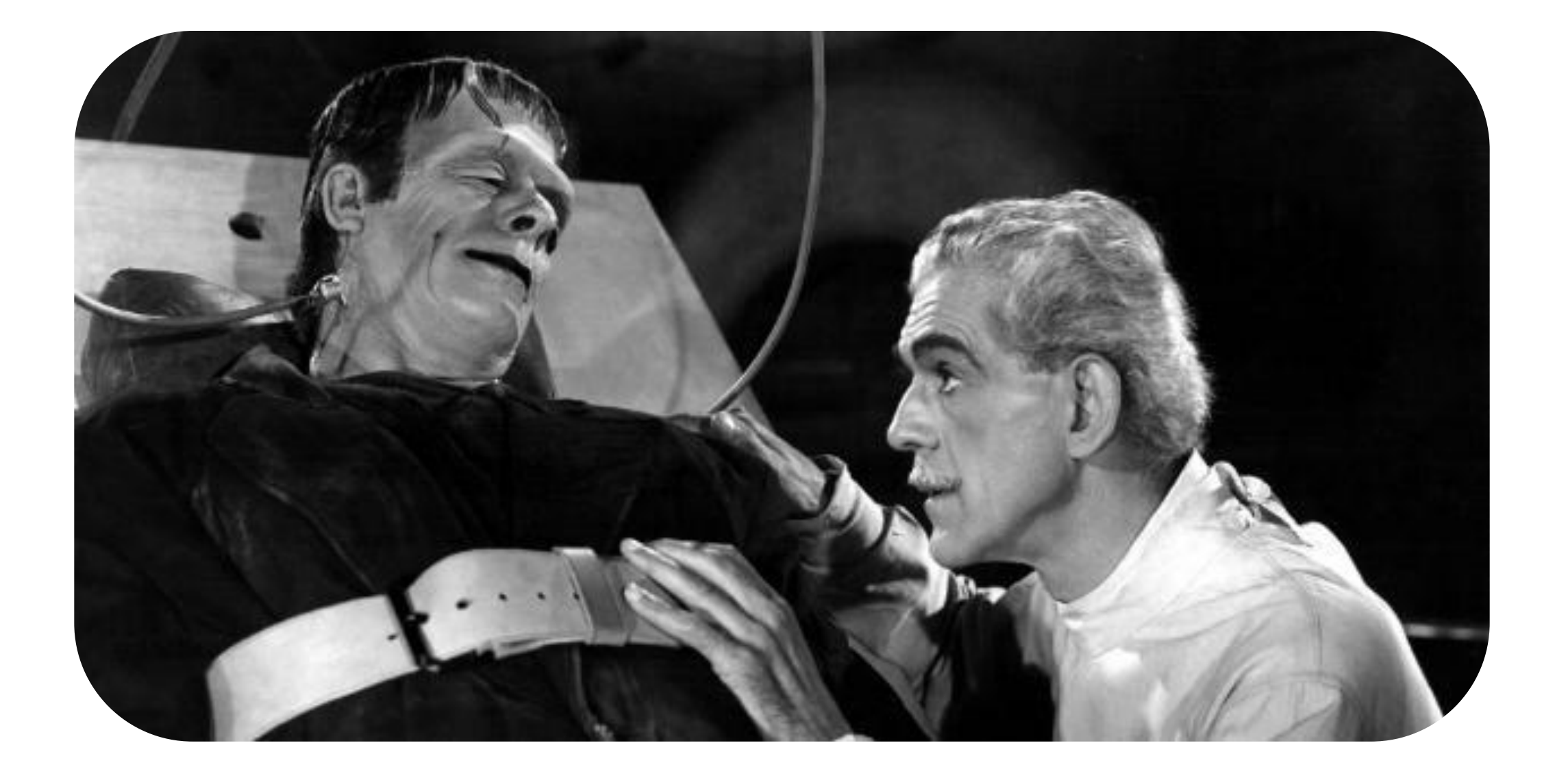

- **Устанавливаем PhaserJS:**  npm install phaser
- **Импортируем библиотеку :**  import Phaser from 'phaser'
- **Создаем обёртку игрового поля для React**

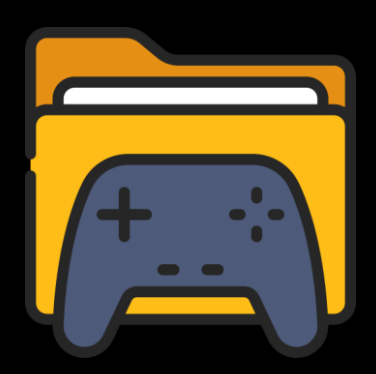

#### $\bullet\bullet\bullet$

1 /\*\* Обертка сцены с картой \*/ 2 export const GameWrapper =  $()$  => {  $const$  [game, setGame] = useState<Phaser.Game>(); 3  $const$  store = useStore(); 4 5  $6 \overline{6}$  $useEffect() \Rightarrow$  $\overline{7}$  $const$  scenes =  $[$ 8 new BootScene(store),  $\overline{9}$ new MainScene(store)  $10$  $];$  $11$ const config =  $getGameConfig(scenes);$  $12$ const \_game = new Phaser.Game(config);  $13$ 14  $setGame( _{game});$ 15 return ():  $void \Rightarrow$  { 16  $game.destroy(true);$  $17$ **18** setGame(undefined); **19**  $\}$ ;  $\},$  [store]); 20 21 return <div id={Y00VILLAGE\_CONTAINER\_ID} />; 22 23 }; 24
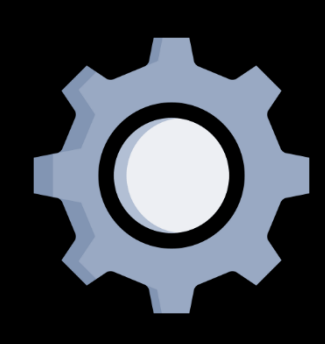

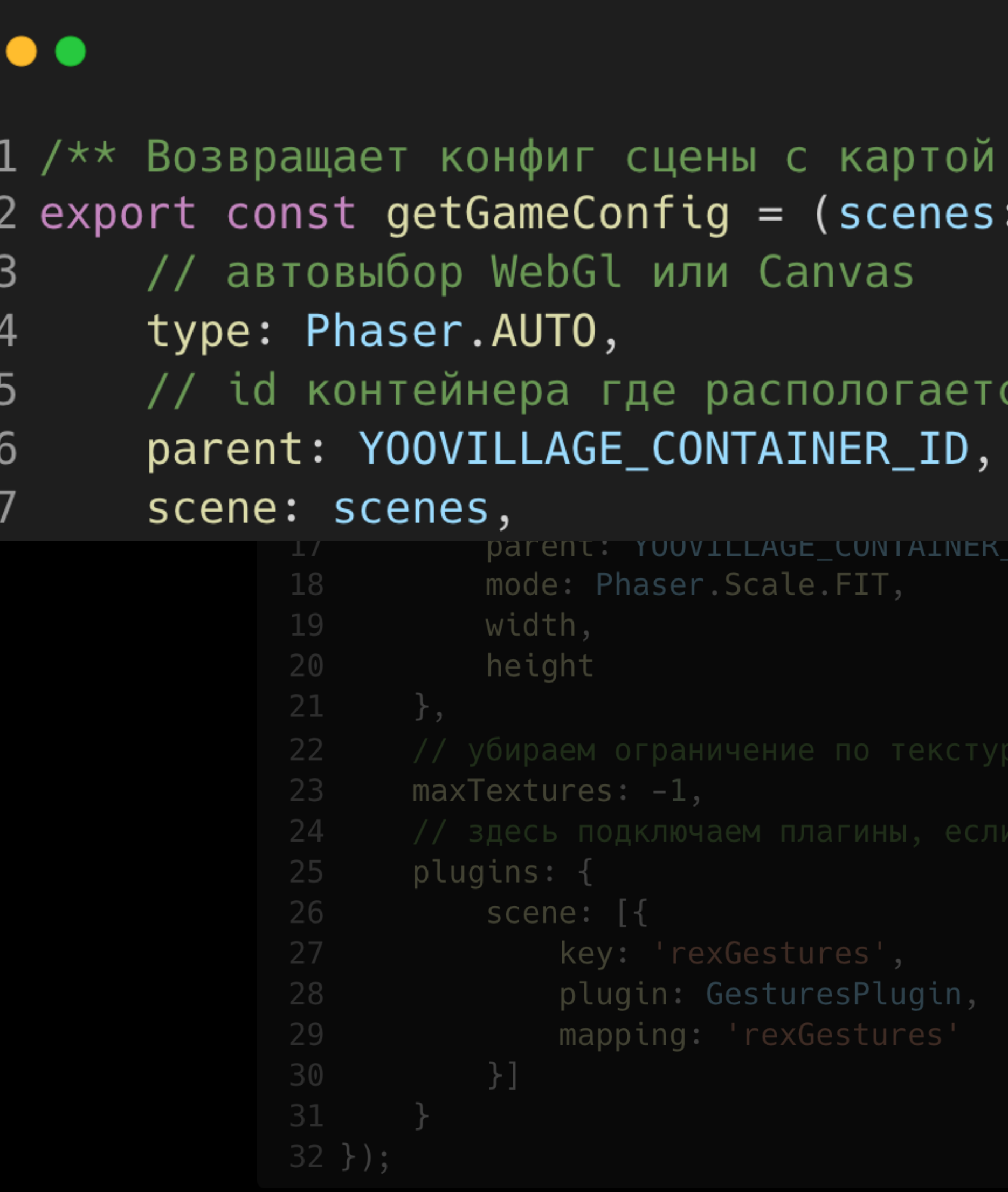

### $\star/$ Scene[]): Phaser.Types.Core.GameConfig => ({

### ся карта

LD,

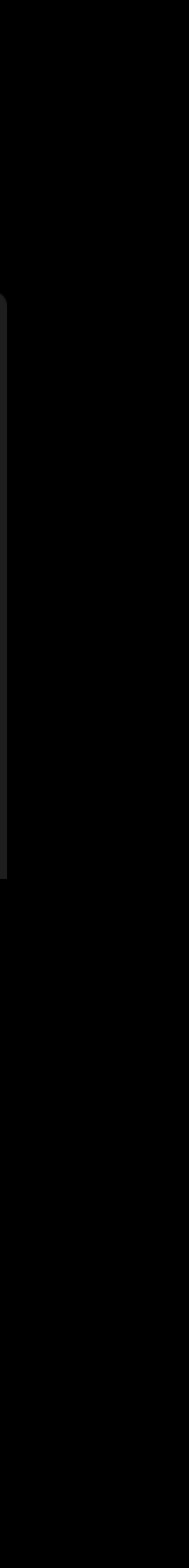

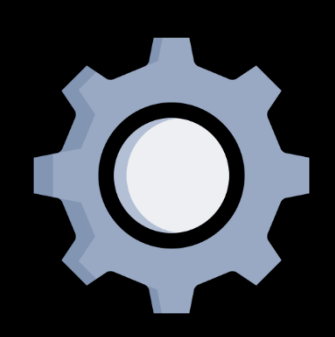

 $8\,$ 

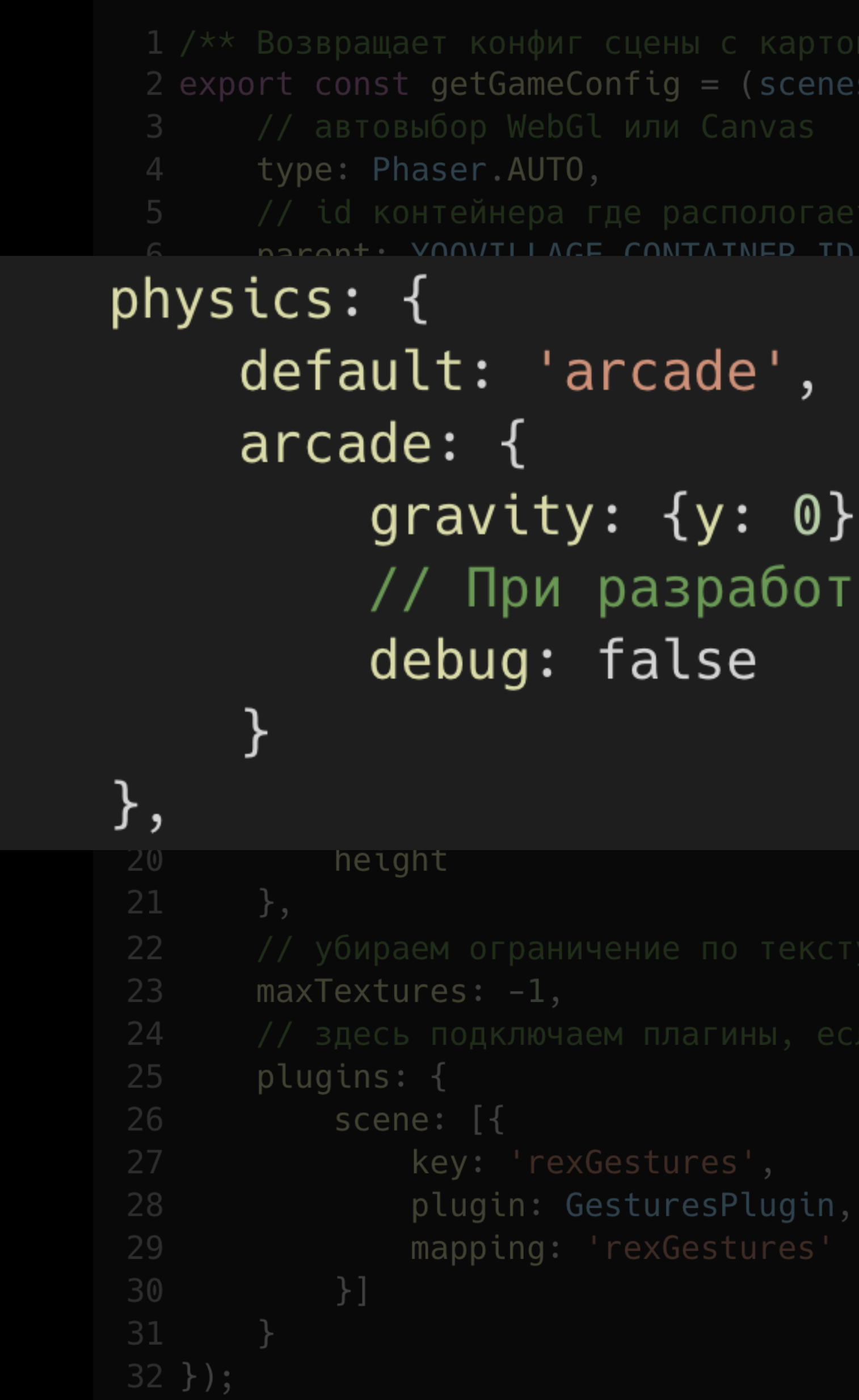

 $:$  Scene[]): Phaser.Types.Core.GameConfig => ({

## ке переключить в debug: true

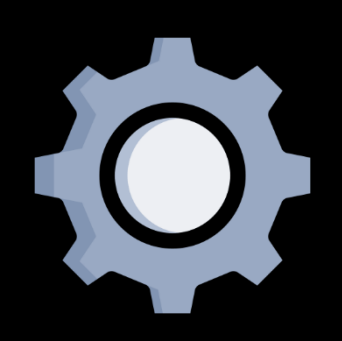

 $\overline{2}$ 

 $\bigcap$ 

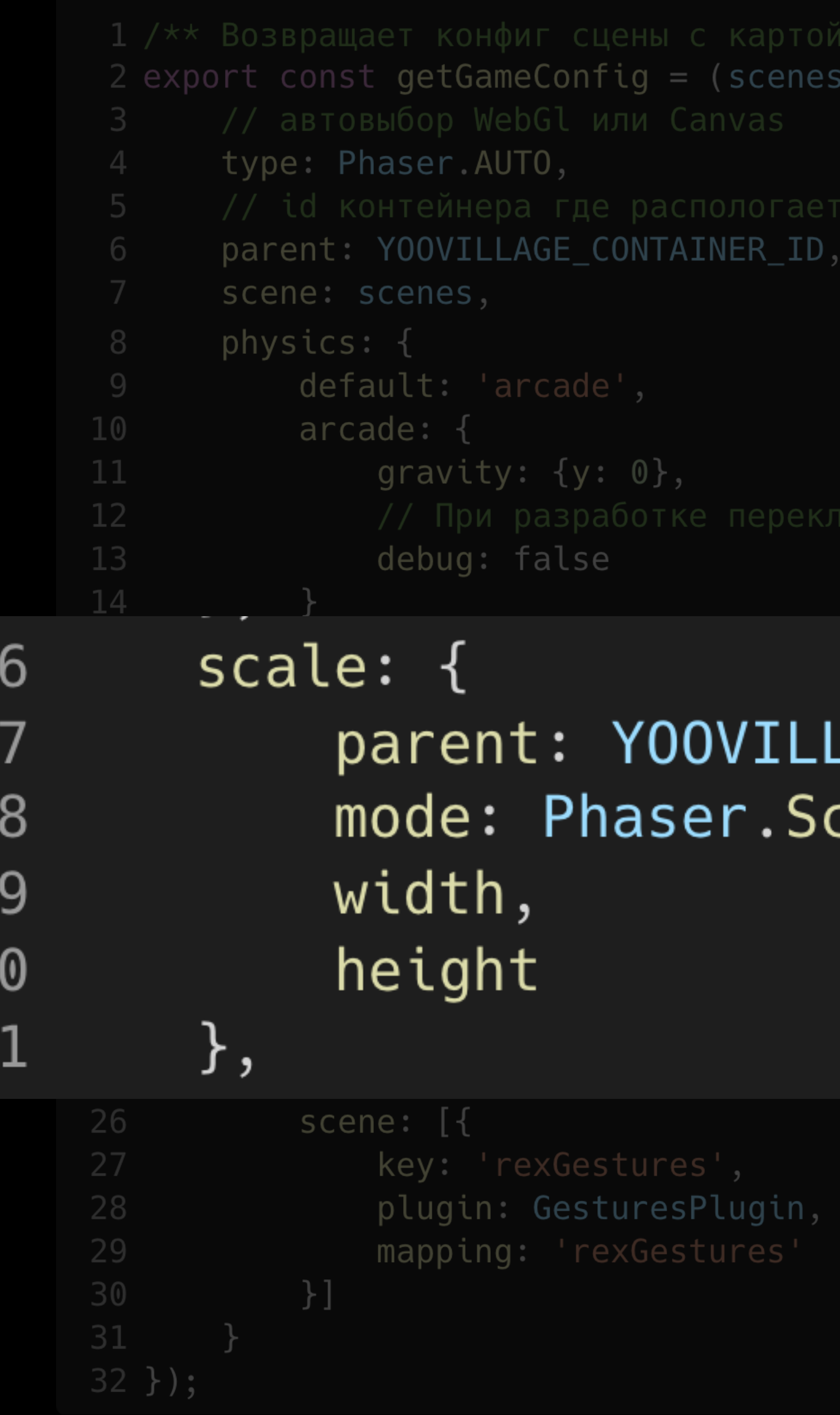

```
Scene[]): Phaser.Types.Core.GameConfig => ({
```
LAGE\_CONTAINER\_ID, cale.FIT,

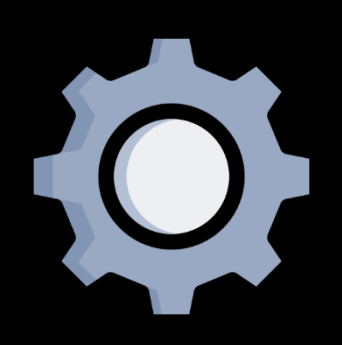

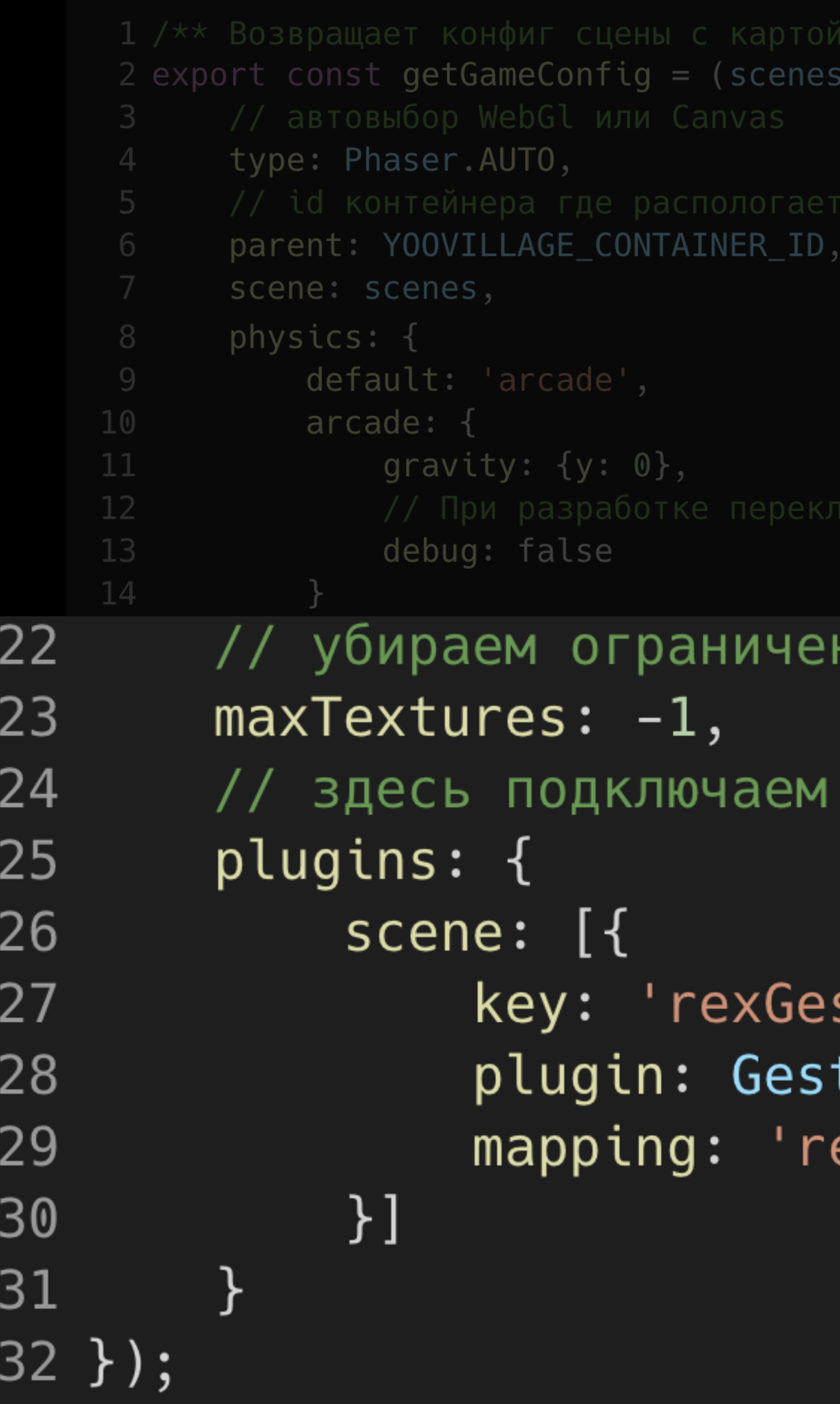

```
Scene[]): Phaser.Types.Core.GameConfig => ({
```
ние по текстурам

плагины, если необходимо

stures', turesPlugin, exGestures'

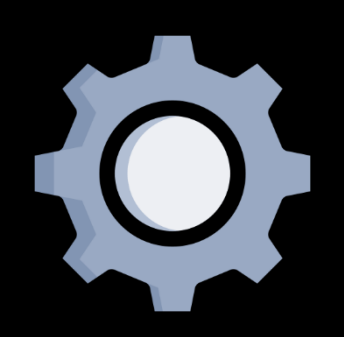

### $\bullet\bullet\bullet$

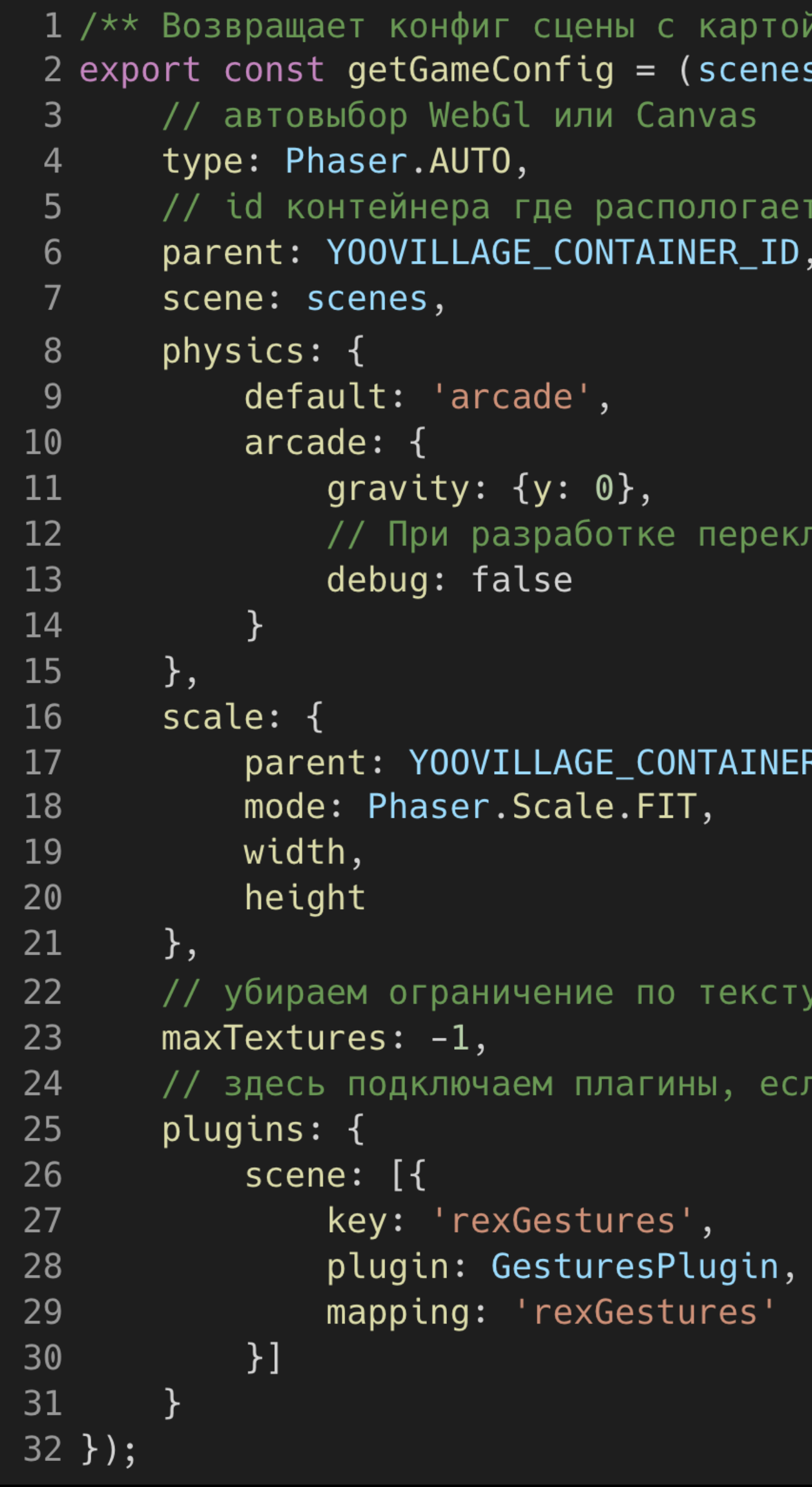

```
\star/s: Scene[]): Phaser.Types.Core.GameConfig => ({
```
тся карта

пючить в debug: true

 $\mathcal{R}\_ \text{ID}$  ,

урам

ли необходимо

## **Этап 2: Создаём сцены**

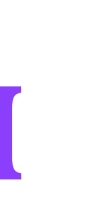

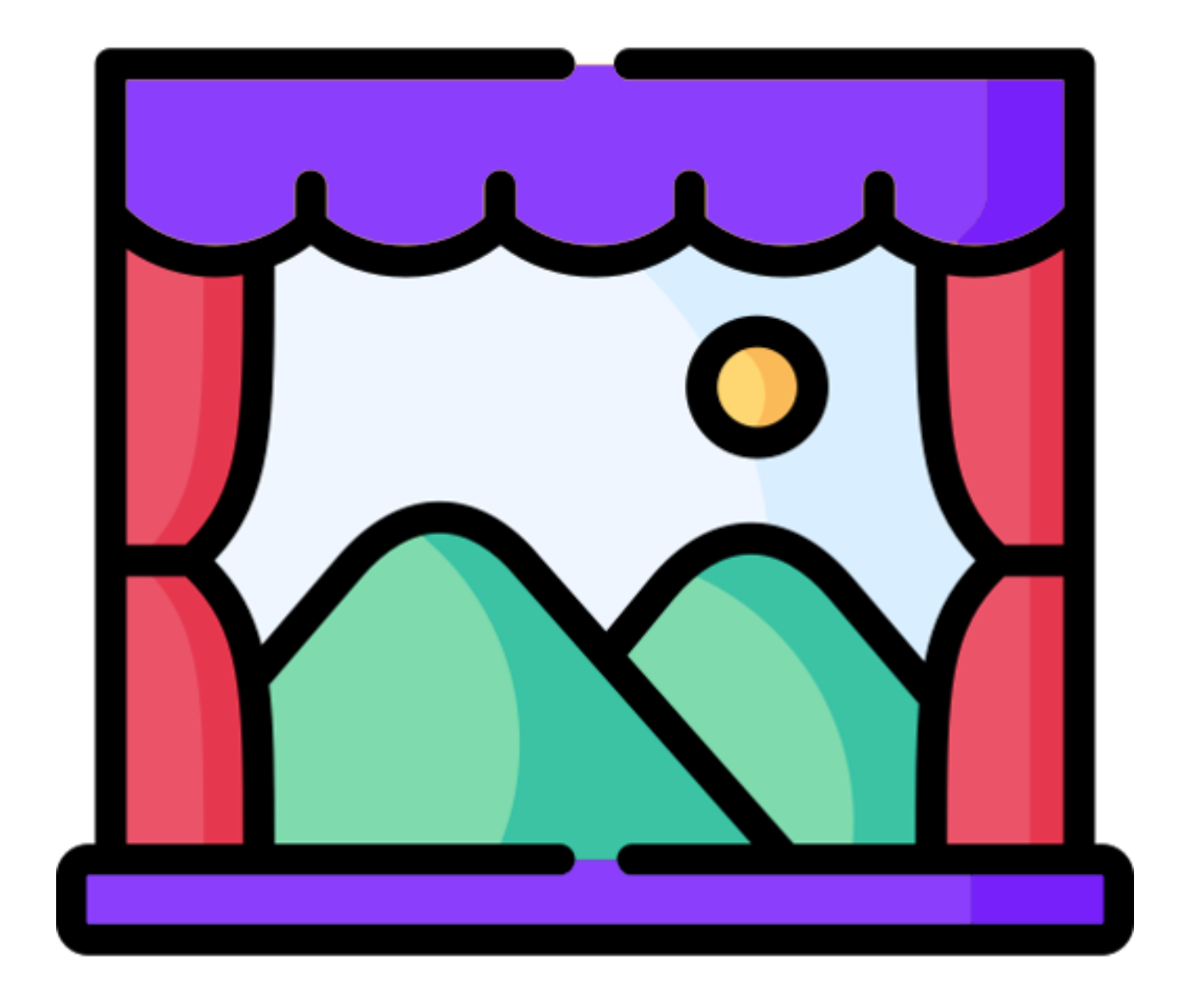

**Методы сцены:**

- **1. preload** загружаем тайловую карту, атласы, интерфейс загрузки
- **2. create** создаём все объекты, слои, группы, запускаем другие сцены
- **3. update** обновляем объекты

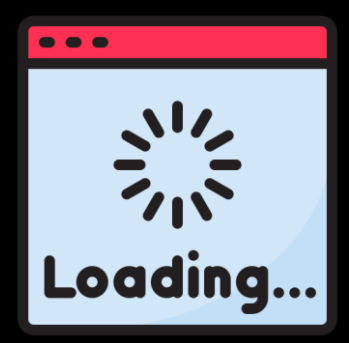

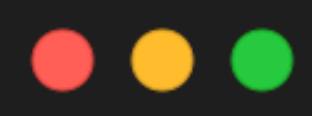

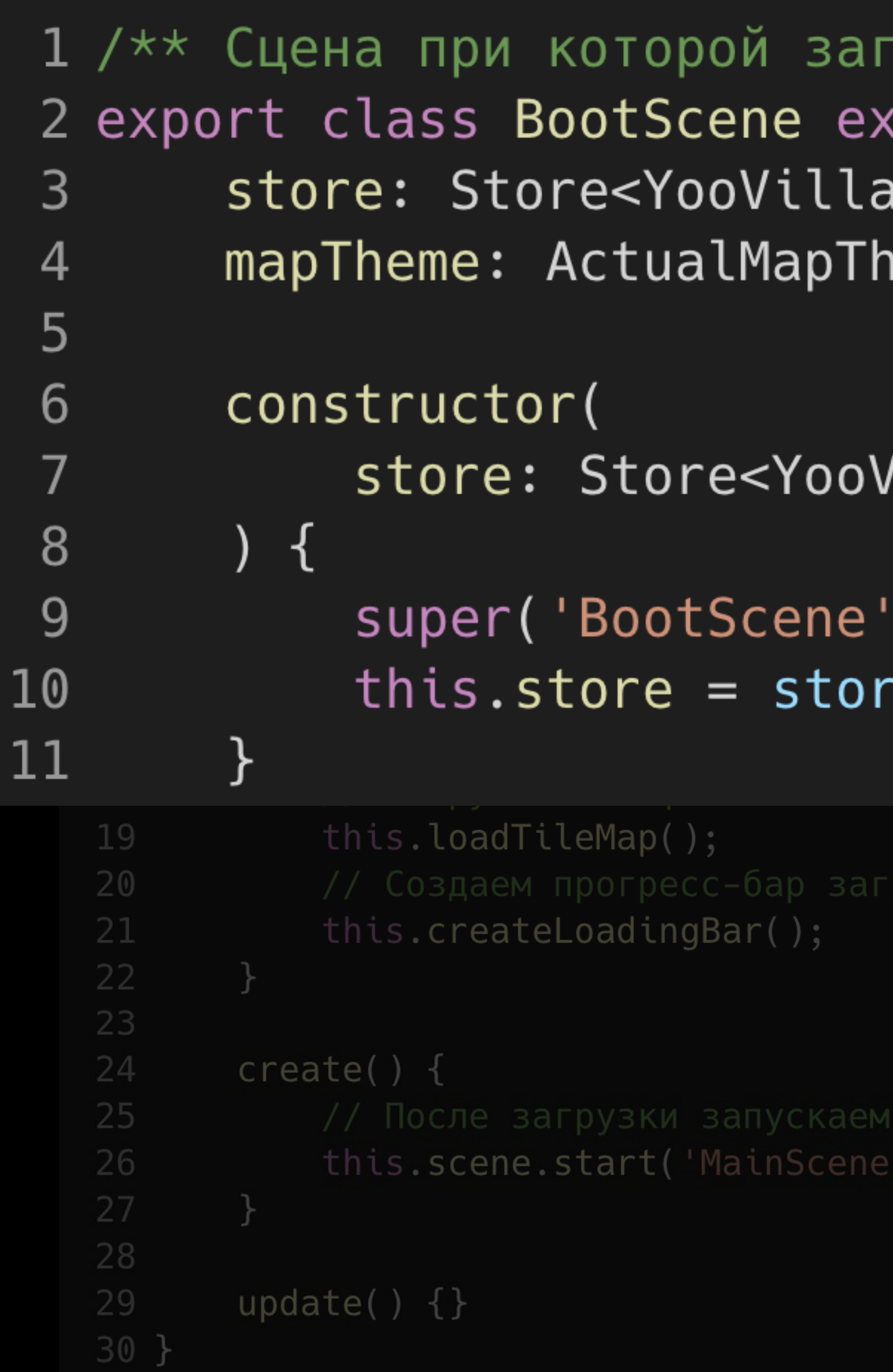

```
гружаются файлы игры */
ktends Phaser.Scene {
ageState2, any>;
eme;
```

```
/illageState2, any>,
```

```
);
```

```
e;
```
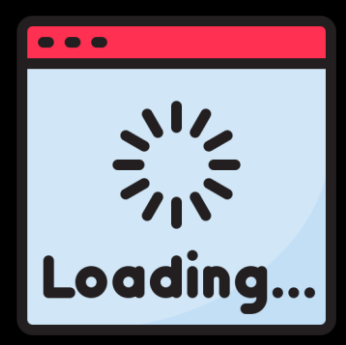

### 12 13 14 15 16 17 18 19 20 21 22  $\cap$

2 export class BootScene extends Phaser. Scene { store: Store<YooVillageState2, any>; mapTheme: ActualMapTheme;

## $predoad() { }$ this.loadAtlas(); // Загружаем изображения this.loadImages(); // Загружаем конфиги тайловых карт this.loadTileMap(); this.createLoadingBar();  $\}$

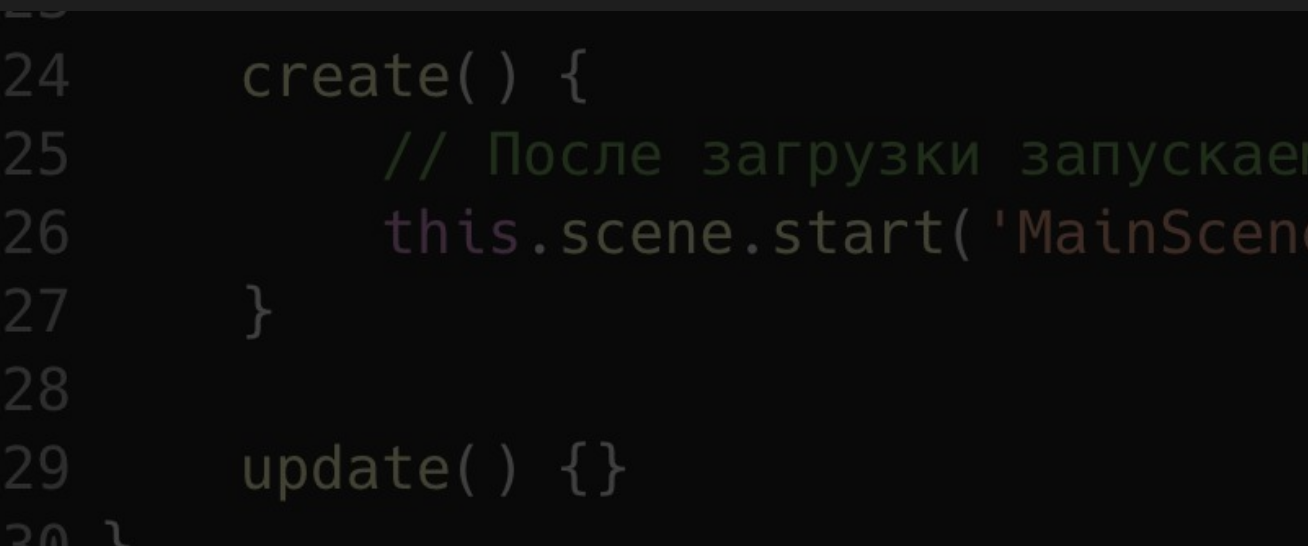

```
// Загружаем атлас с игровыми объектами
```

```
// Создаем прогресс-бар загрузки файлов игры
```
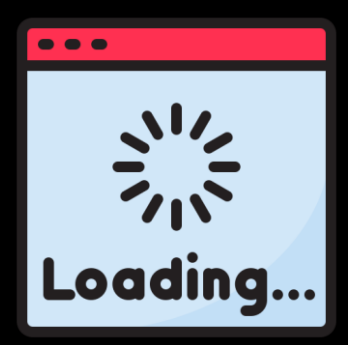

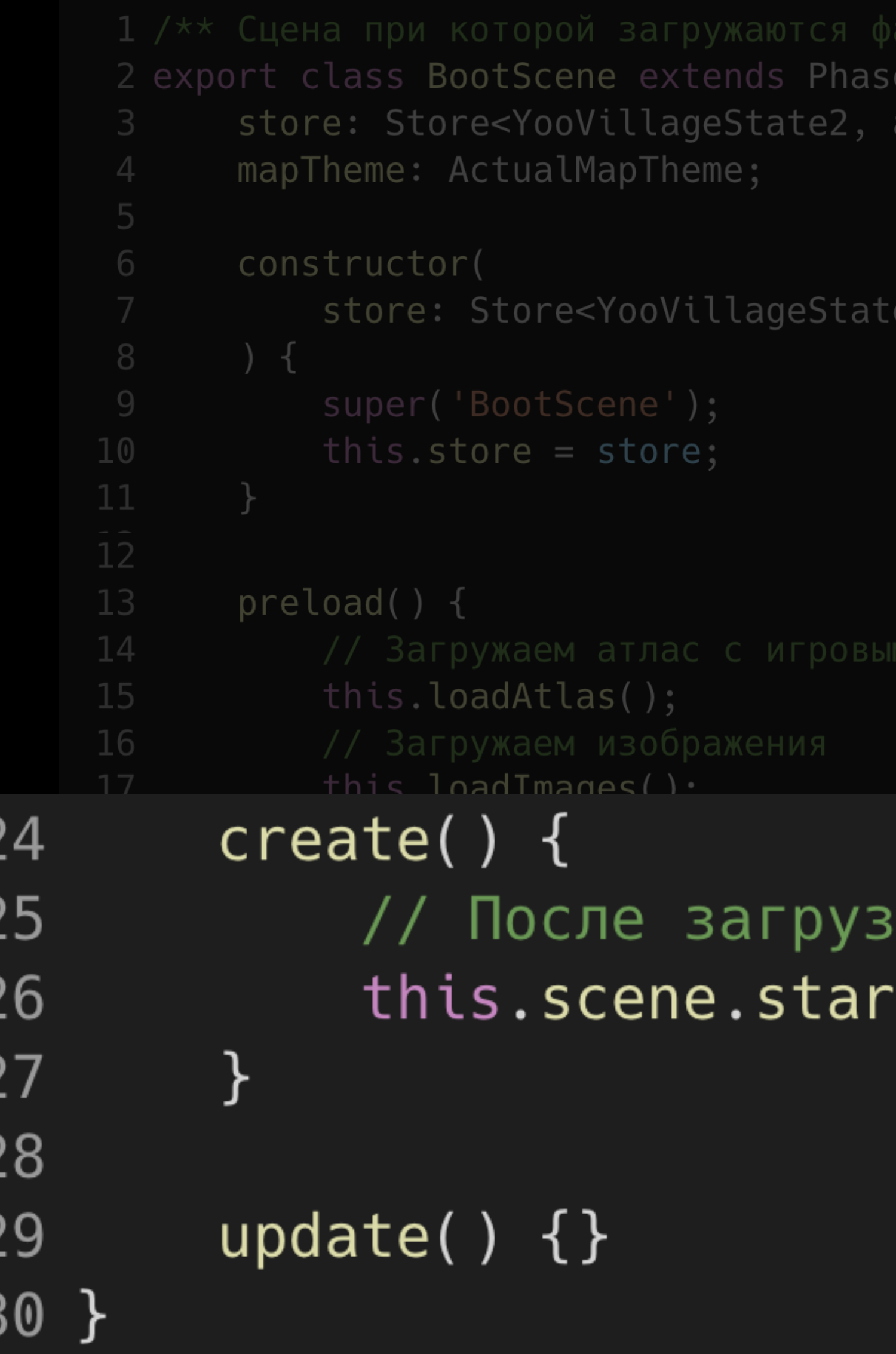

r.Scene { any>;

2, any>,

ки запускаем главную сцену rt('MainScene');

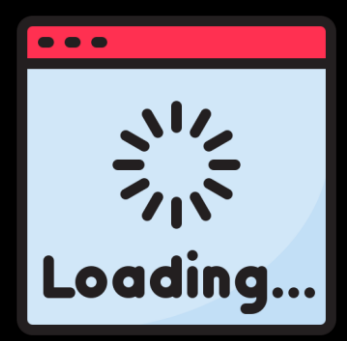

### $\bullet\bullet\bullet$

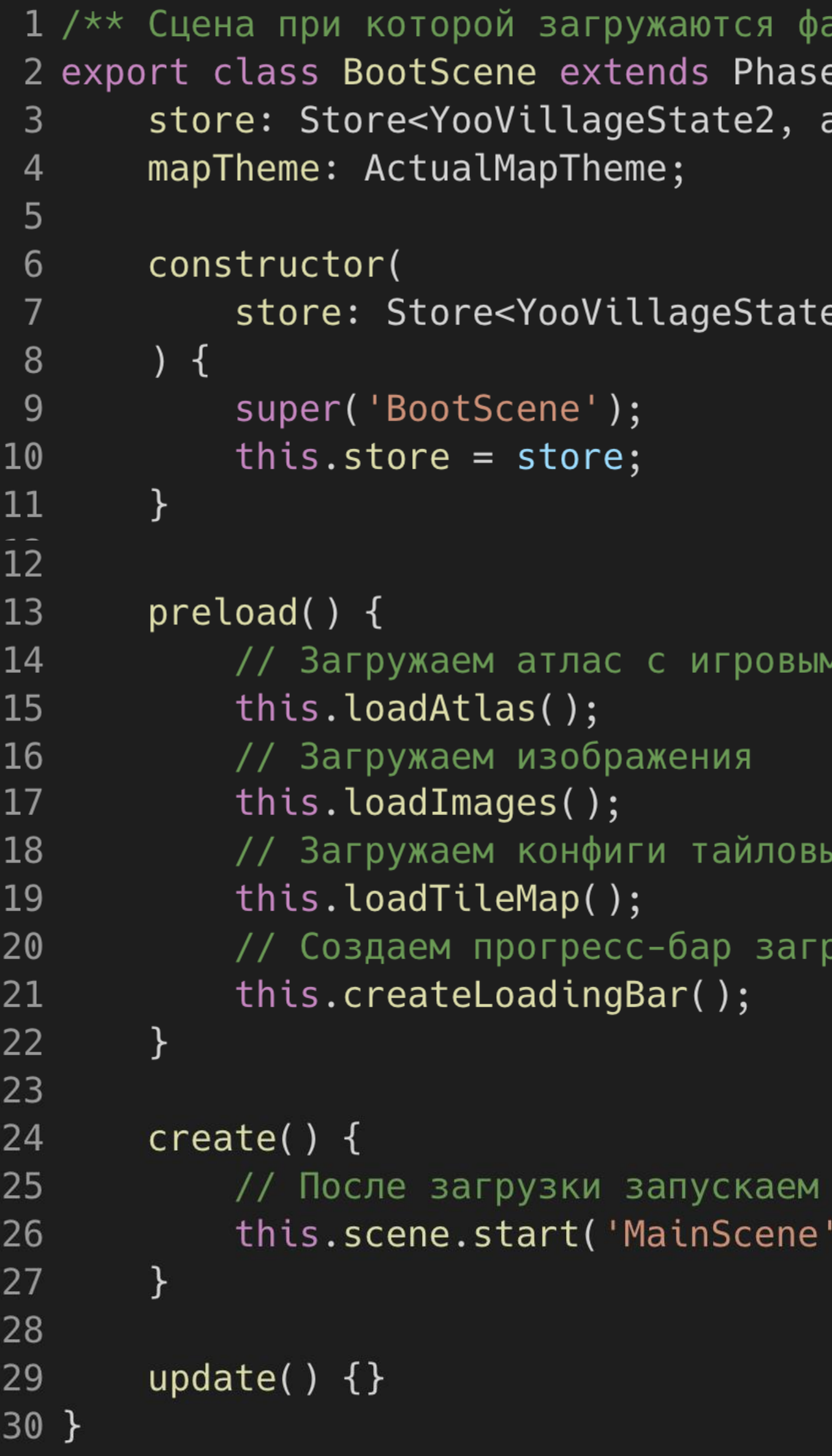

### айлы игры \*/

er.Scene { any>;

 $\overline{\mathsf{e2}}$ , any>,

ми объектами

ых карт

рузки файлов игры

главную сцену  $\left\langle \cdot \right\rangle$  ;

- Нажимаем "New Map"
- Выбираем количество тайлов по горизонтали и вертикали
- Выставляем ширину и высоту 1 тайла
- Нажимаем "ОК"

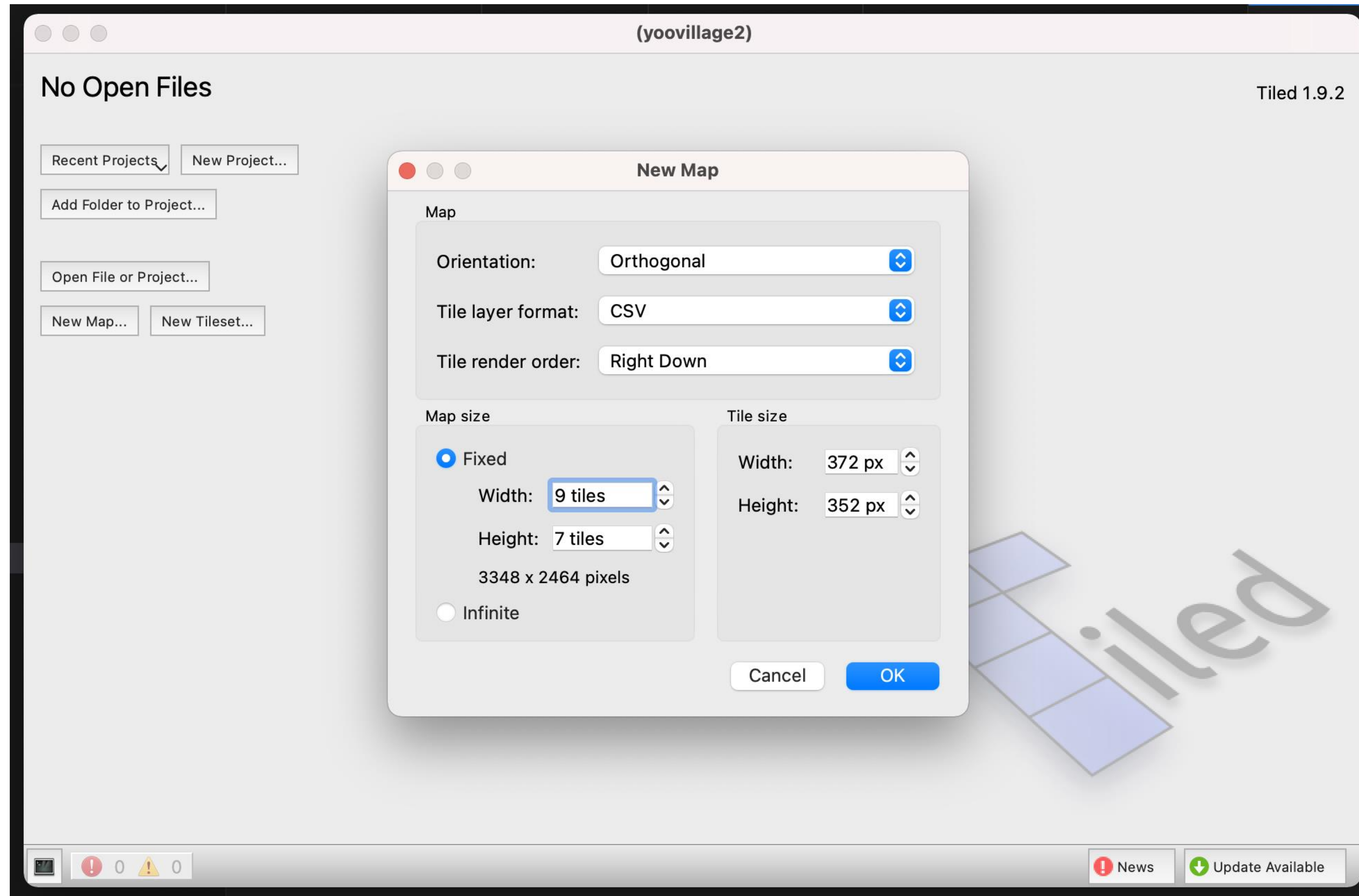

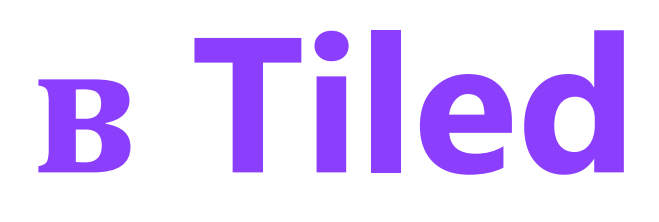

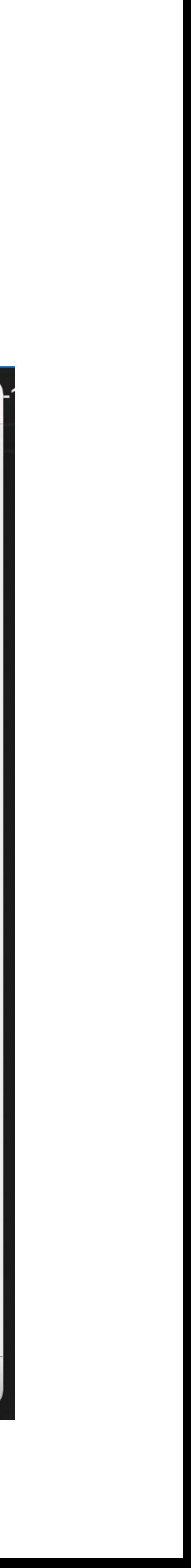

# **Этап 3: Создаём карту в Tiled**

### В открывшемся окне

- Нажимаем "New Tileset"
- Выбираем картинку карты
- Выставляем размер 1 тайла
- Нажимаем "ОК"

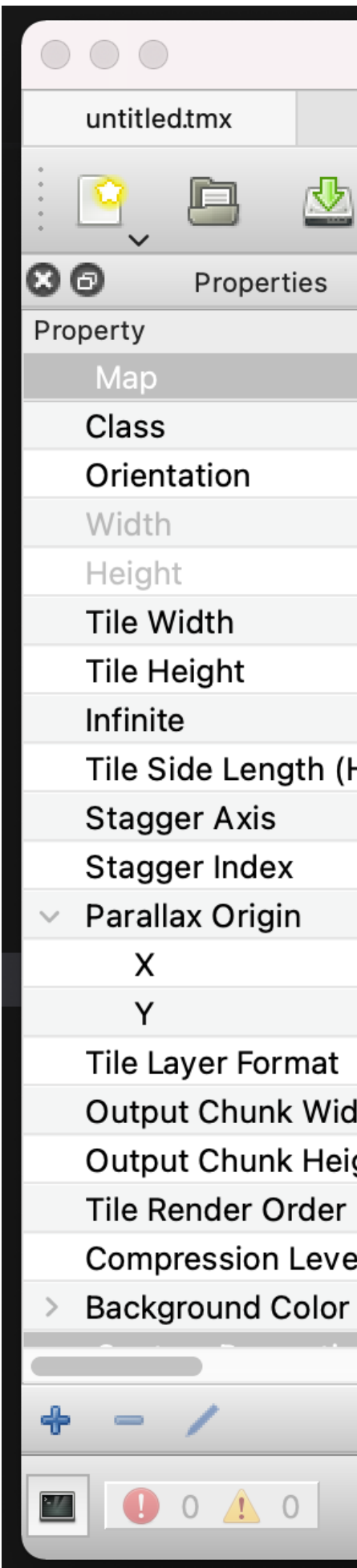

untitled.tmx (yoovillage2)

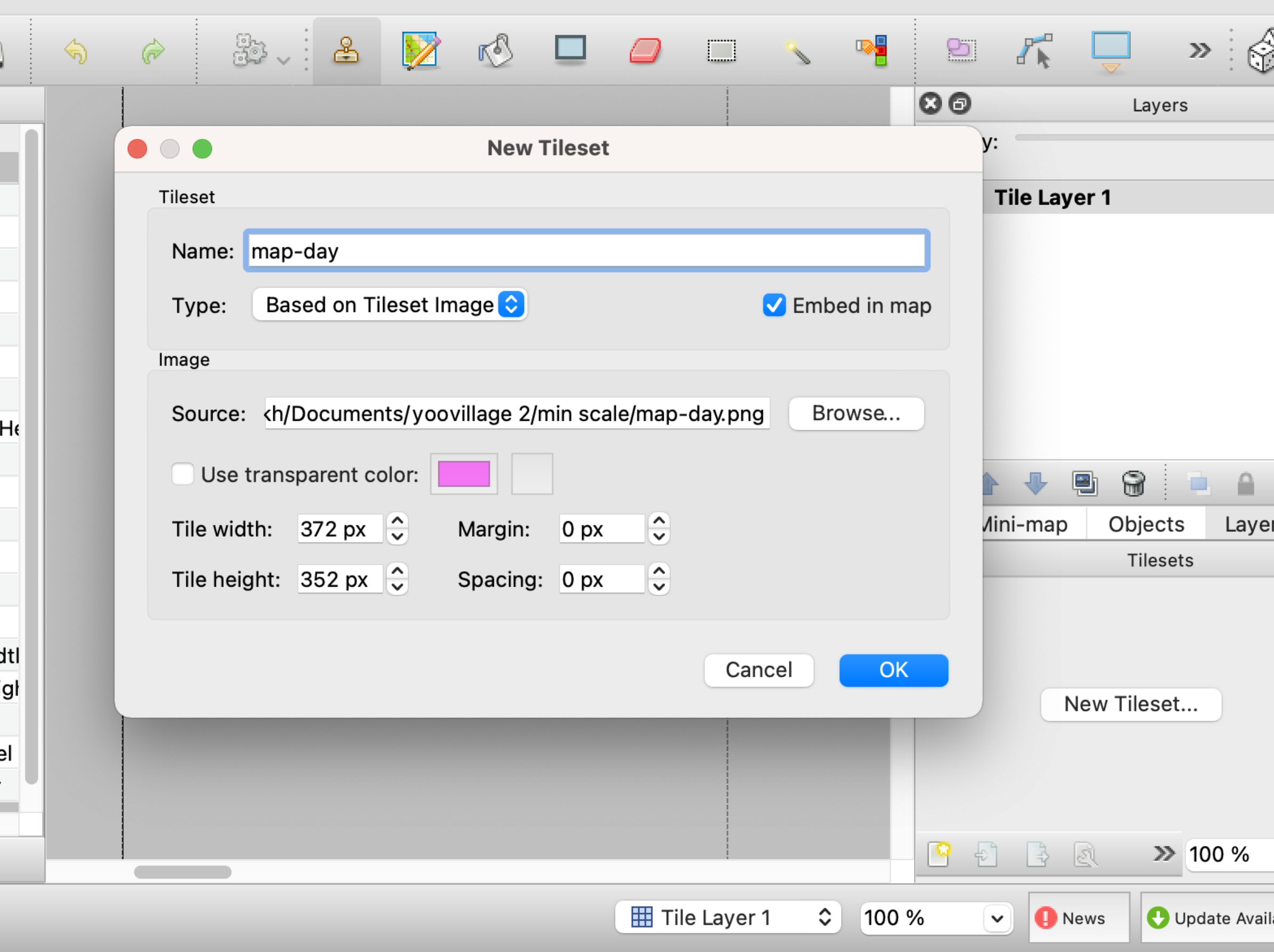

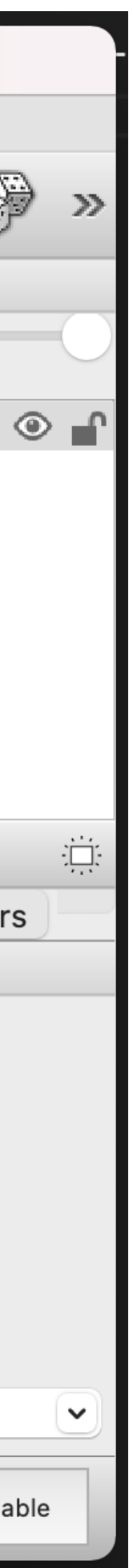

 $\mathbb{Z}_k^d$  $\mathbf{v}$   $\mathbf{v}$   $\mathbf{v}$  $33 - 8$ 인  $\qquad \qquad \Leftrightarrow \qquad \qquad \Leftrightarrow$ Z 喝 心  $\Box$  $\Box$  $\varpi$  $\frac{1}{\sqrt{2}}$  $\circ$ Layers Opacity:  $\boxplus$  Map 9 er Mini-map Objects Layers  $\circ$ Tilesets map-day  $\begin{array}{c} \textbf{S} \end{array} \begin{array}{c} \textbf{S} \end{array} \begin{array}{c} \textbf{S} \end{array}$ ≫ 3 %  $\bigcirc$  12 % **\#** Map Rews Update Available  $\blacktriangledown$ 

map-day.tmj (yoovillage2)

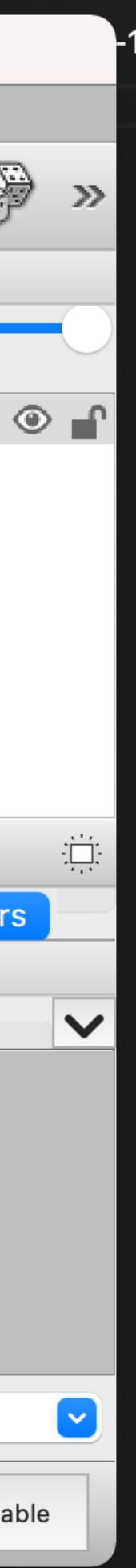

- Из квадратиков справа собираем полную карту
- сохраняем в формате .json

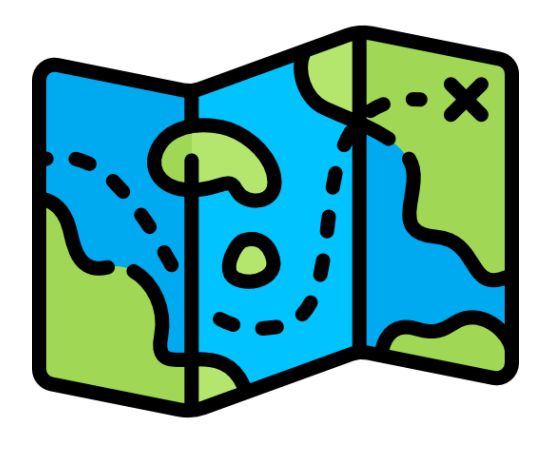

**tiles-day.png**

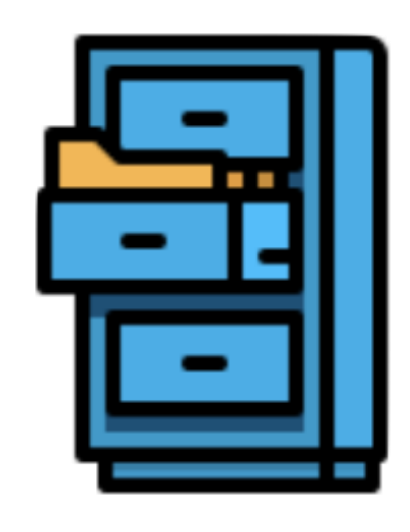

**map-day.json**

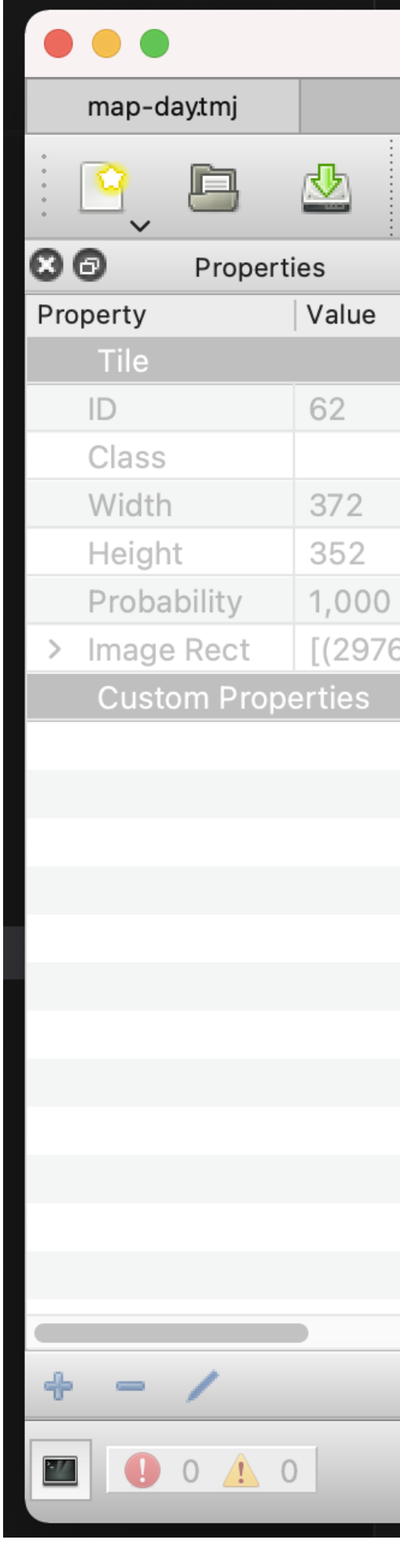

# Этап 4: Создаём атласы в atlas-packer

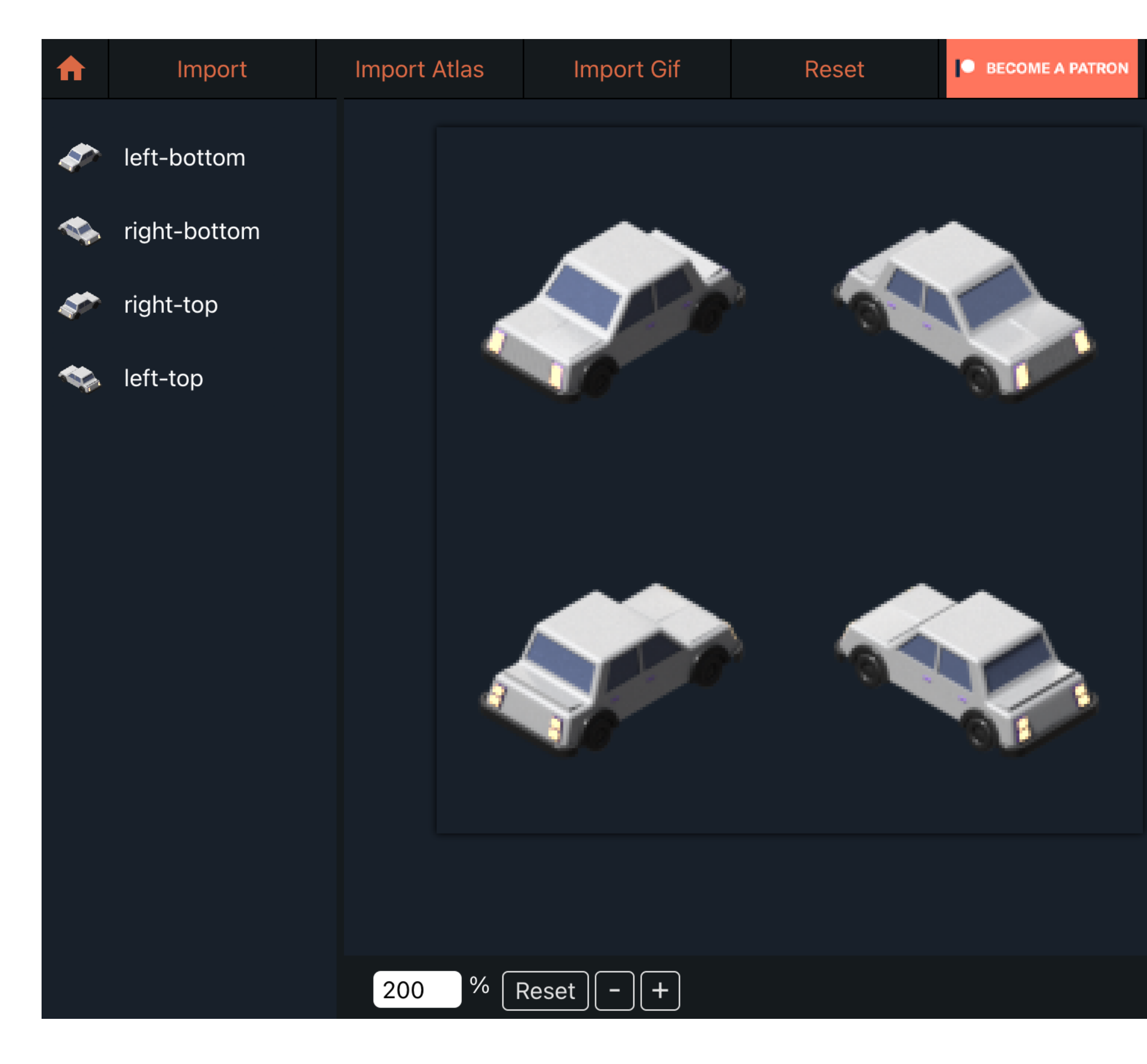

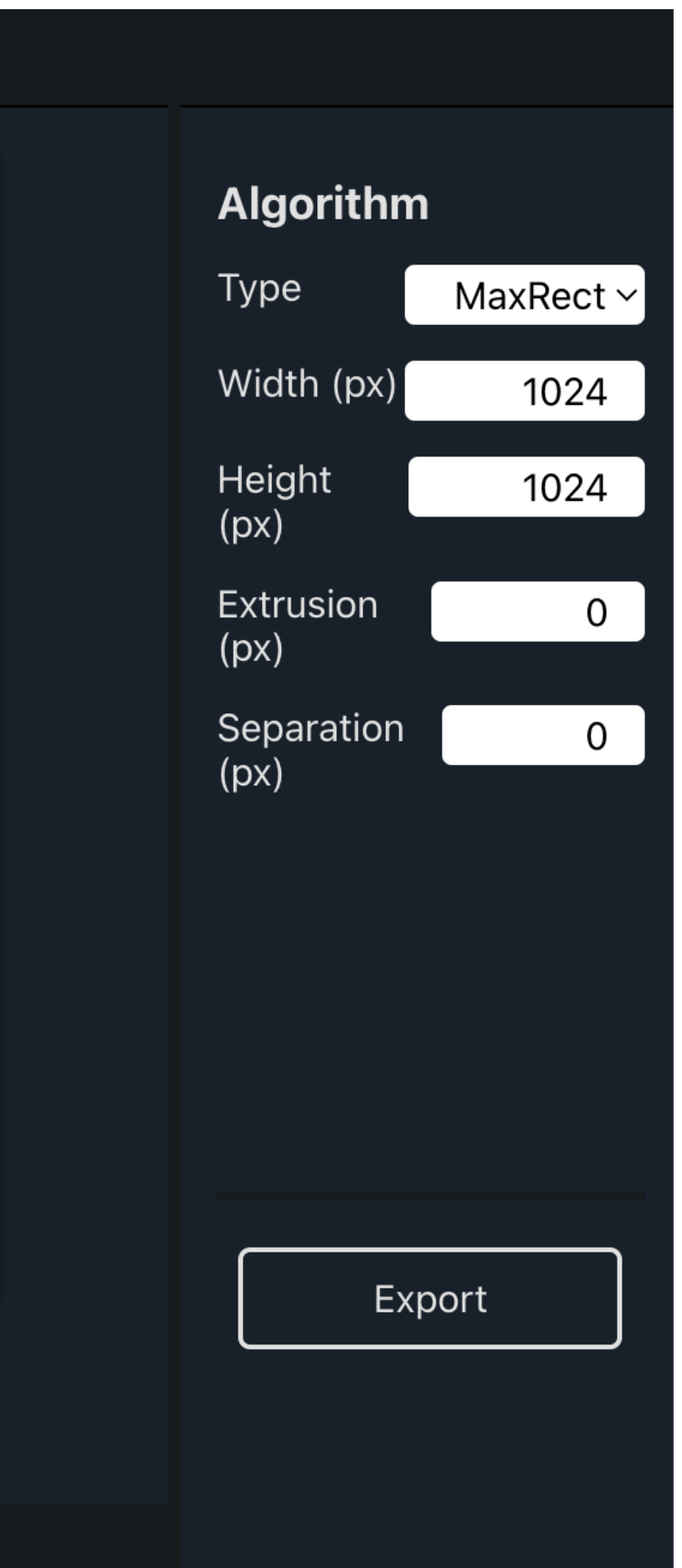

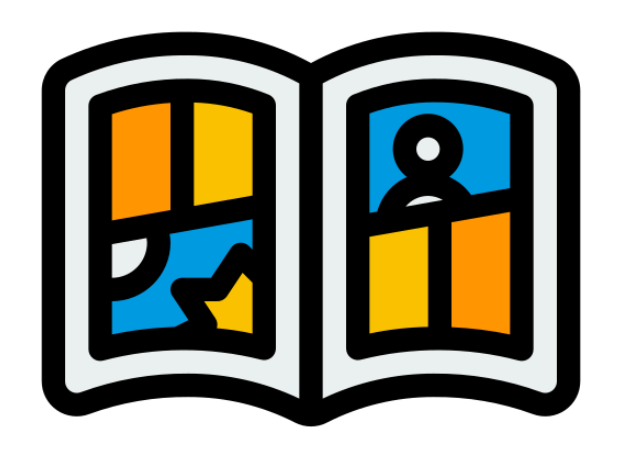

### car.png

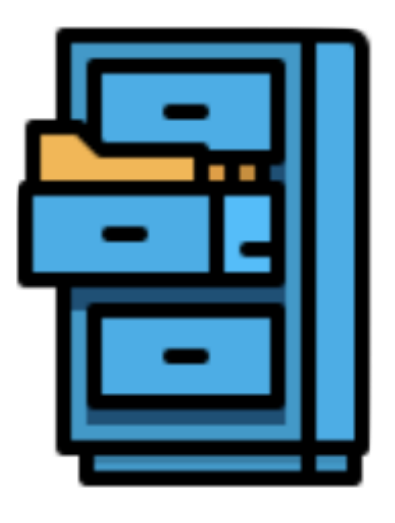

## car.json

# **Этап 5: Загружаем файлы**

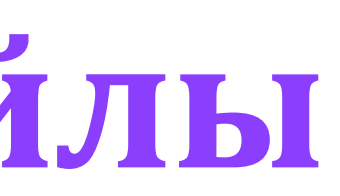

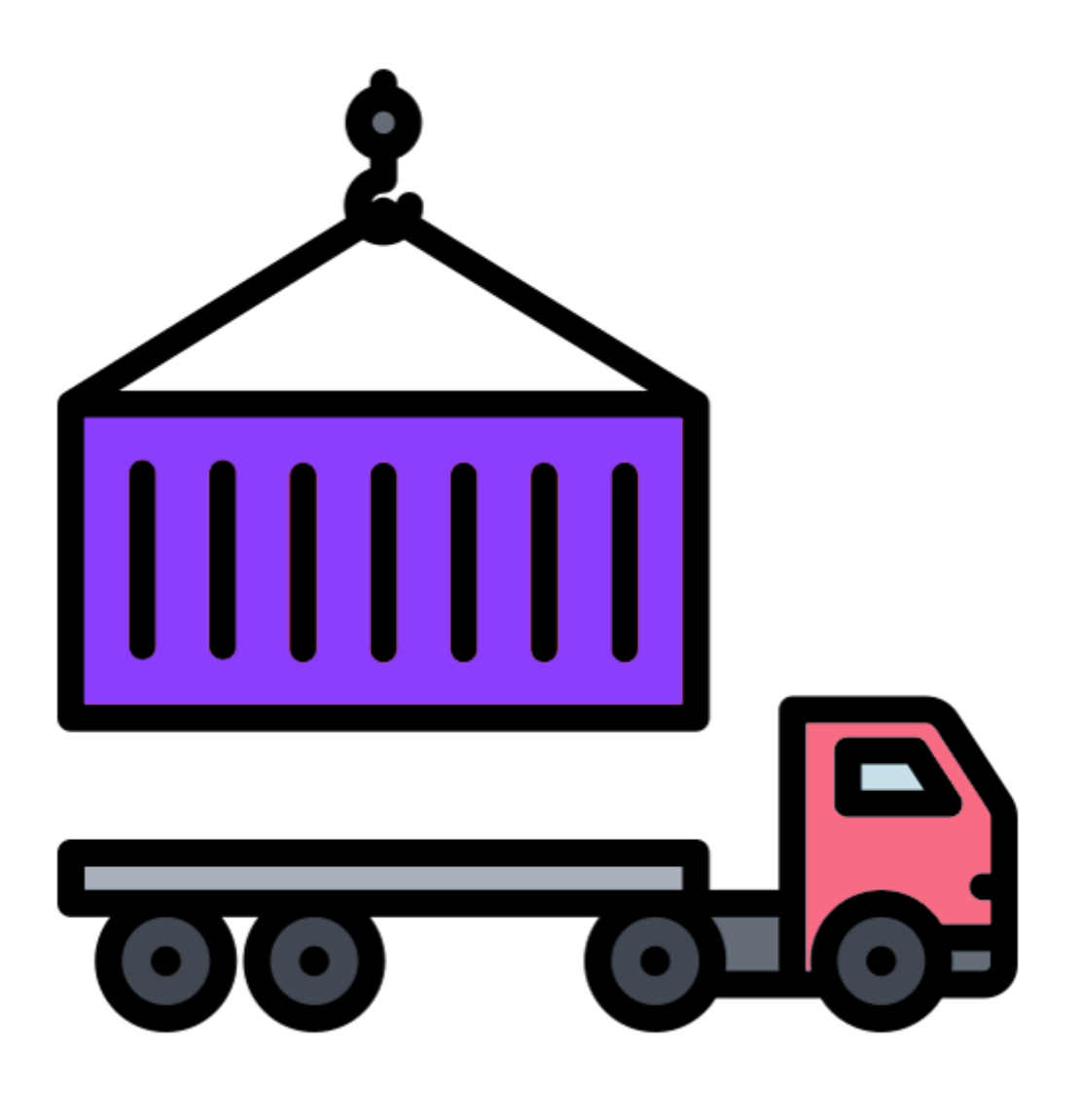

Методы загрузки у сцены**:**

- **Загрузка изображений scene.load.image('image\_name', image)**
- **Загрузка конфига к тайловой карте scene.load.tilemapTiledJSON('json\_name', json)**
- **Загрузка атласа scene.load.atlas('atlas\_name', atlasImage, atlasJson)**

```
\bullet\bullet\bullet1 /** Загрузка тайловой карты */
 2 loadTileMap() \{// для дневной темы
 3
        if (this.mapTheme == 'day') {
 \overline{4}5<sup>1</sup>this.load.image('tiles-day', tilesDayImage);
 6 \overline{6}this.load.tilemapTiledJSON('map-day', mapDayJson);
 \overline{7}<sup>}</sup>
 8
      // для ночной темы
      if (this.mapTheme == 'night') {
 9
10this.load.image('tiles-night', tilesNightImage);
           this.load.tilemapTiledJSON('map-night', mapNightJson);
11
12 \overline{ }\}13 \}
```
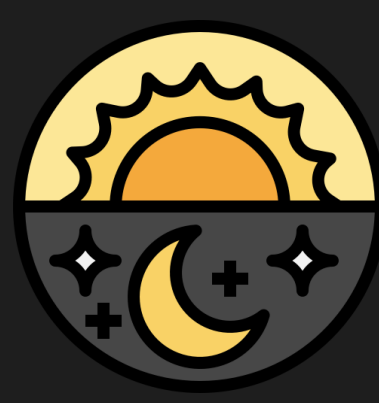

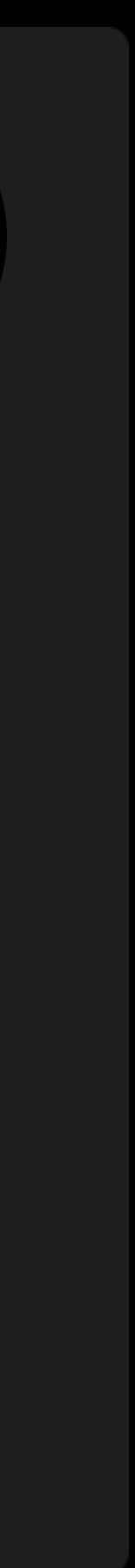

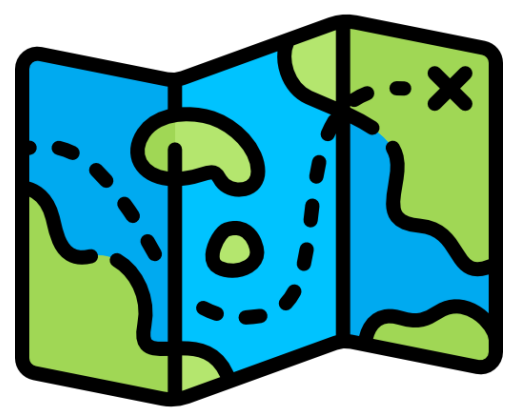

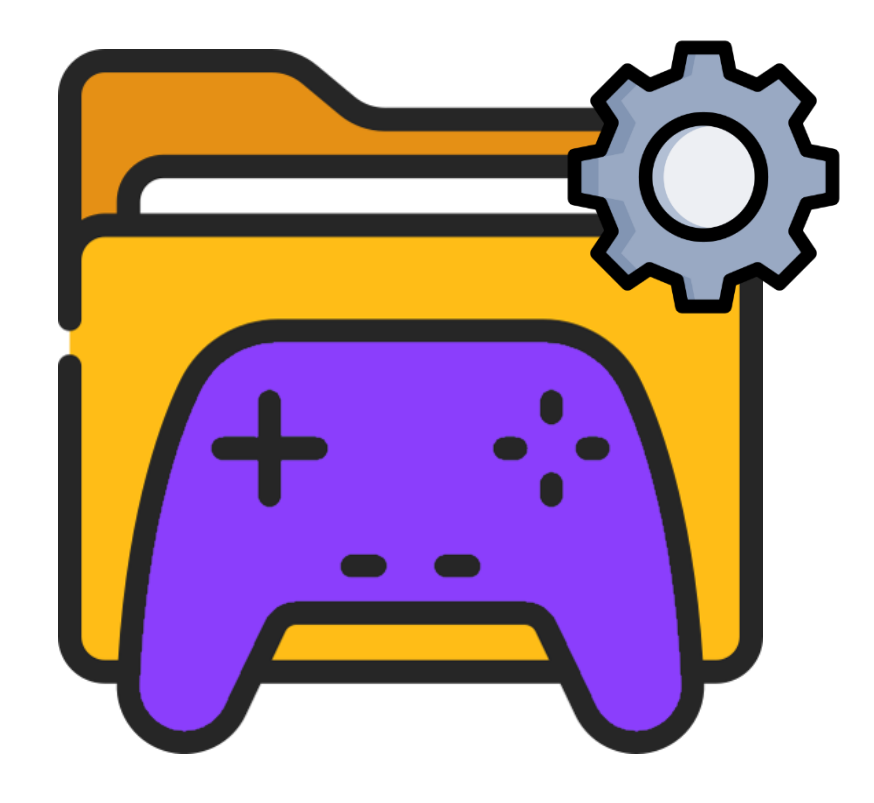

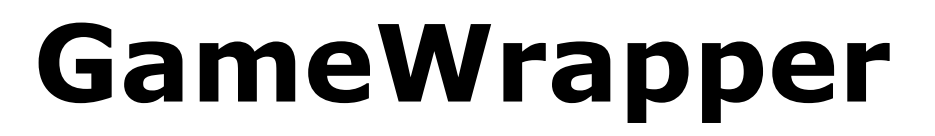

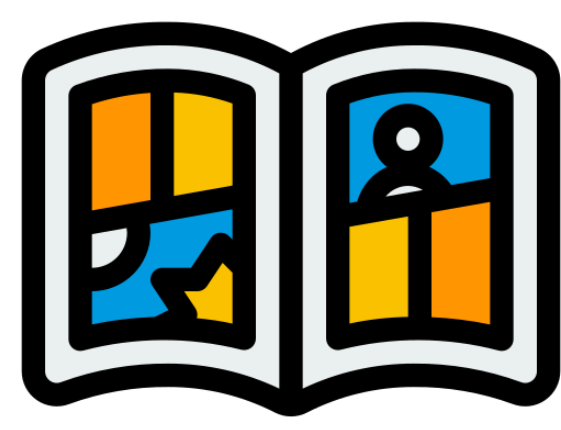

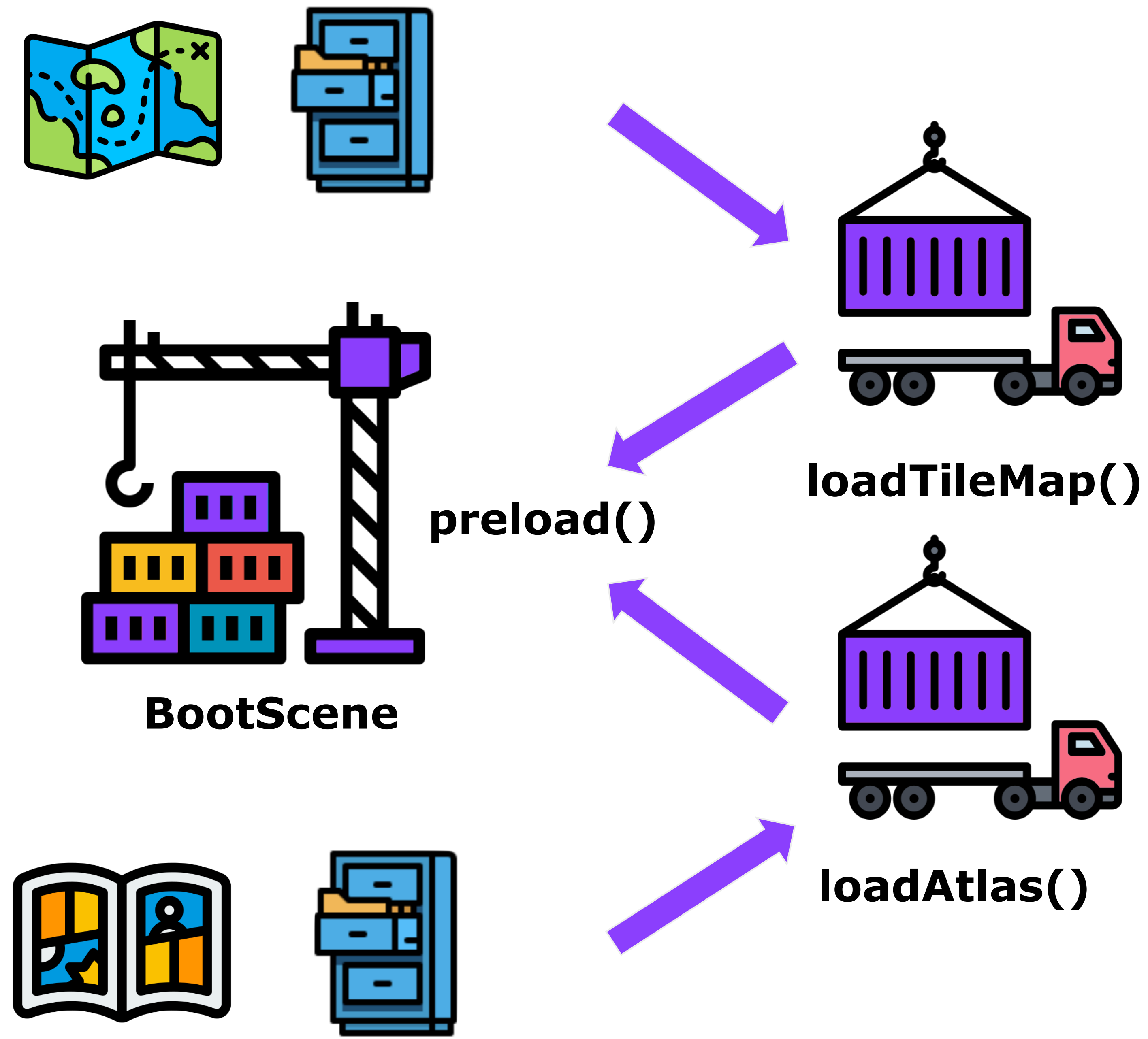

# Этап 6: Создаём главную сцену с картой

### $\bullet\bullet\bullet$

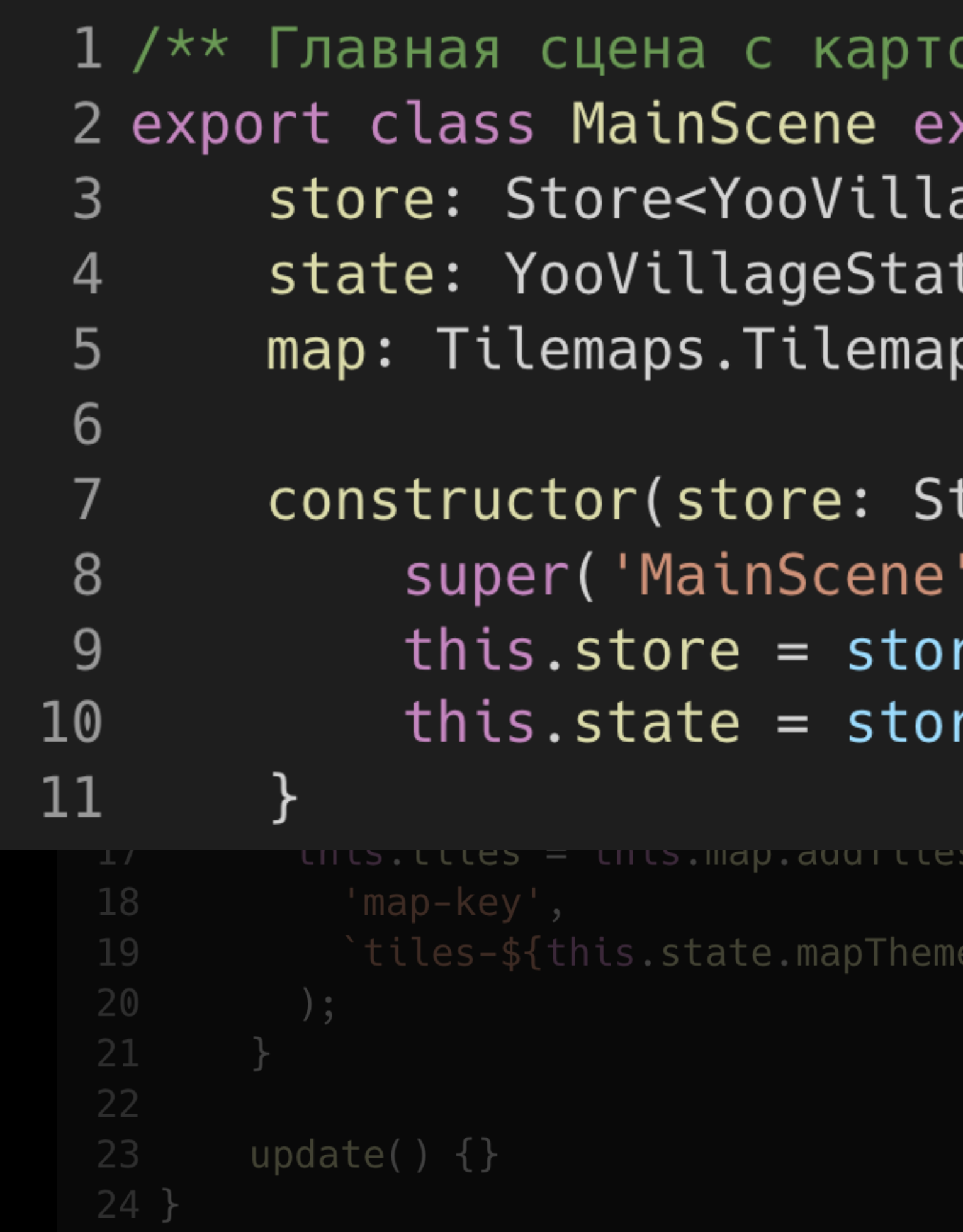

```
ой */
xtends Phaser.Scene {
ageState, any>;
te;
tore<YooVillageState, any>) {
);e;
re.getState();
```
:trmaye(

![](_page_53_Picture_7.jpeg)

# Этап 6: Создаём главную сцену с картой

![](_page_54_Picture_23.jpeg)

![](_page_54_Picture_24.jpeg)

.Scene {

 $ce.tilemap({key: 'map-key'});$ ку тайлсета ap.addTilesetImage(

ite.mapTheme}`

![](_page_54_Picture_8.jpeg)

# Этап 6: Создаём главную сцену с картой

### $\bullet\bullet\bullet$

```
1 /** Главная сцена с картой */
 2 export class MainScene extends Phaser. Scene {
       store: Store<YooVillageState, any>;
 3
       state: YooVillageState;
 \overline{4}map: Tilemaps.Tilemap;
 5
 6 \overline{6}constructor(store: Store<YooVillageState, any>) {
 7
 8<sup>°</sup>super('MainScene');
            this.store = store;
 9
            this.state = store.getState();
10<sub>o</sub>11
       \}12
13
       create() \{14
         // создаем карту
          this.map = this.make.tilemap(\{key: 'map-key' \});
15
         // добавляем картинку тайлсета
16
          this.tiles = this.map.addTilesetImage(
17
18
            'map-key',
19
            `tiles-${this.state.mapTheme}`
20
          );21
22
23
       update() \{\}24 }
```
![](_page_55_Picture_9.jpeg)

![](_page_55_Picture_10.jpeg)

# **Этап 7: Создаём классы для объектов**

### $\bullet\bullet\bullet$

![](_page_56_Picture_34.jpeg)

ics.Arcade.Sprite {

oup}: CarProps) { s-name`, 'car-atlas-bottom-left-frame-name';

для машин в физический движок

![](_page_56_Picture_8.jpeg)

![](_page_56_Picture_9.jpeg)

# Этап 7: Создаём классы для объектов

![](_page_57_Picture_19.jpeg)

![](_page_57_Picture_20.jpeg)

sics.Arcade.Sprite {

-name`, 'car-atlas-bottom-right-frame-name');

![](_page_57_Picture_8.jpeg)

![](_page_57_Picture_9.jpeg)

## **Этап 7: Создаём классы для объектов**

### $\bullet\bullet\bullet$

```
1 export class Car extends Phaser. Physics. Arcade. Sprite {
       scene: MainScene;
 2
       id: string;
 3
       x: number;
 \overline{4}5
       y: number;
       group: Phaser.GameObjects.Group;
 6
 \overline{7}8constructor({scene, x, y, id, group}: CarProps) {
           super(scene, x, y, `car-atlas-name`, 'car-atlas-bottom-left-frame-name';
 9this.scene = scene;
10
           this.x = x;11
           this.y = y;
12this.id = id;
13
14
           this.group = group;15
           // Добавляем машину в группу для машин в физический движок
16
17
           group.add(this);
18
       \}19
       moveBottomRight() {
20
           this.setTexture(`car-atlas-name`, 'car-atlas-bottom-right-frame-name');
21
22
           this.x \leftarrow 1;
23
           this.y += 1;24
       \mathcal{F}25
26
       update() \{27
           this.moveBottomRight();
28
       \}29 }
```
![](_page_58_Picture_8.jpeg)

![](_page_58_Picture_9.jpeg)

# Этап 8: Добавляем все объекты на главную сцену

## $\bullet\bullet\bullet$

1 this.cars:  $Car[] = [];$ 3 const carsGroup = this.physics.add.group(); 4  $const$  carsData =  $[$  $5 \{x: 0, y: 0\},$  $\{x: 100, y: 200\},\$  $6<sup>1</sup>$  $7$  ];  $\overline{8}$ 

![](_page_59_Picture_56.jpeg)

2 // Добавляем группу для машин в физический движок

.update $()$ );

![](_page_59_Picture_8.jpeg)

![](_page_59_Picture_9.jpeg)

# Этап 8: Добавляем все объекты на главную сцену

![](_page_60_Picture_54.jpeg)

- 
- this.cars.forEach( $(\text{car}) \Rightarrow \text{car}.update()$ );
- 

```
((car, index) \Rightarrow= car;
= new Car(\{his,
```

```
-\{index}`,
arsGroup
```

```
ссылку на машинку в сцене
\mathsf{ish}(\mathsf{newCar});
```
![](_page_60_Picture_9.jpeg)

![](_page_60_Picture_11.jpeg)

```
1 this.cars: Car[] = [];
            3 const carsGroup = this.physics.add.group();
            4 const carsData = [5 \{x: 0, y: 0\},\6 {x: 100, y: 200},
           9 \text{ create}()carsData.forEach((car, index) => {const \{x, y\} = car;
                         const newCar = new Car(\{scene: this,
                              y<sub>2</sub>id \cdot \neg \neg \neg \neg \bot i24 update() \{// обновляем все машинки
25
26
27
```
![](_page_61_Picture_4.jpeg)

# this.cars.forEach( $(car) \Rightarrow car.update()$ );

## Этап 8: Добавляем все объекты на главную сцену

![](_page_61_Picture_10.jpeg)

## Этап 8: Добавляем все объекты на главную сцену

### $\bullet\bullet\bullet$

```
1 this.cars: Car[] = [];
 2 // Добавляем группу для машин в физический движок
 3 const carsGroup = this.physics.add.group();
 4 const carsData = [\{x: 0, y: 0\},\\{x: 100, y: 200\},\6
 7 ];
 8
 9 \text{ create}() \{10
           carsData.forEach((car, index) => {const \{x, y\} = car;
11
12
                const newCar = new Car(\{13
                    scene: this,
14
                    x,
15
                    у,
16
                    id: \text{car-}\{index}',
17group: carsGroup
                \})
18
19
                // сохраняем ссылку на машинку в сцене
                this.cars.push(newCar);
20
           \}21
22
23
24 update() {
25
       // обновляем все машинки
26
       this.cars.forEach((car) \Rightarrow car.update());
27 }
```
![](_page_62_Picture_11.jpeg)

![](_page_62_Picture_18.jpeg)

## **Этап 9: Настраиваем камеру**

![](_page_63_Picture_8.jpeg)

![](_page_63_Picture_10.jpeg)

### **Создаем метод настройки камеры:**

- Создание камеры
- Масштабирование
- Центрирование
- Настройка перемещения
- Настройка зума колесиком

### $\bullet\bullet\bullet$

![](_page_64_Picture_30.jpeg)

![](_page_64_Picture_31.jpeg)

<code>neras.main;</code> лл по карте размерами карты

nInPixels, **itInPixels** 

10 умолчанию 1)

уем камеру по центру карты

om + ZOOM\_STEP;

![](_page_64_Picture_10.jpeg)

### 1 setupCamera() { const scene = this; const cam = scene.cameras.main; cam.setBounds( scene.map.map.widthInPixels,

![](_page_65_Picture_41.jpeg)

![](_page_65_Picture_42.jpeg)

жатии левой кнопки мыши и перетаскивании  $(p: Phaser$ **. Input. Pointer)** $=> {$ 

on. $x - p$ .prevPosition.x) / cam.zoom;  $on.y - p.$ prev $Position.y$ ) / cam.zoom;

+ ZOOM\_STEP;

![](_page_65_Picture_9.jpeg)

### $\bullet\bullet\bullet$ 1 setupCamera() { const scene = this;  $const$  cam = scene.cameras.main; cam.setBounds( scene.map.map.widthInPixels, scene.map.map.heightInPixels 26 // Настраиваем зумирование колесиком мыши 27 28 if (deltaY  $> 0$ ) { 29 30 if (newZoom >  $MIN_2$ ZOOM) { 31  $cam.zoom = newZoom;$ 32 33 34 35 if (deltaY <  $0)$  { 36 if (newZoom <  $MAX_2200M$ ) { 37 38  $cam.zoom = newZoom;$ 39 40 41  $\}$ ); 42

```
scene.input.on('wheel', {defax}: {delax}: number}) => {const newZoom = cam.zoom - Z00M_STEP;scene.events.emit('zoom');
       const newZoom = cam.zoom + Z00M_STEP;scene.events.emit('zoom');
```
![](_page_66_Picture_4.jpeg)

### $\bullet\bullet\bullet$

```
1 setupCamera() {
       const scene = this;
 \overline{2}// Настраиваем камеру
 \overline{3}const cam = scene.cameras.main;
 \overline{4}// Ограничиваем скролл по карте размерами карты
 5\overline{)}cam.setBounds(
 6
         0, 0,\overline{7}scene.map.map.widthInPixels,
 8<sup>°</sup>scene.map.map.heightInPixels
 9
10
       );
11// Настраиваем зум (по умолчанию 1)
12cam.setZoom(2);// Изначально центрируем камеру по центру карты
13
14
       cam.centerToBounds();
15
16
       // Настраиваем скролл при нажатии левой кнопки мыши и перетаскивании
       scene.input.on('pointermove', (p: Phaser.Input.Pointer) => {
1718
           if (!p.isDown) {
19
               return;
20
21
22
           cam.scrollX -= (p.position.x - p.prevPosition.x) / cam.zoom;
23
           cam.scrolly = (p.position.y - p.prevPosition.y) / cam.zoom;\} ) ;
24
25
26
       // Настраиваем зумирование колесиком мыши
27
       scene.input.on('wheel', {deltaY}: {deltaY: number}) => {
28
           if (deltaY > 0) {
29
               const newZoom = cam.zoom - Z00M_STEP;
30
               if (newZoom > MIN_ZOOM) {
31
                    cam.zoom = newZoom;32
                    scene.events.emit('zoom');
33
                \}34
35
           if (deltaY < 0) {
36
               const newZoom = cam.zoom + Z00M_STEP;\frac{37}{38}if (newZoom < MAX_ZOOM) {
                    cam.zoom = newZoom;39
                    scene.events.emit('zoom');
40
41
42
       \});
```
![](_page_67_Figure_4.jpeg)

![](_page_68_Picture_3.jpeg)

![](_page_68_Picture_5.jpeg)

![](_page_68_Picture_0.jpeg)

## **setupCamera()**

**BootScene**

### **MainScene**

![](_page_68_Picture_8.jpeg)

## **Что получилось**

![](_page_69_Picture_1.jpeg)

# **Сложности в разработке**

![](_page_70_Picture_2.jpeg)

# **Проблема 1**

Игровая карта не отображалась в Chrome на мобильных андроидустройствах

![](_page_71_Picture_2.jpeg)

## **Причина**

Ограничение на размер изображений. Максимально допустимый размер картинки: **4096 \* 4096** пикселей

### **Решение**

Уменьшить разрешение карты

![](_page_71_Picture_8.jpeg)
В Phaser нет поддержки зума пинчем на тачскрин-экранах

### **Решение**

Использование плагина **phaser3-rex-plugins**, класс Pinch

```
\bullet\bullet\bullet1 // Настраиваем зумирование с помощью пинча 2 пальцами на мобильных устройствах
 2 const pinch = new Pinch(this.scene);3
 4 pinch.on('pinch', function({scaleFactor}: Pinch) {
        const newZoom = cam.zoom * scaleFactor;5\overline{)}6\phantom{1}\overline{7}if (newZoom > MIN_ZOOM && newZoom < MAX_ZOOM) {
            cam.zoom = newZoom;8
            this.events.emit('zoom');
 9
10
11 }, this);
```
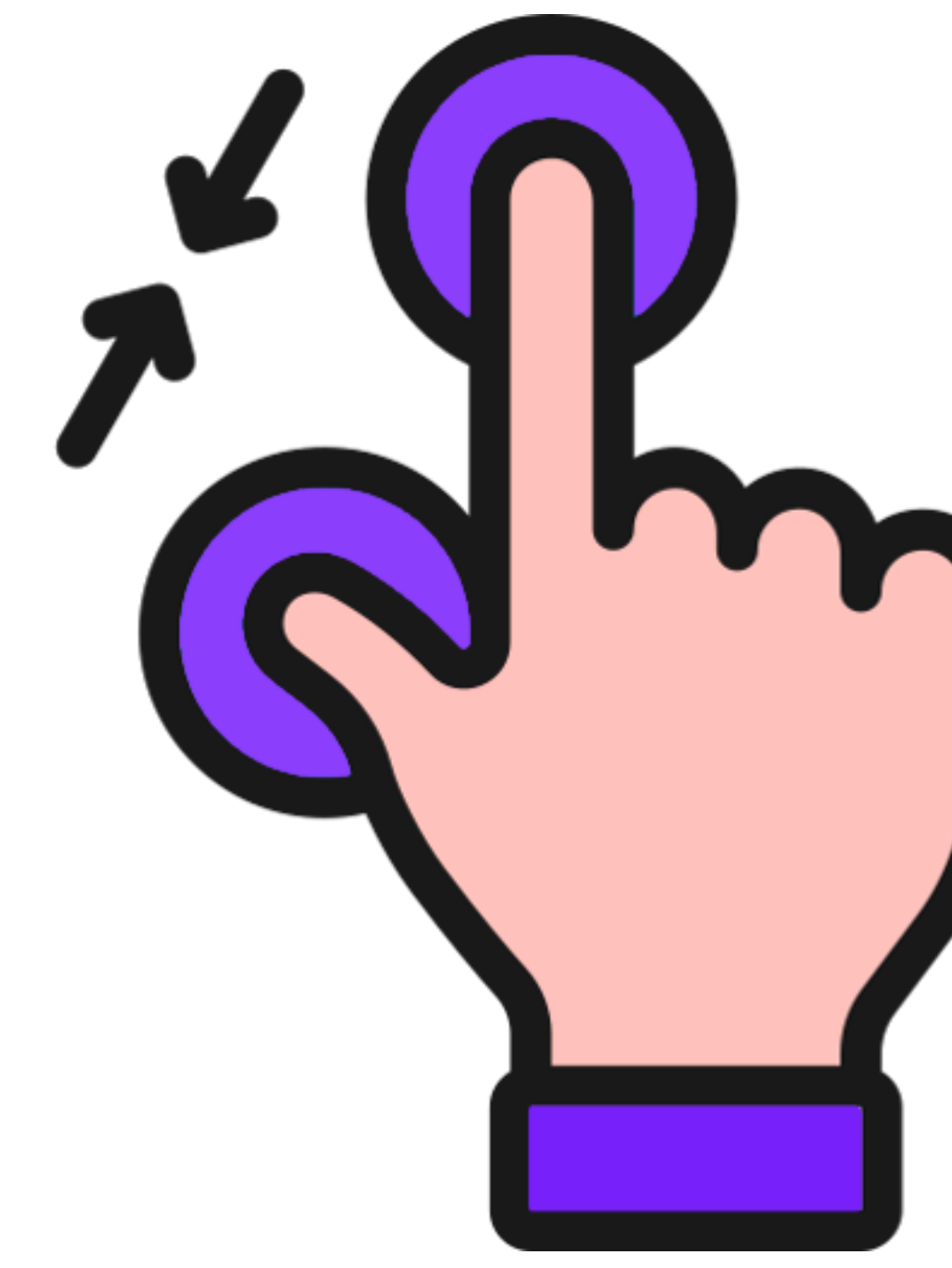

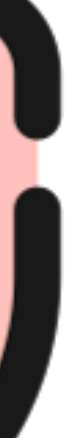

Картинки на некоторых устройствах сильно замылены

### **Причина:**

Высокий Device Pixel Ratio устройства (Phaser не поддерживает DPR)

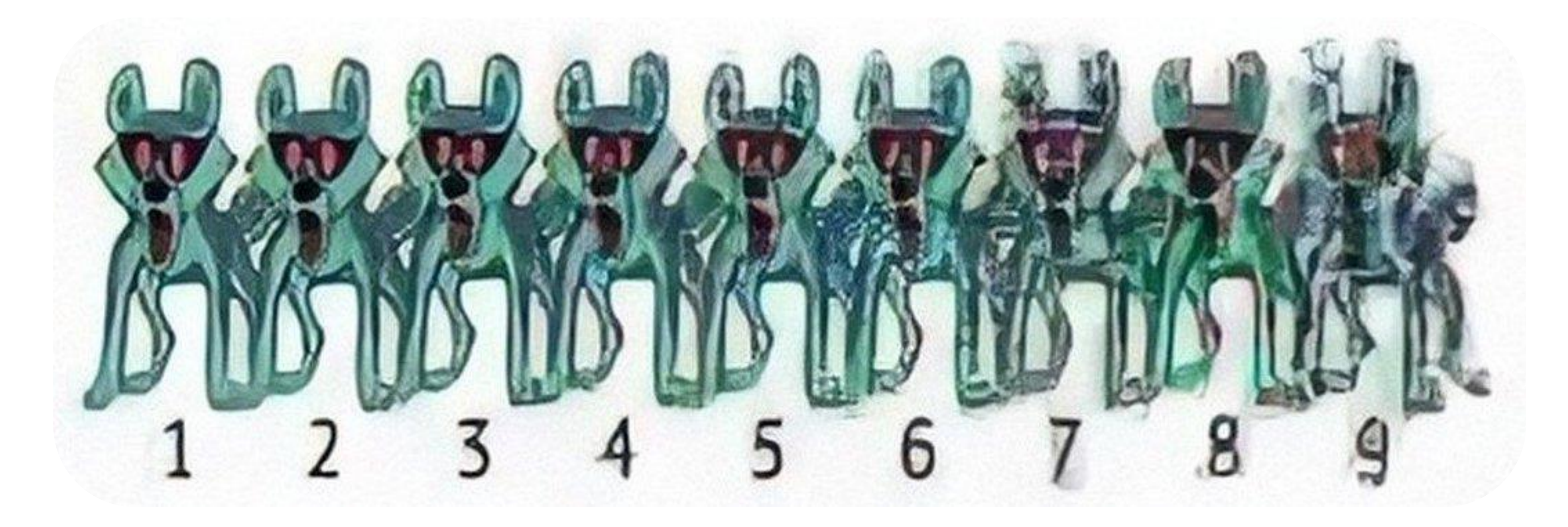

### **Решение:**

При зуме и изменении размера экрана вручную пересчитываем ширину и высоту с учётом DPR

```
\bullet\bullet\bullet
```
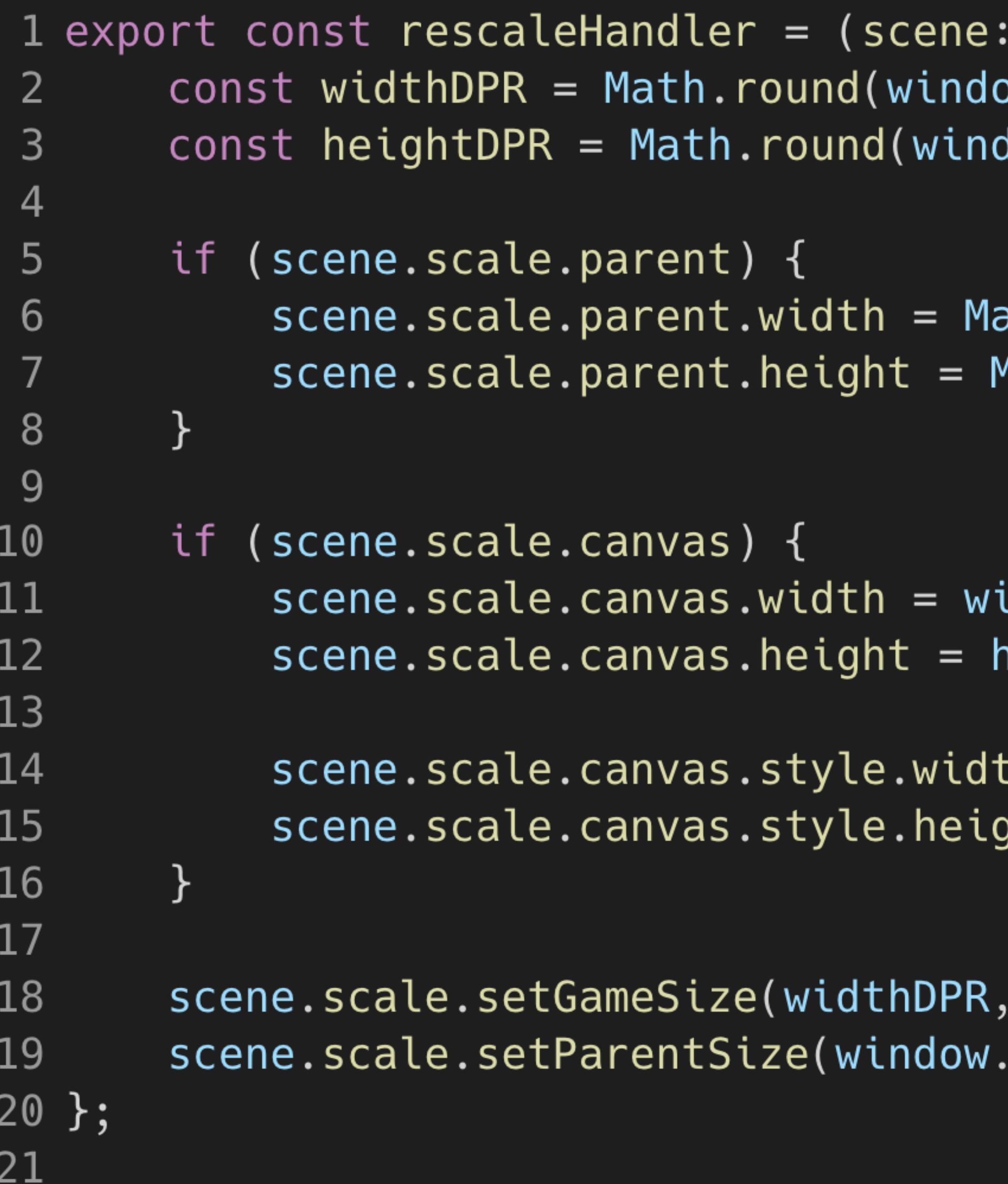

```
MainScene | InitScene) => \{ow.innerWidth * DPR;
flow.innerHeight * DPR);
```
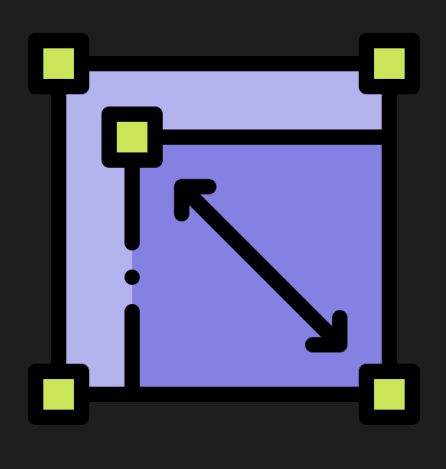

```
ath.round(window.innerWidth);
Math.round(window.innerHeight);
```

```
idthDPR;
eightDPR;
```

```
\mathsf{ch} = \mathsf{A} \ (Math.round(window.innerWidth)} + px\mathsf{B};
sht = `${Math.round(window.innerHeight)} + px`;
```

```
heightDPR);
innerWidth, window.innerHeight);
```
Текст внутри Phaser на некоторых устройствах сильно замылен

### **Причина**

По умолчанию текст установлен с низким разрешением для повышения производительности

### **Решение**

Увеличить разрешение текста вручную, вызвав встроенный метод **setResolution(2)**

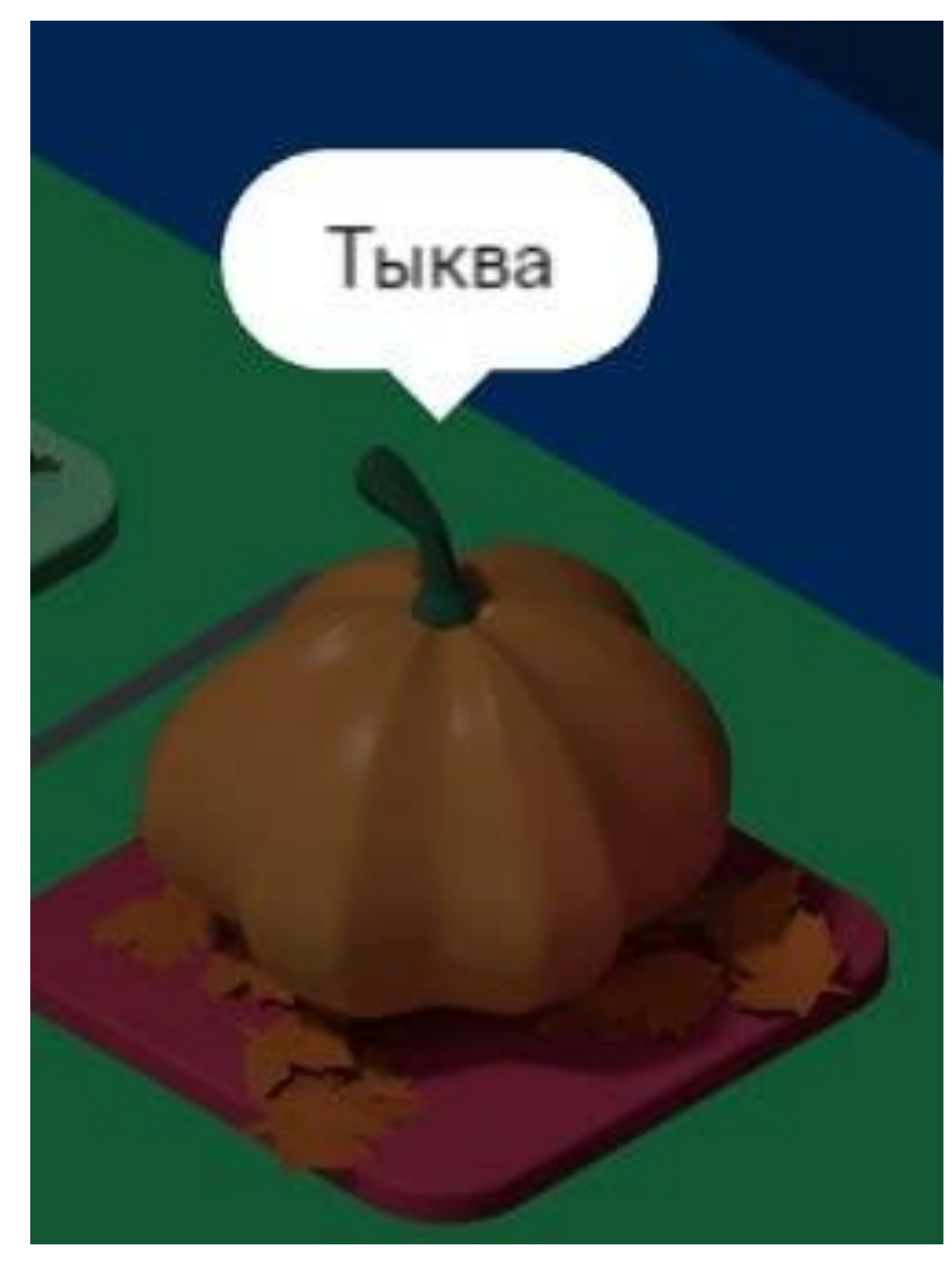

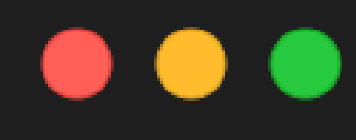

 $structure.popoverText = scene.make.text({}$ X, у, text: 'Tyr rekcr', style: { fontFamily: 'Factor IO', fontSize: '16px',  $color: 1#000',$ padding:  $\{x: 12, y: 8\}$  $\}$ ) // центрируем текст горизонтально  $.setOriginal(0.5, 0)$ // увеличиваем четкость текста чтобы он не размывался .setResolution(2);

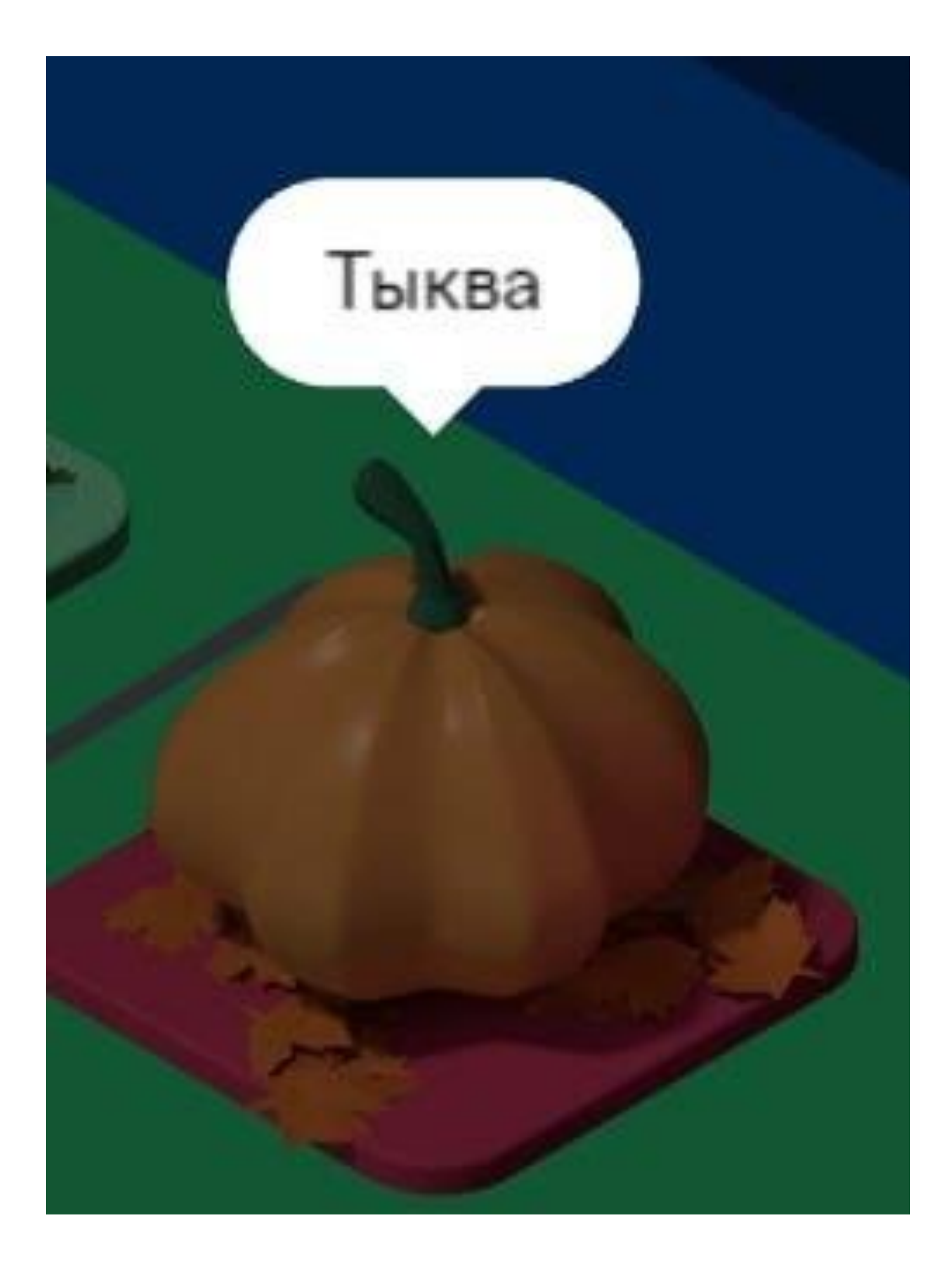

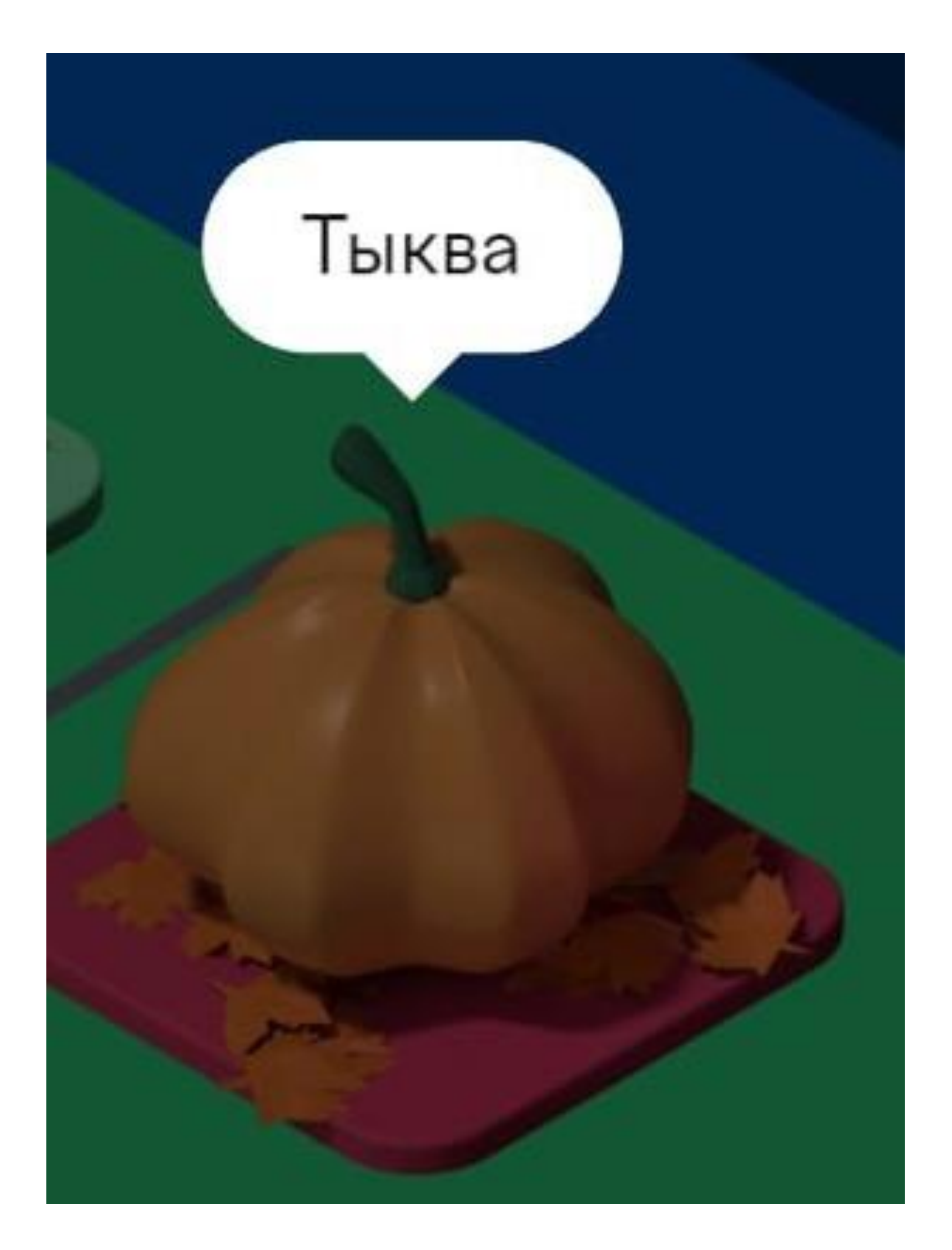

Сквозные клики через меню

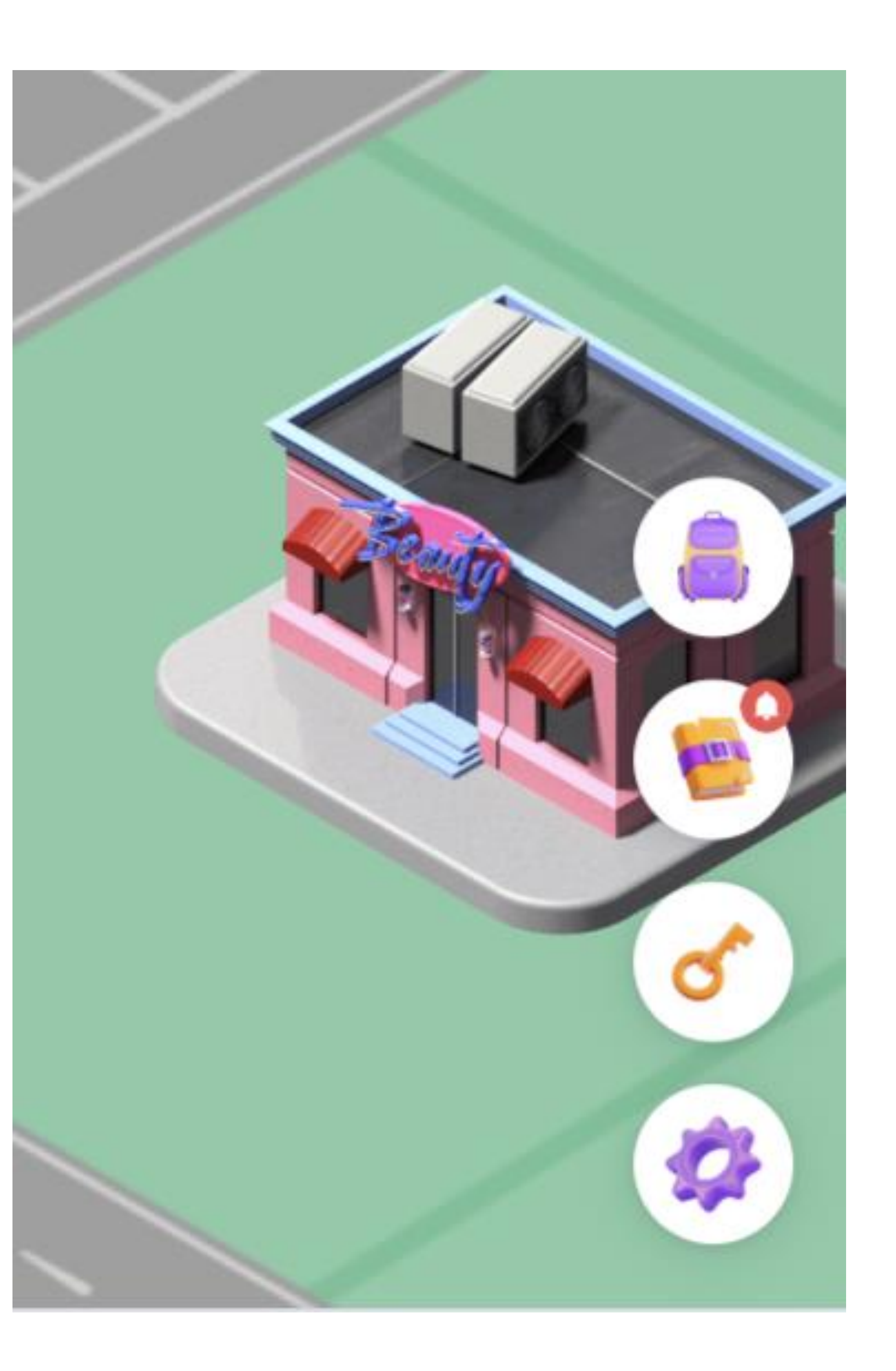

### **Решение**

Добавление проверки, был ли клик непосредственно по канвасу игровой карты

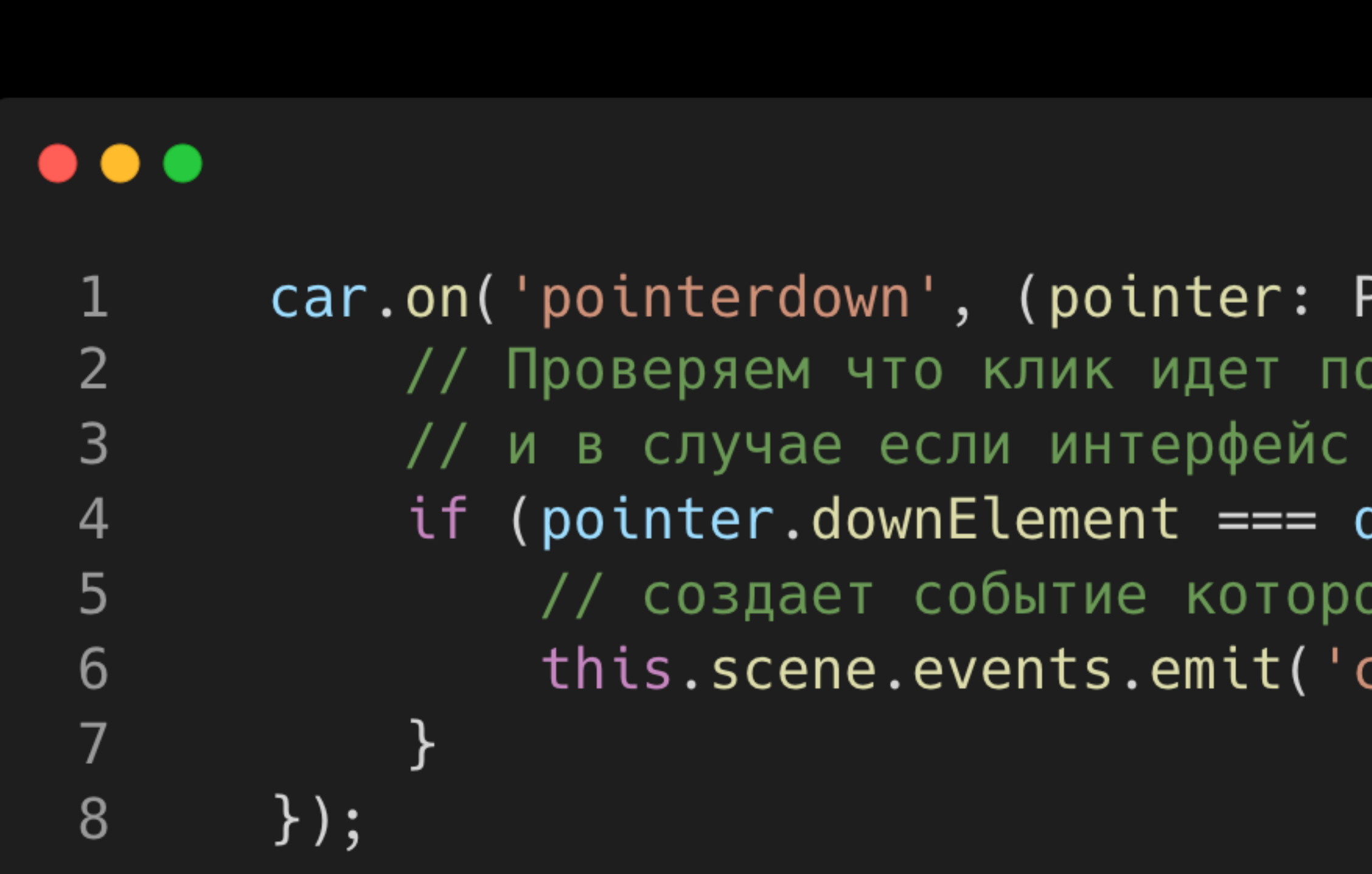

```
Phaser.Input.Pointer) => \{канвасу
накрывает его - ничего не делаем
document.getElementsByTagName('canvas')[0]) {
be oбрабатывается в GameManager
clickOnCar');
```
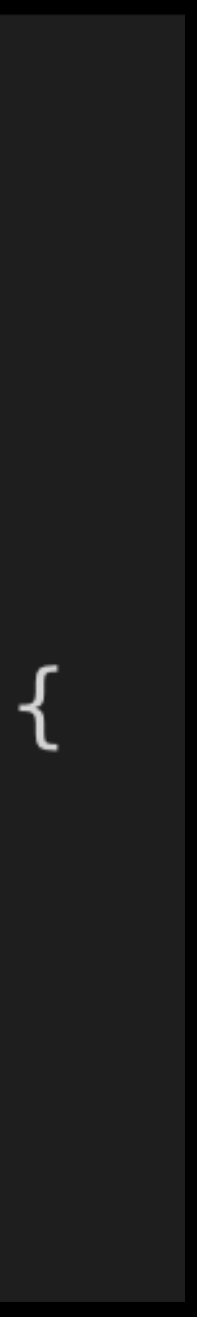

При перемещении по карте срабатывают лишние клики по объектам

### **Решение**

Добавление проверки на «протаскивание»

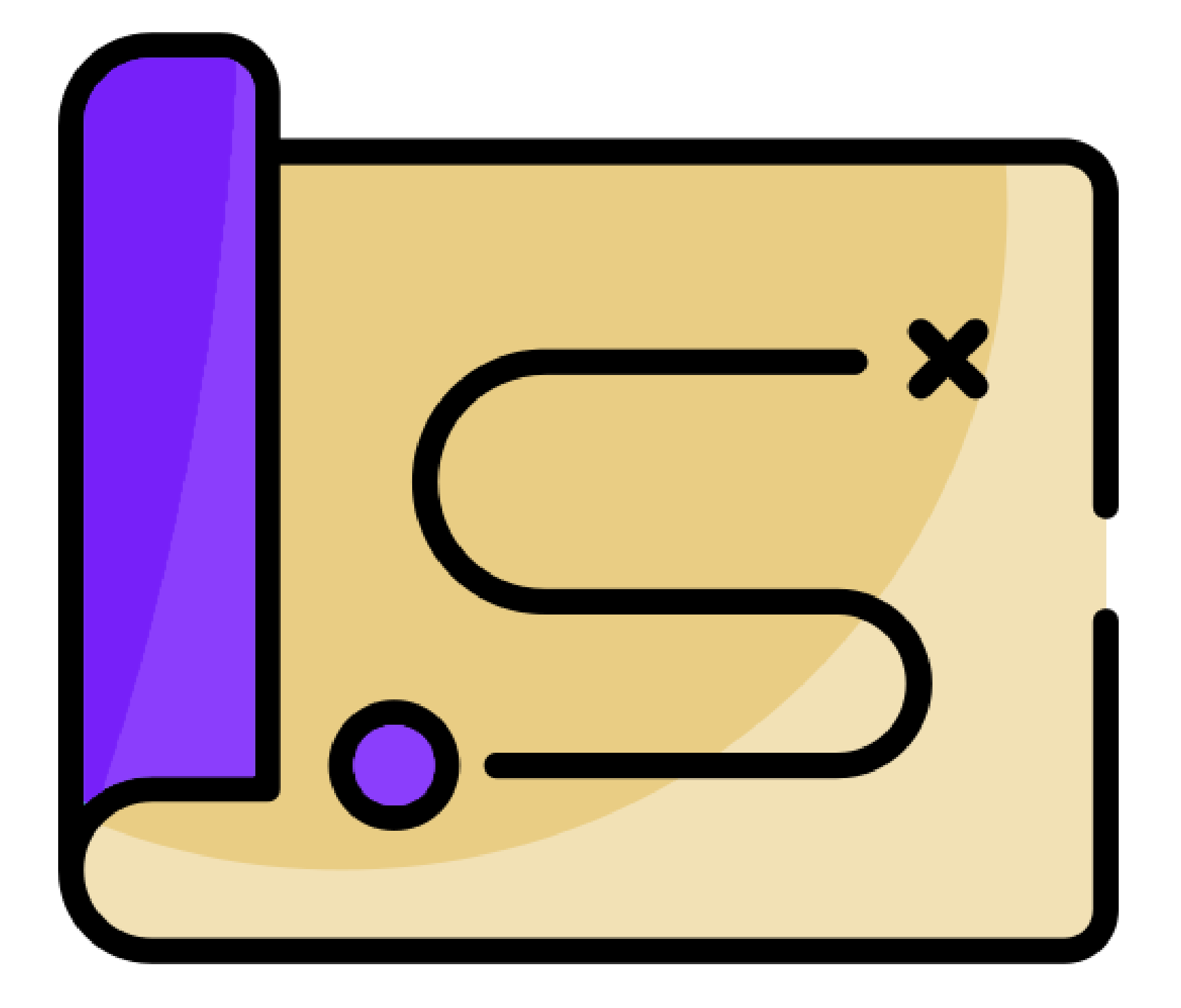

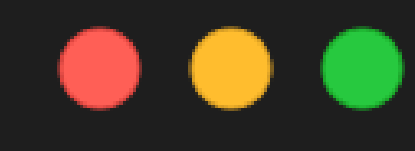

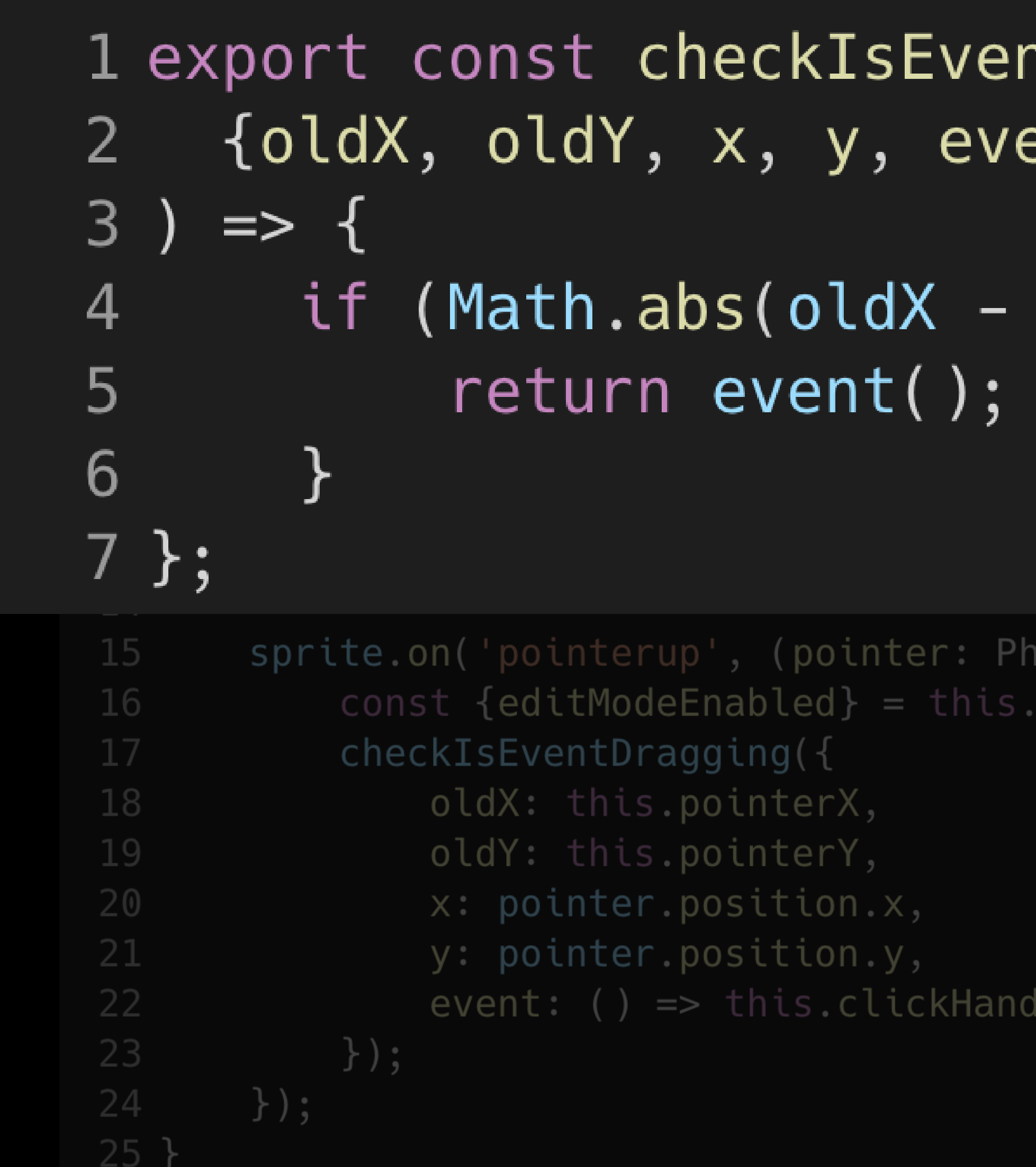

## $n$ t<code>Dragging = (</code> ent,}: IsEventDraggingProps

## $x)$  + Math.abs(oldY - y) < 10) {

 $insert. Input. Pointer)$  => { scene.state.village;

ller(pointer)

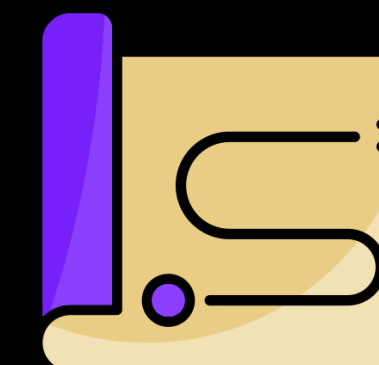

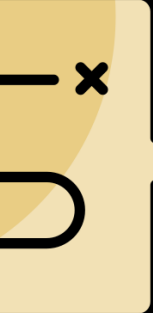

C

```
1 export const checkIsEventDragging = (
2 {oldX, oldY, x, y, event,}: IsEventDraggingProps
3 ) => {
```
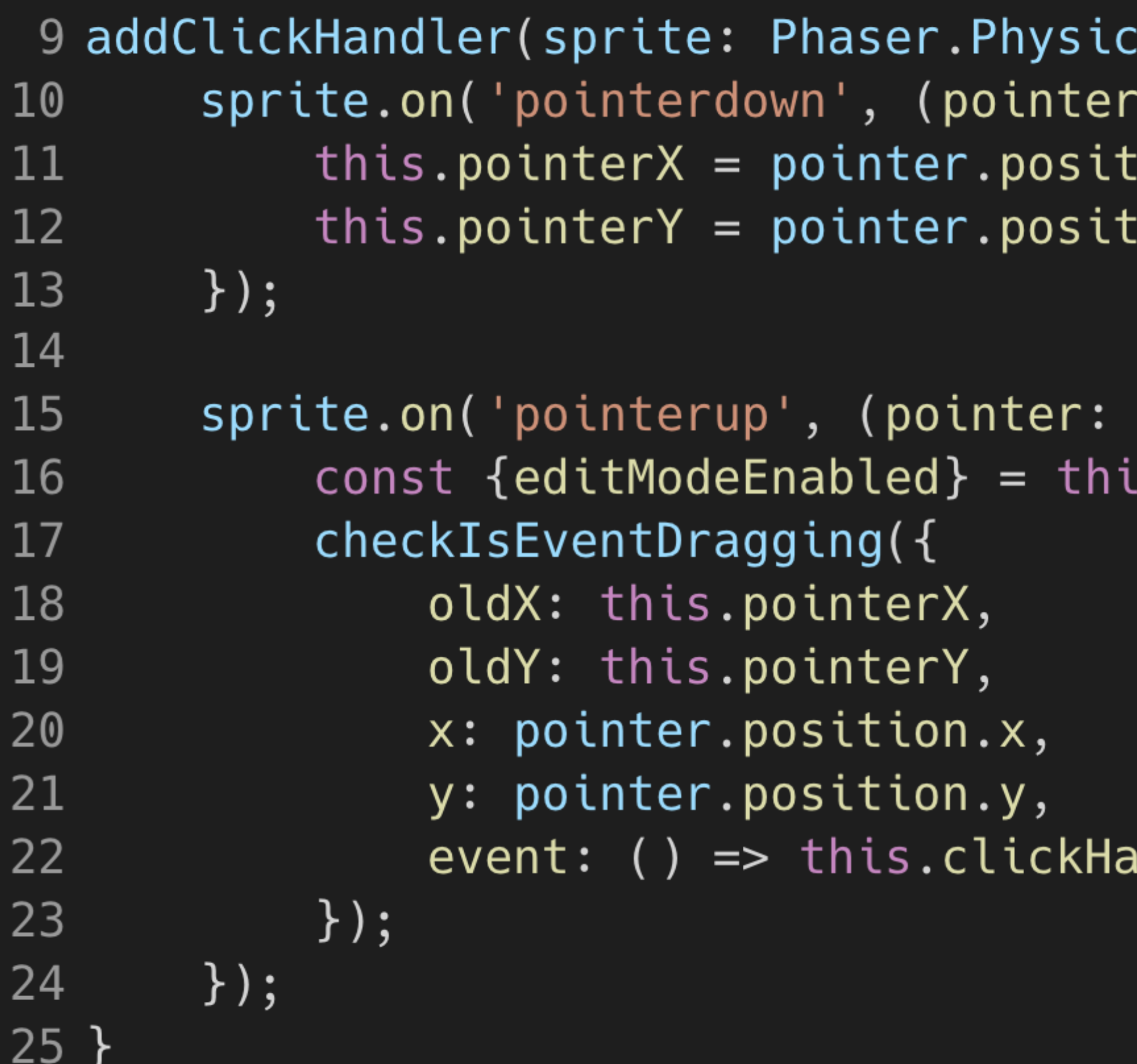

```
cs.Arcade.Sprite | Phaser.GameObjects.Sprite) {
: Phaser. Input. Pointer) => {
:ion.x;
:ion.y;
```

```
Phaser. Input. Pointer) => {
is.scene.state.village;
```
andler(pointer)

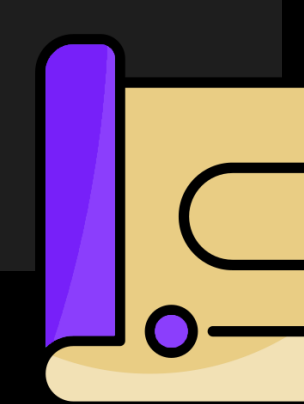

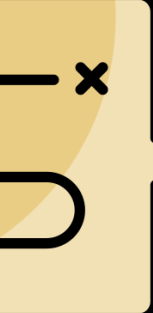

### $\bullet\bullet\bullet$

```
1 export const checkIsEventDragging = ({oldX, oldY, x, y, event,}: IsEventDraggingProps
 \mathbf{Z}3)
     \Rightarrow {
       if (Math.abs(oldX - x) + Math.abs(oldY - y) < 10) {
 \overline{4}return event();
 5<sup>1</sup>\}6 \overline{6}7 };
 8
 9 addClickHandler(sprite: Phaser.Physics.Arcade.Sprite | Phaser.GameObjects.Sprite) {
       sprite.on('pointerdown', (pointer: Phaser.Input.Pointer) => {
10this.pointerX = pointer.position.x;
1112this.pointerY = pointer.position.y;13\} ) ;
14
15
       sprite.on('pointerup', (pointer: Phaser.Input.Pointer) => {
16
           const {editModeEnabled} = this.scene.state.village;
           checkIs Event Dragging ({
17oldX: this.pointerX,
18
19
                oldY: this.pointerY,
                x: pointer.position.x,
20
21
                y: pointer.position.y,
                event: () => this. clickHandler( pointer)22
       \{\} );
23
       \} ) ;
24
25}
```
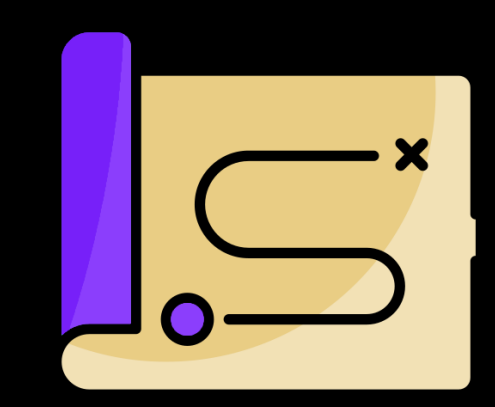

## **Что получили**

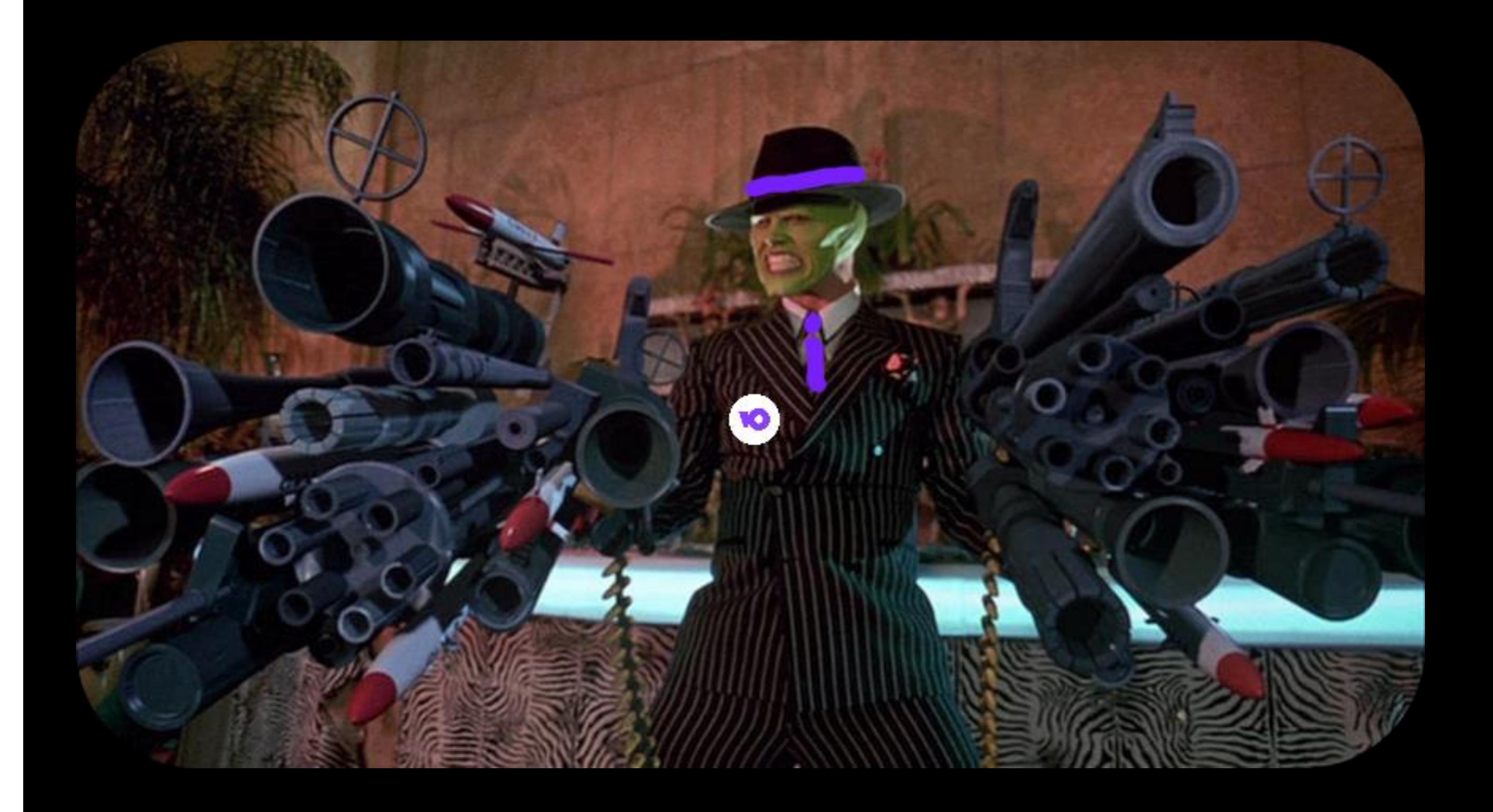

- Возможность спрайтовой анимации
- Удобная работа с объектами
- Встроенный физический движок
- Улучшение графики
- Обширный инструментарий
- Удобная работа со слоями
- Быстрый плавный скролл

## **Вот что у нас получилось**

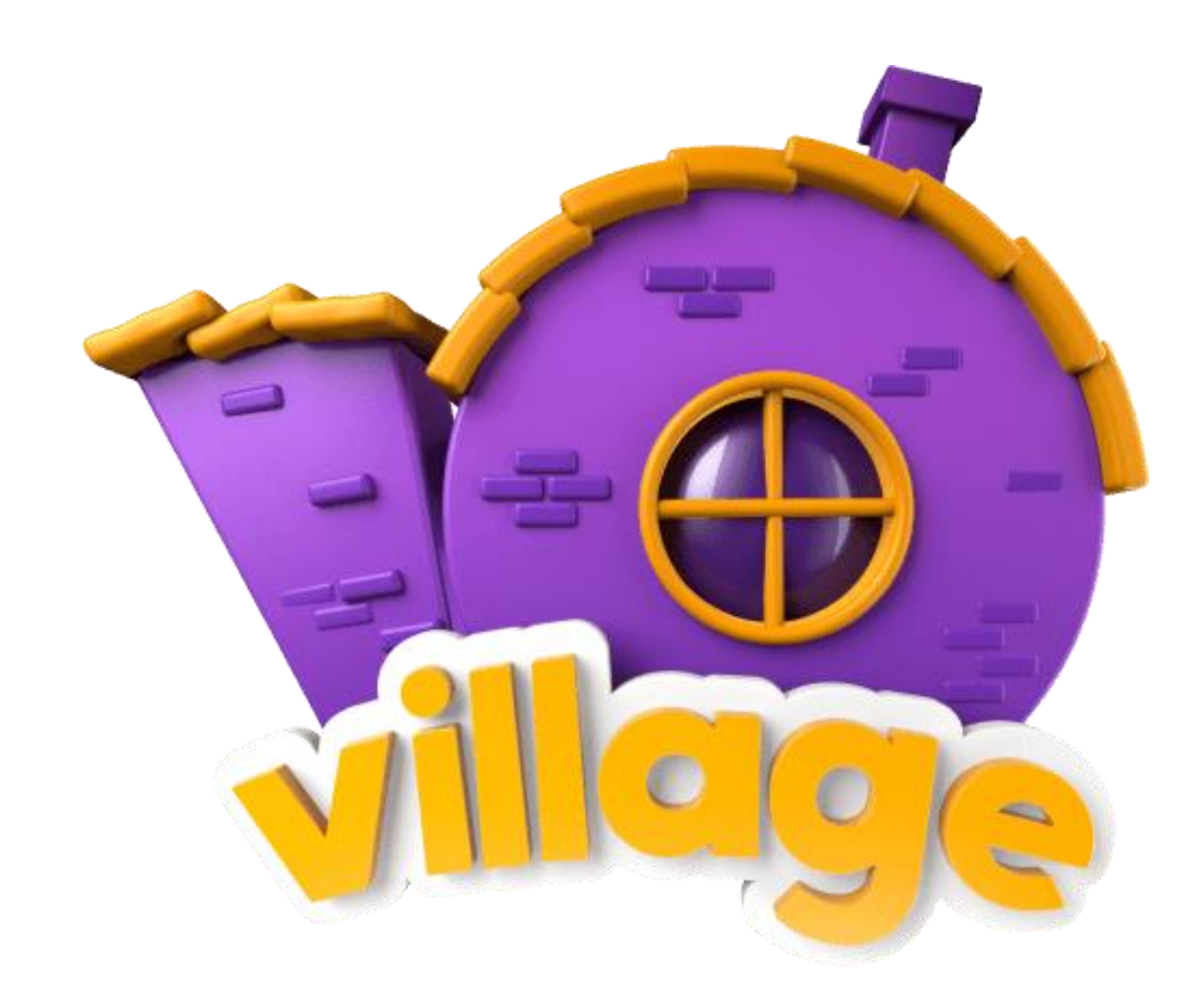

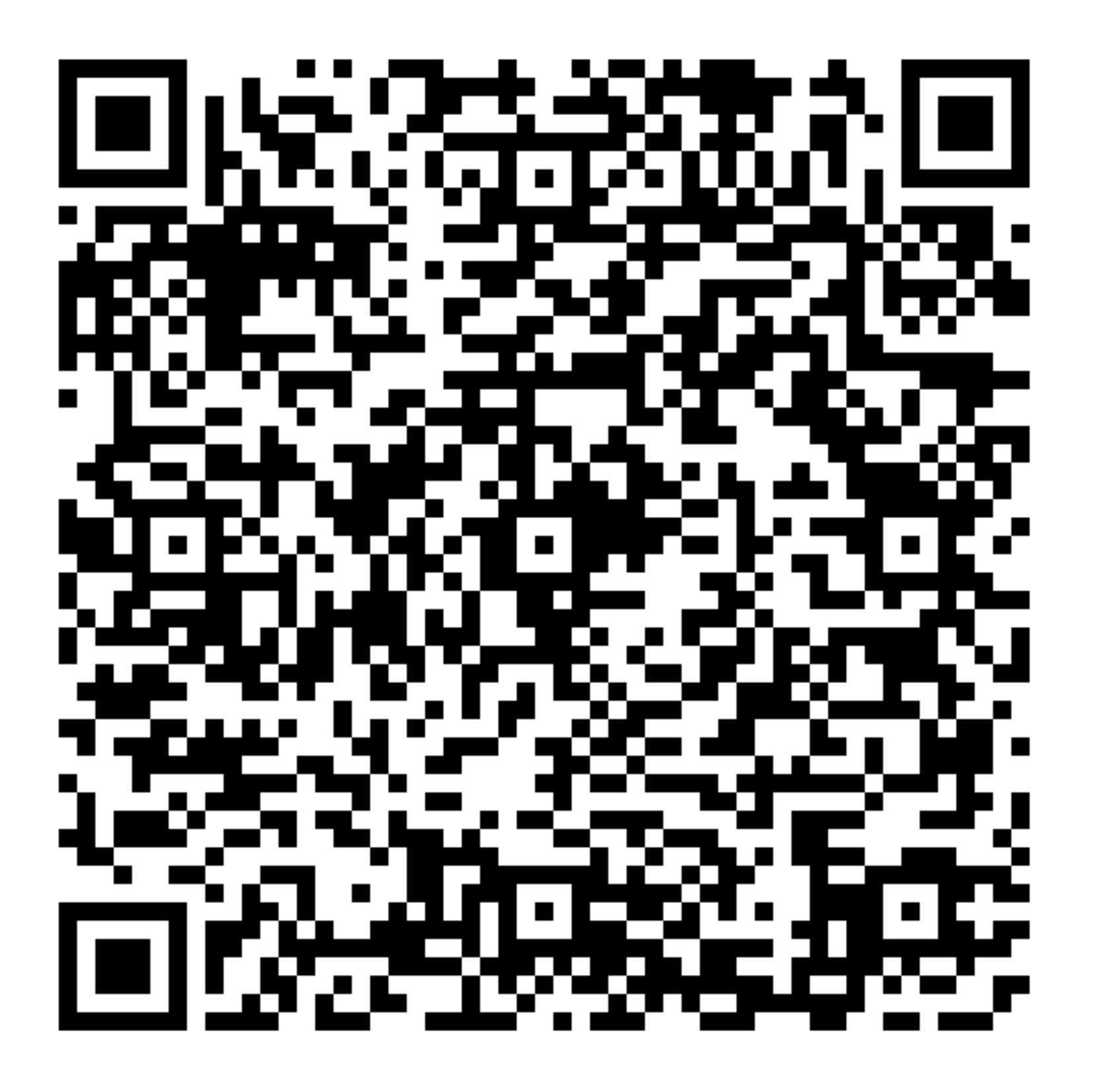

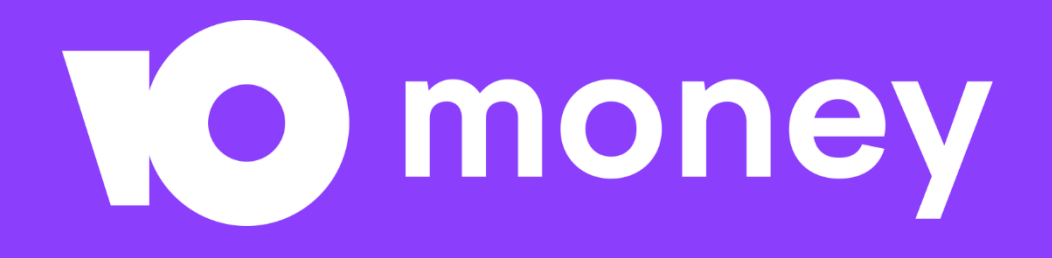

# Спасибо за внимание:)

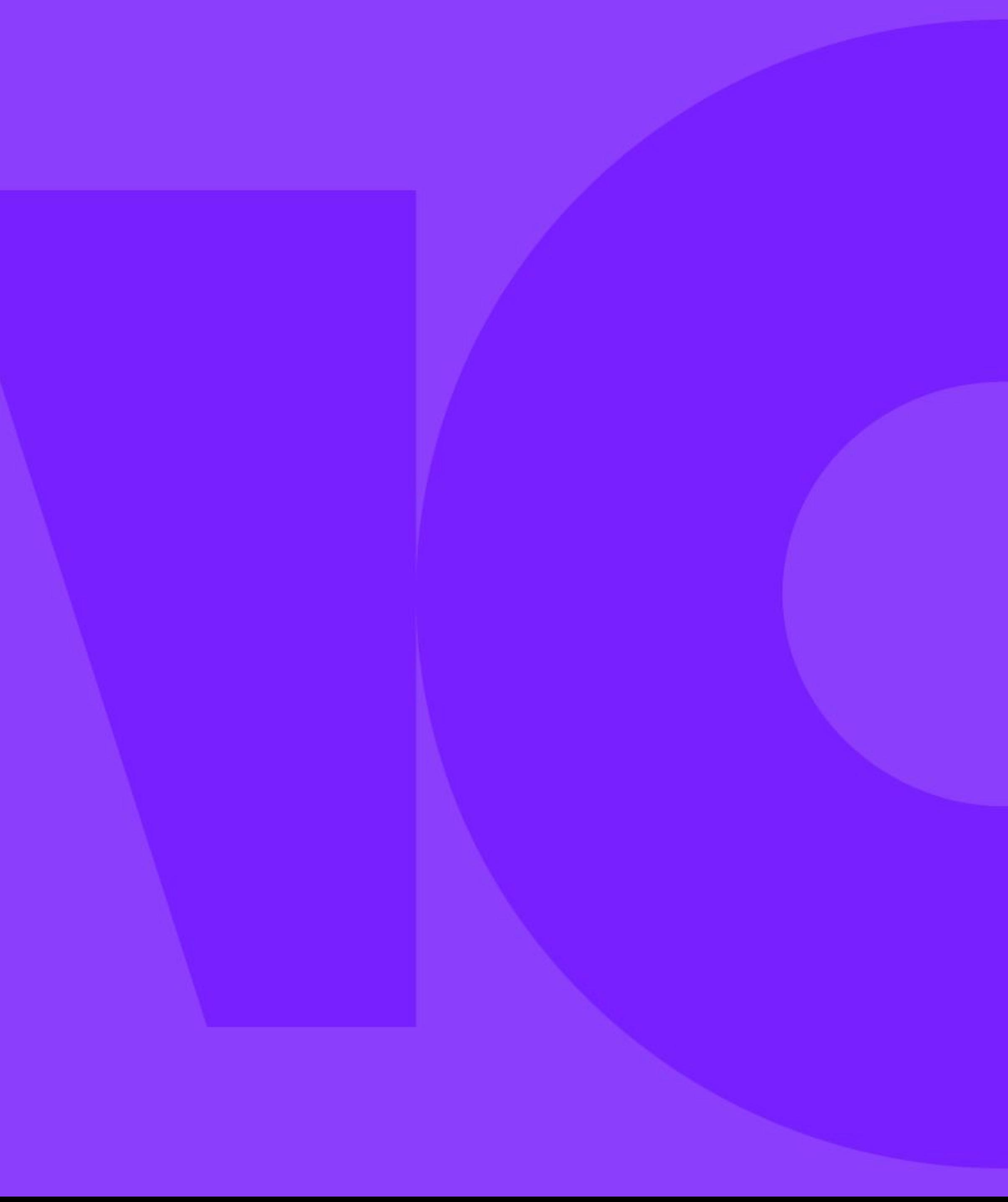